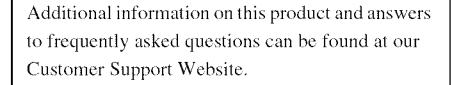

#### http://www.sony.net/

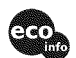

Printed on 70% or more recycled paper using VOC (Volatile Organic Compound) free vegetable oil based ink.

Printed in China

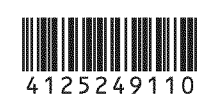

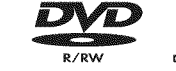

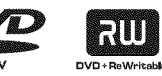

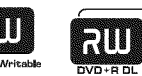

Digital Video Camera Recorder

**HANDYCAM.** 

**DC R-D VD650/D VD850**

Operating **Guide**

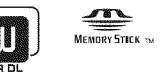

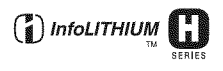

© 2009 Sony Corporation

**ANOS DYC/II** 

C **Oo**

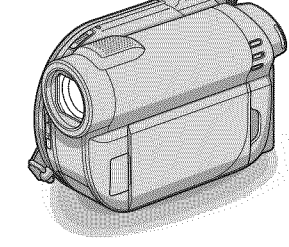

## **Owner's Record**

The model and serial numbers are located on the bottom. Record the serial number in the space provided below. Refer to these numbers whenever you call upon your Sony dealer regarding this product.

Model No. DCR-

Serial No.

Model No. AC-

Serial No.

#### !i!!!!!!!!!!!!!!!!!!!!!!! !!i!!!!i!!! .... **WARNING**

#### **To reduce fire or shock hazard, do not expose the unit to rain or moisture.**

Do not expose the batteries to excessive heat such as sunshine, fire or the like.

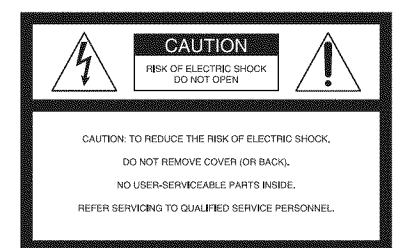

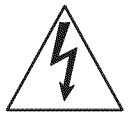

This symbol is intended to alert the user to the presence of uninsulated "dangerous voltage" within the product's enclosure that may be of sufficient magnitude to constitute a risk of electric shock to persons.

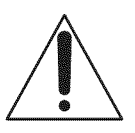

This symbol is intended to alert the user to the presence of important operating and maintenance (servicing) instructions in the literature accompanying the appliance.

# **IMPORTANT SAFETY INSTRUCTIONS**

## SAVE THESE INSTRUCTIONS. DANGER - TO REDUCE THE RISK OF FIRE OR ELECTRIC SHOCK, CAREFULLY FOLLOW THESE INSTRUCTIONS.

- Read these instructions.
- Keep these instructions.
- Heed all warnings.
- Follow all instructions.
- Do not use this apparatus near water.
- Clean only with dry cloth.
- Do not block any ventilation openings. Install in accordance with the manufacturer's instructions.
- Do not install near any heat sources such as radiators, heat registers, stoves, or other apparatus (including amplifiers) that produce heat.
- Do not defeat the safety purpose of the polarized or grounding-type plug. A polarized plug has two blades with one wider than the other. A grounding type plug has two blades and a third grounding prong. The wide blade or the third prong are provided for your safety. If the provided plug does not fit into your outlet, consult an electrician for replacement of the obsolete outlet.
- Protect the power cord from being walked on or pinched particularly at plugs, convenience receptacles, and the point where they exit from the apparatus.
- Only use attachments/accessories specified by the manufacturer.
- Use only with the cart, stand, tripod, bracket, or table specified by the manufacturer, or sold with the apparatus. When a cart is used, use caution when moving the cart/apparatus combination to avoid injury from tipover.

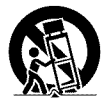

• Unplug this apparatus during lightning storms or when unused for long periods of time.

## **IMPORTANT SAFETY INSTRUCTIONS (Continued)**

- Refer all servicing to qualified service personnel. Servicing is required when the apparatus has been damaged in any way, such as power-supply cord or plug is damaged, liquid has been spilled or objects have fallen into the apparatus, the apparatus has been exposed to rain or moisture, does not operate normally, or has been dropped.
- If the shape of the plug does not fit the power outlet, use an attachment plug adaptor of the proper configuration for the power outlet.

# **Read this before operating your camcorder**

Before operating the unit, please read this manual thoroughly, and retain it for future reference.

## CAUTION

### **Battery pack**

If the battery pack is mishandled, the battery pack can burst, cause a fire or even chemical burns. Observe the following cautions.

- Do not disassemble.
- Do not crush and do not expose the battery pack to any shock or force such as hammering, dropping or stepping on it.
- Do not short circuit and do not allow metal objects to come into contact with the battery terminals.
- Do not expose to high temperature above 60°C (140°F) such as in direct sunlight or in a car parked in the sun.
- Do not incinerate or dispose of in fire.
- Do not handle damaged or leaking lithium ion batteries.
- Be sure to charge the battery pack using a genuine Sony battery charger or a device that can charge the battery pack.
- Keep the battery pack out of the reach of small children.
- Keep the battery pack dry.
- Replace only with the same or equivalent type recommended *by* Sony.
- Dispose of used battery packs promptly as described in the instructions.

Replace the battery with the specified type only. Otherwise, fire or injury may result.

## **ACAdaptor**

Do not use the AC Adaptor placed in a narrow space, such as between a wall and furniture.

Use the nearby wall outlet (wall socket) when using the AC Adaptor. Disconnect the AC Adaptor from the wall outlet (wall

socket) immediately if any malfunction occurs while using your camcorder.

Even if your camcorder is turned off, AC power source (mains) is still supplied to it while connected *to the* wall outlet (wall socket) via the AC Adaptor.

## **CAUTION**

The use of optical instruments with this product will increase eye hazard. Use of controls or adjustments or performance of procedures other than those specified herein may result in hazardous radiation exposure.

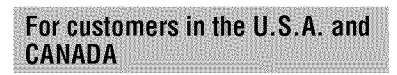

## **RECYCLINGLITHIUM-ION BATTERIES**

Lithium-Ion batteries are recyclable. You can help preserve our environment by returning your used rechargeable batteries to the collection and recycling location nearest you.

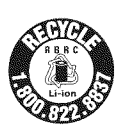

For more information regarding recycling of rechargeable batteries, call toll free 1-800-822-8837, or visit http://www.rbrc.org/

**Caution:** Do not handle damaged or leaking Lithium-Ion batteries.

## **Battery pack**

This device complies with Part 15 of the FCC Rules. Operation is subject to the following two conditions:

(1) This device may not cause harmful interference, and  $(2)$  this device must accept any interference received, including interference that may cause undesired operation.

This Class B digital apparatus complies with Canadian ICES-003.

## For customers in the U.S.A.

UL is an imernationally recognized safety organization.

This product has received UL Listing.

If you have any questions about this product, you may call:

**Sony Customer Information Center** 1-800-222-SONY (7669).

The number below is for the FCC related matters only.

## **RegulatoryInformation**

#### **Declaration of Conformity**

Trade Name: SONY

Model No.: DCR-DVD650

Responsible Party:Sony Electronics 1uc.

Address: 16530 Via Esprillo, San Diego, CA 92127 U.S.A.

Telephone No.: 858-942-2230

This device complies with Part 15 of the FCC Rules. Operation is suhject to the following two conditions: (1) This device may not cause harmful interference, and (2) this device must accept any interlerence received, including interference that may cause undesired operation.

#### **Declaration of Conformity**

Trade Name: SONY

Model No.: DCR-DVD850

Responsible Party: Sony Electronics Inc. Address: 16530 Via Esprillo, San Diego, CA 92127 U.S.A.

Telephone No.: 858-942-2230

This device complies with Part 15 of the FCC Rules. Operation is suhject to the following two conditions: (1) This device may not cause harmful interference, and (2) this device must accept any interlerence received, including interference that may cause undesired operation.

## **CAUTION**

You are cautioned that any changes or modifications not expressly approved in this manual could void your authority to operate this equipment.

#### **Note**

This equipment has been tested and found to comply with the limits for a Class B digital device, pursuant to Part 15 of the FCC Rules.

These limits are designed to provide reasonable protection against harmful interference in a residential installation. This equipment generates, uses, and can radiate radio frequency energy and, if not installed and used in accordance with the instructions, may cause harmful interference to radio communications.

However, there is no guarantee that interference will not occur in a particular installation. If this equipment does cause harmful interference to radio or television reception, which can be determined by turning the equipment off and on, the user is encouraged to try to correct the interference by one or more of the following measures:

- Reorient or relocate the receiving antenna.
- Increase the separation between the equipment and receiver.
- Connect the equipment into an outlet on a circuit different from that to which the receiver is connected.
- Consult the dealer or an experienced radio/TV technician for help.

The supplied interface cable must be used with the equipment in order to comply with the limits for a digital device pursuant to Subpart B of Part 15 of FCC Rules.

## Notes on use

## **Your camcorder is supplied with two kinds** of operations **guides.**

- "Operating Guide" (This manual)
- "PMB Guide" for using your camcorder with a computer connected (stored on the supplied CD-ROM) (p. 99)

### **Types**of**thediscyoucanuseinyour camcorder**

You can use the following discs only.

- $-8cm$  DVD-RW
- $-8$ cm DVD+RW
- 8cm DVD-R
- $-8$ cm DVD+R DL

Use the discs with marks listed below, See page 14 for details.

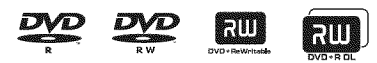

**For** reliability and durability of recording/ playback, we recommend using Sony discs.

#### **0 Note**

• Using an uncertificated disc may in a few case cause unsatisfactory recording/playback.

### **Types of "Memory Stick" media you canuseinyourcamcorder**

- For recording movies, it is recommended that you use "Memory Stick PRO Duo" media of 512 MB or larger marked with:
	- **MEMORY STICK PRO** DUO ("Memory Stick PRO Duo" media)\*
	- **MEMORY STICK PRO-HG DUO** ("Memory Stick PRO-HG Duo" media)
	- \* You can use "Memory Stick PRO Duo" media marked either with "Mark2" or without.
- See page 33 for *the* recordable *time* of "Memory Stick PRO Duo" media.

"Memory Stick PRO Duo" media/"Memory Stick PRO-HG Duo" media (This size can be used with your camcorder.)

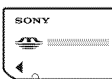

"Memory Stick" media (You cannot use it in your camcorder.)

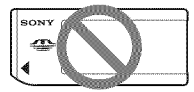

- "Memory Stick PRO Duo" media and "Memory Stick PRO-HG Duo" media are *both* referred to as "Memory Stick PRO Duo" media in this manual.
- You cannot use any type of memory card other than those mentioned above.
- "Memory Stick PRO Duo" media can be used only with "Memory Stick PRO" media compatible equipment.
- Do not attach a label or the like on "Memory Stick PRO Duo" media or a "Memory Stick Duo" media adaptor.
- When using "Memory Stick PRO Duo" media with "Memory Stick" media compatible equipment, *be* sure to insert the "Memory Stick PRO Duo" media into the "Memory Stick Duo" media adaptor.

### **Using the camcorder**

• Do not hold the camcorder by the following parts.

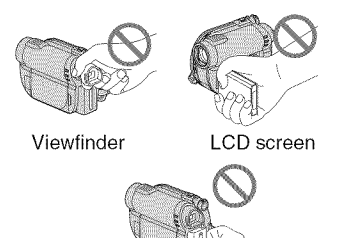

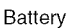

- The camcorder is not dustproofed, dripproofed or waterproofed. See "About handling of your camcorder" (p. 123).
- To prevent media from *being broken* or recorded images from *being* lost, do not do the following when either of the (Movie)/ $\bigcirc$  (Still) lamps (p. 25) or the ACCESS/access lamps (p. 30, 32) are on:
	- $-$  to remove the battery pack or AC Adaptor from the camcorder
	- to apply mechanical shock or vibration to the camcorder
- When connecting your camcorder to another device with a cable, *he* sure to insert the connector plug in the correct way. Pushing the plug forcibly into the terminal will damage the terminal and may result in a malfunction of your camcorder.

## **Aboutmenuitems,**LCD**panel, viewfinder,andlens**

- **•** A menu item **that** is grayed out is not available under the current recording or playback conditions.
- The LCD screen and the viewfinder are manufactured using extremely highprecision technology, so over 99.99% of the pixels are effective. However, there may be some tiny black points and/or bright points (white, red, blue, or green in color) that appear constantly on the LCD screen and the viewfinder. These points are normal results of the manufacturing process and do not affect the recording in any way.

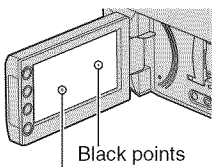

White, red. blue or green points

- Exposing the LCD screen, the viewfinder, or the lens to direct sunlight for long periods of time may cause malfunctions.
- Do not aim at the sun. Doing so might cause your camcorder to malfunction. Take images of the sun only in low light conditions, such as at dusk.

## On**recording**

- Before starting to record, test the recording function to make sure the image and sound are recorded without any problems.
	- $-$  DCR-DVD650 Use a DVD-RW/DVD+RW for trial recording.
	- $-$  DCR-DVD850 Make trial recording on the internal memory.
- Compensation for the contents of recordings cannot be provided, even if recording or playback is not possible due

to a malfunction of the camcorder, recording media, etc.

- TV color systems differ depending on the countries/regions. To view your recordings on a TV, you need an NTSC system-based TV.
- Television programs, fihns, video tapes, and other materials may be copyrighted. Unauthorized recording of such materials may be contrary to the copyright laws.
- If you repeat recording/deleting images for a long time, fragmentation of data occurs on the internal memory (DCR-DVD850) or "Memory Stick PRO Duo" media. Images cannot be saved or recorded. In such a case, save your images on another type of media first (p. 54, 64), and then format the media (p. 73).

## **About language setting**

The on-screen displays in each local language are used for illustrating the operating procedures. Change the screen language *before* using your camcorder if necessary (p. 26).

## About disposal/transfer (DCR-**DVD850)**

Even if you perform [MEDIA FORMAT] (p. 73) or delete all the images recorded on the internal memory, the data may not be completely deleted from the internal memory. When you give or sell your camcorder to somebody, it is recommended that you perform  $\left[\stackrel{\text{def}}{\text{im}} EMPTY\right]$  (p. 78) to prevent the recovery of your data. In addition to the above, when you dispose of the camcorder, it is recommended that you destroy the actual body of the camcorder.

## **About the Carl Zeiss lens**

Your camcorder is equipped with a Carl Zeiss lens, which was developed jointly *by* Carl Zeiss, in Germany, and Sony Corporation, and produces superior images. It adopts the MTF measurement system for video cameras and offers a quality typical of a Carl Zeiss lens.

MTF=Modulation Transfer Function. The number value indicates the amount of light from a subject coming into the lens.

## **About this manual**

- The LCD screens and the viewfinder images and indicators shown in this manual were taken with a digital still camera, and may look different from what you actually see.
- Discs in this manual refers to 8cm DVD discs.
- In this manual, the internal memory (DCR-DVD850), a disc and "Memory Stick PRO Duo" media are called the media.
- Unless otherwise specifically indicated, illustrations in this manual are based on DCR-DVD850.
- Design and specifications of media and other accessories are subject to change without notice.

### **About the marks used in this manual**

• The operations available depend on the media used. The following marks are used to indicate the type of media you can use for a particular operation.

#### Internal Memory

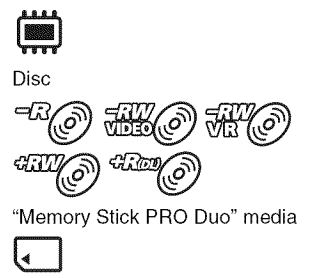

# **Table of Contents**

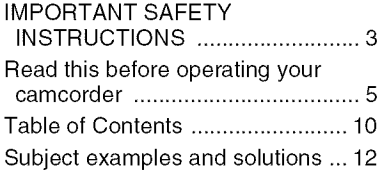

## **Enjoying with Your Camcorder**

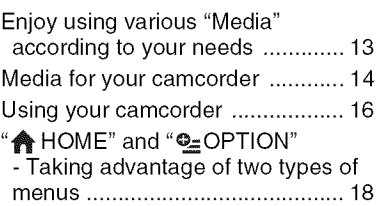

## **Getting Started**

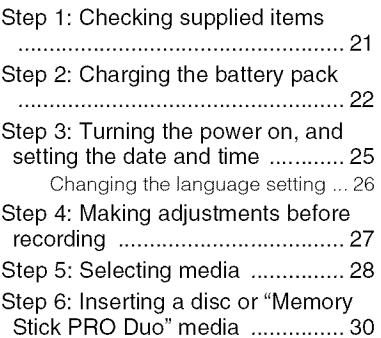

## Recording/Playback

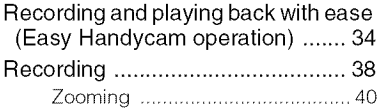

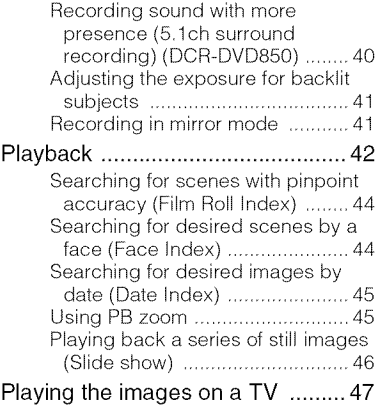

## **Editing**

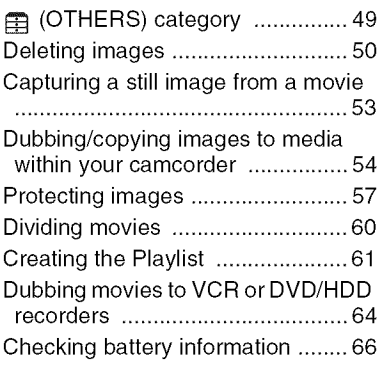

## **Utilizing Media**

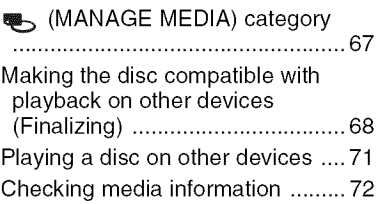

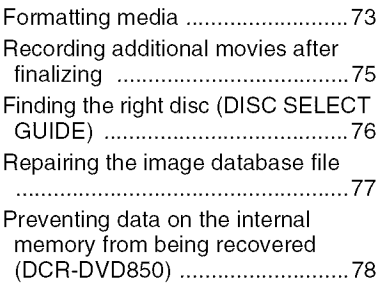

## **Customizing Your Camcorder**

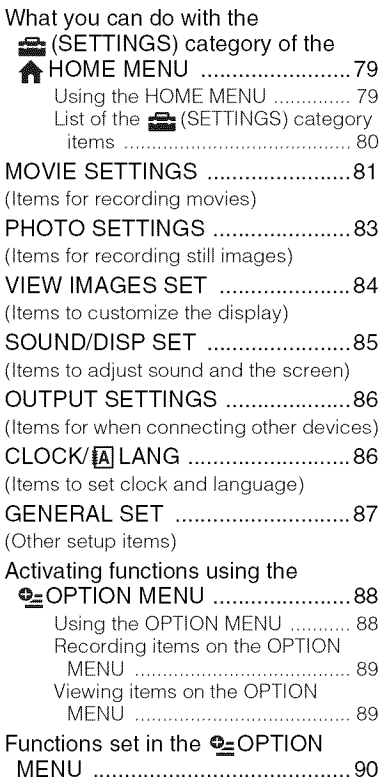

# Performing with Your Computer

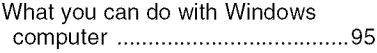

## Troubleshooting

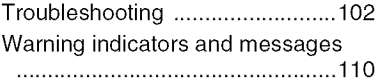

## **Additional Information**

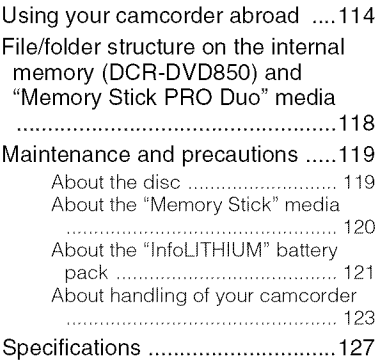

## **Quick Reference**

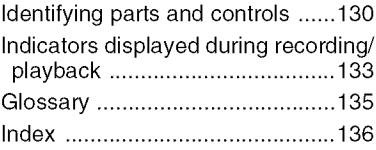

# **Subject examples and solutions**

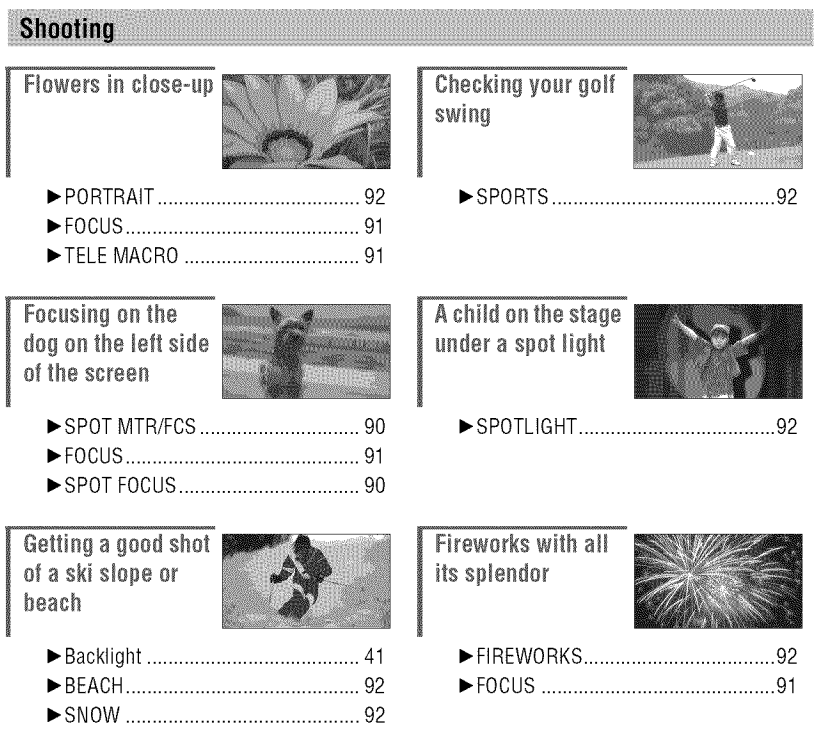

## Enjoying with Your Camcorder **Enjoyusingvarious**"Media" **accordingto your needs**

## **Selecting media**

You can select desired media for recording/playback/editing from the internal memory (DCR-DVD850), a disc or "Memory Stick PRO Duo" media (p. 28). To set the media for movies or still images, you can select either [MOVIE MEDIA SET] or [PHOTO MEDIA SET] (DCR-DVD850) according to your needs.

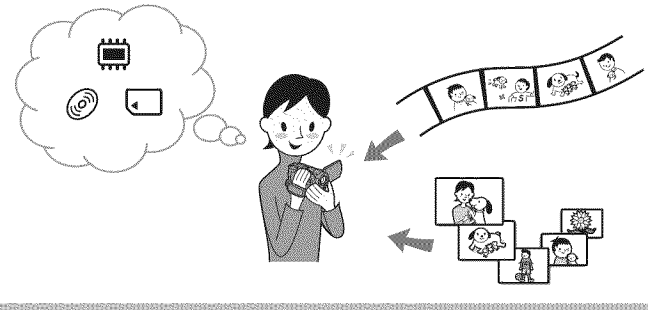

## Dubbing from one type of media to another

Using the [MOVIE DUB] function on the camcorder, you can dub movies recorded on the internal memory (DCR-DVD850) or "Memory Stick PRO Duo" media to a disc without connecting another device (p. 54).

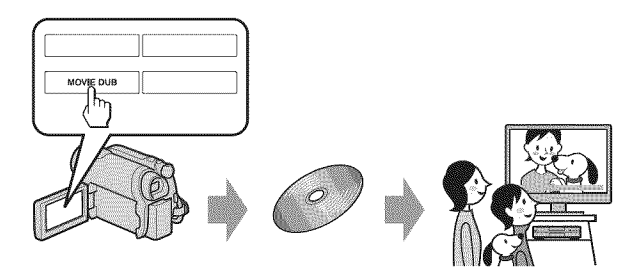

### **0 Notes**

• You may not be able to dub movie contents depending on the type of your camcorder. For details on the compatibility of types, see page 54.

# **Media for your camcorder**

With your camcorder, you can record images on either the internal memory (DCR-DVD850), an 8crn DVD-RW, DVD+RW, DVD-R or DVD+R DL disc, or "Memory Stick PRO Duo" media. See page 7 for the types of "Memory Stick" media you can use in your camcorder.

## **Recording format for DVD-RW**

When you use a  $DVD-RW$ , you can choose the recording format from VIDEO mode or  $VR$ mode.

In this manual, VIDEO mode is indicated as  $\mathbb{E}(\mathcal{O})$  and VR mode as  $\mathbb{E}(\mathcal{O})$ .

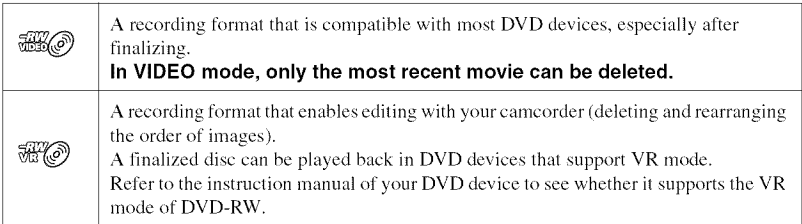

VIDEO mode and VR mode  $Q \rightarrow$  Glossary (p. 135)

## **Disc features**

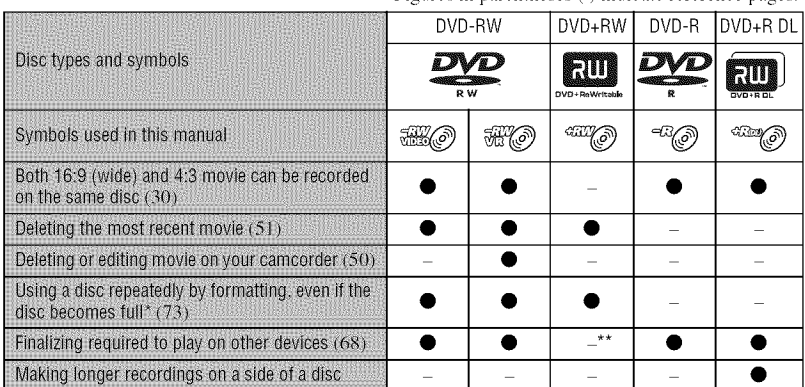

Figures in parentheses ( ) indicate reference pages.

Formatting deletes all images and returns the recording media to its original empty state (p. 73). Even when using a new disc, format it with your camcorder (p. 30).

\*\* Finalizing is required to play the disc in a DVD drive on a computer. A DVD+RW that is not finalized may cause the computer to malfunction.

## **Recording time of movies**

Figures in the table are the approximate recording time in minutes using the internal memory (DCR-DVD850) and on one **side** of a disc,

The recordable time on the acceptable media varies depending on media type and the [REC MODE] (p. 81) setting.

Figures in  $( )$  are the minimum recording time.

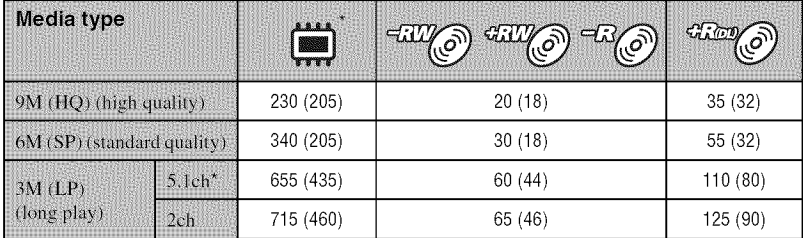

\* DCR-DVD850

## **"\_" Tips**

- *Figures* such as 9M and 6M in the table show the average bit rate. M stands for Mbps.
- For DCR-DVD850: You can select the audio recording format of movies with [AUDIO MODE] (p. 81). For DCR-DVD650: Sound is recorded in 2ch stereo.
- You can check the recordable time with [MEDIA 1NFO] (p. 72).
- When you use a double-sided disc, you can record images on both sides (p. 119).
- See page 33 for the recordable time on "Memory Stick PRO Duo" media.

Your camcorder uses the VBR *(Variable Bit Rate)* format to automatically adjust image quality to suit the recording scene. This technology causes fluctuations in the recording time of media. Movies containing quickly moving and complex images are recorded at a higher bit rate, and this reduces the overall recording time.

# **Using your camcorder**

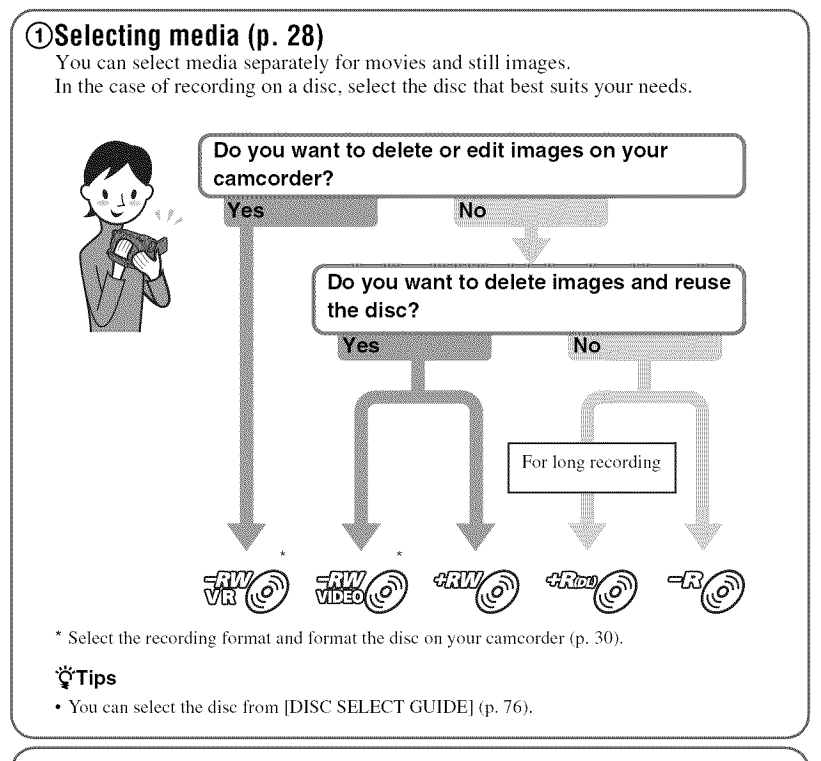

## *<b>@Recording images (p. 38)*

## \_Editing/Saving **images**

The available functions depend on the selected media.

- I **Dubbing/copyingimagesto anothertype** of **media within yourcamcorder(p. 54)**
- I **Dubbingmoviesto** other **devices (p. 64)**
- I **Editing** on **a computer(p. 95)**

Using the supplied application software "PMB" (Picture Motion Browser), you can import images to a computer, and save them on a disc.

%

## @Viewing on otherdevices

I **Viewing images** on **a TV (p. 47)**

You can view the images recorded and edited on your camcorder on the connected TV.

I Playing **the discon other devices (p. 71)**

To play a disc recorded on your carncorder on other devices, you need to finalize the disc first.

#### **C**ONotes

• The less the recording volume of the disc is, the more it takes time to finalize the disc.

#### **The features of a finalized disc depend on disc type.**

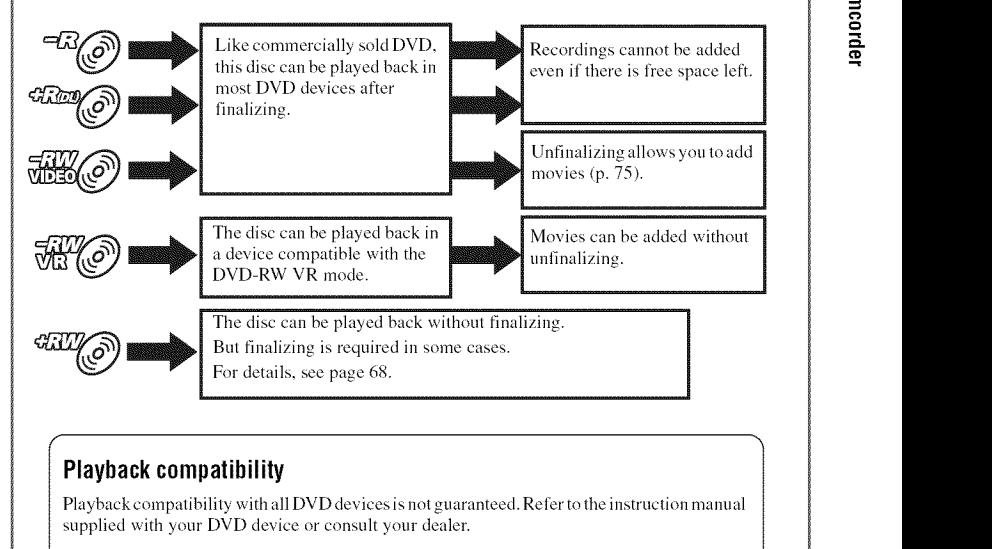

## **" A HOME"** and "**e** OPTION" **- Taking advantage of two types of menus**

## "A HOME MENU" - the starting point for operations with your camcorder

 $[?]$  (HELP)

Displays a description of the item (p. 19)

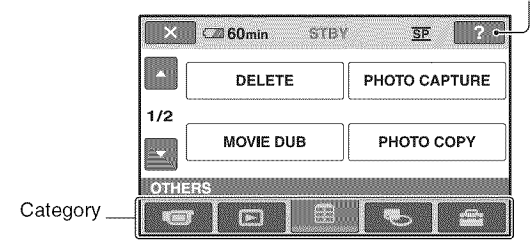

## Categories**anditems**of**the HONEMEND**

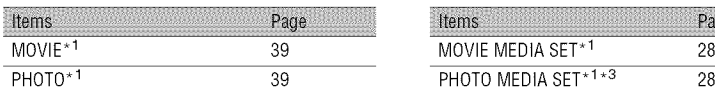

## **Fig. (VIEW IMAGES)** category

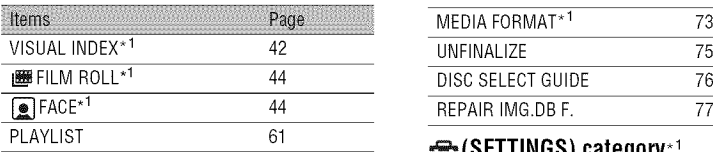

## **Example 10 THERS) category** To customize your camcorder (p. 79).

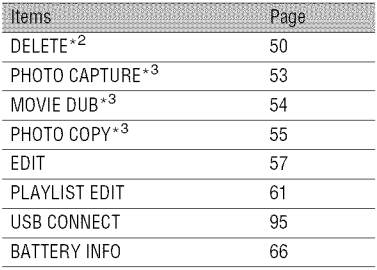

## **EXECUTERA)** category **the set of the set of the set of the set of the set of the set of the set of the set of the set of the set of the set of the set of the set of the set of the set of the set of the set of the set of t**

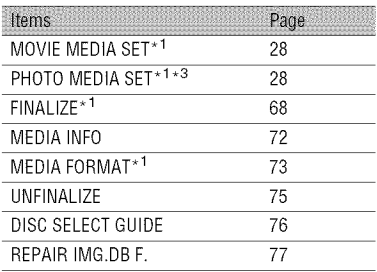

## **PLAYALIST 61 \CONTINGS)** category<sup>\*1</sup>

- <sup>\*1</sup> You can also set these items during Easy Handycam operation (p. 34). For items available in the  $\mathbf{S}$  (SETTINGS) category, see page 80.
- **,2** The item is available during Easy Handycam operation (p. 34) when you select [INT. MEMORY] {DCR-DVD850) or [MEMORY STICK] on [MOVIE MEDIA SET] (p. 28).
- \*<sup>3</sup> You may not be able to use this item depending on your camcorder model.

## **Using the HOME MENU**

4 **/ While pressing the green button, turn the POWER switch in the direction of the arrow to turn on your camcorder.**

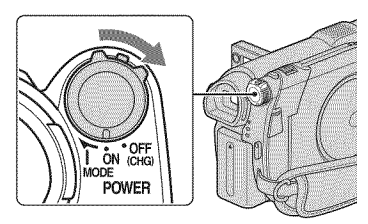

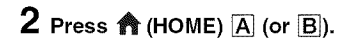

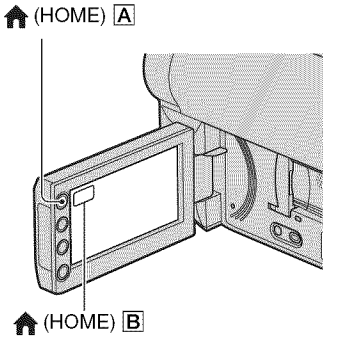

## **3 Touch** the **desired category.**

Example:  $\mathbf{\triangleleft}$  (OTHERS) category

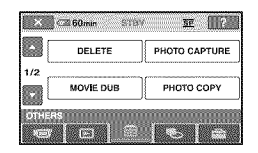

## $\boldsymbol{4}$  Touch the desired iter

Example: [EDIT]

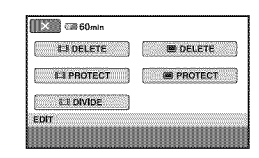

**5 Follow the guide on the screen for further operation.**

## **Tohide**the **HONEMENUscreen**

Touch  $\boxed{\mathbf{X}}$ .

**When you want to know something about the function of each item on the HONEMENU- HELP**

## **1** Press  $\bigcirc$  (HOME).

The HOME MENU appears.

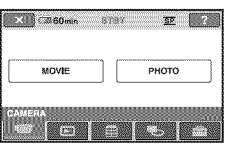

## **2 Touch**  $\mathbb{Z}$  (HELP).

The bottom of  $[2]$  (HELP) turns orange.

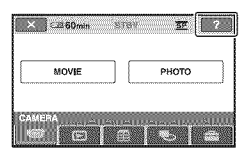

**0 Touch the item you want to know the content.**

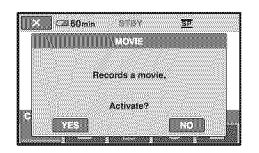

When you touch an item, its explanation appears on the screen.

To apply the option, touch [YES], otherwise, touch [NO].

## **To deactivate the HELP**

Touch  $\boxed{?}$  (HELP) again in step 2.

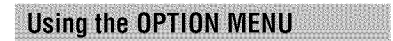

Just a touch on the screen during shooting or playback displays the functions available at that moment. You will find it easy to make various settings. See page 88 for further details.

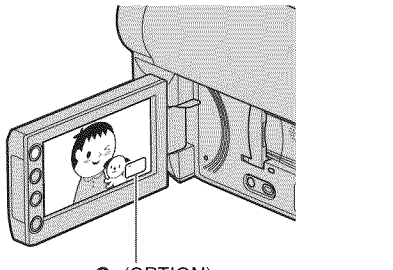

 $Q<sub>=</sub>(OPTION)$ 

## $G$ *etting Started* **Step 1: Checking supplied items**

Make sure that you have the following items supplied with your camcorder. The number in the parentheses indicates the number of that item supplied.

AC Adaptor (1) (p. 22)

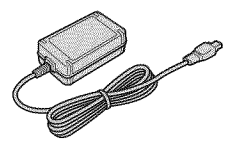

Power cord (mains lead) (1) (p. 22)

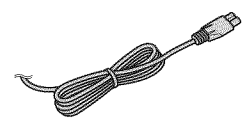

AN connecting cable (1) (p. 47, 64)

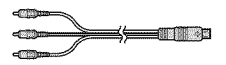

USB cable (1) (p. 65)

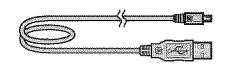

Rechargeable battery pack NP-FH30 (1) (p. 22)

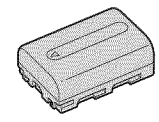

CD-ROM "Handycam Application Software" (1) (p. 95) - PMB (software) including "PMB Guide"

Operating Guide (This manual) (1)

# **Step2: Chargingthe batterypack**

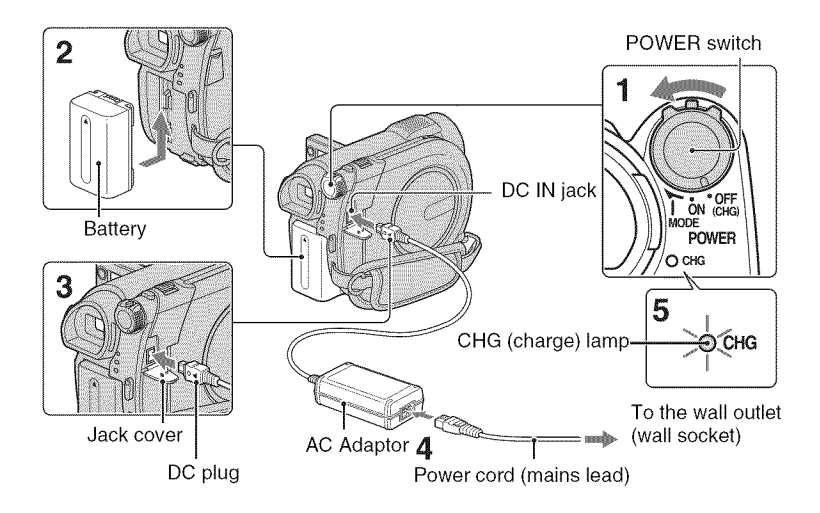

**You can charge the** "InfoLITHIUM" **battery pack** (H **series)** (p. 121) **after attaching it to your camcorder.**

#### **(3 Notes**

- **Your camcorder operates only with** "InfoLITHlUM" **battery pack (H series).**
- 4 **/ Turn the POWER switch in the direction of the arrow to OFF (CHG) (the default setting).**
- $\bf 2$  Attach the battery pack by sliding **it in the direction of the arrow until it clicks.**

## **3 Connect the AC Adaptor to the DC IN jack of your camcorder.**

Open the jack cover, and connect the DC plug of the AC Adaptor.

Match the  $\blacktriangle$  mark on the DC plug with the  $\blacktriangle$  mark on your camcorder.

**4 Connect the power cord (mains lead) to the AC Adaptor and the wall outlet (wall socket).**

The CHG (charge) lamp lights up **and** charging starts.

**5 The CHG (charge) lamp turns off when the battery is** fully **charged. Disconnect the AC Adaptor** from **the DC IN jack.**

#### **(3 Notes**

• Disconnect the AC Adaptor from the DC IN jack holding both the camcorder and the DC plug.

## **To remove the battery pack**

- (\_) Turn the POWER switch to OFF (CHG).
- (\_) Slide the BATT (battery) release lever  $\langle \bullet \rangle$  and remove the battery pack  $\langle \bullet \rangle$ .

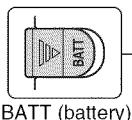

release lever

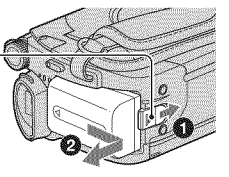

#### **O Notes**

- When you remove the battery pack or the AC Adaptor, make sure that the  $\Box$  (Movie) lamp (Still) lamp (p. 25)/ACCESS lamp (p. 30)1 access lamp (p. 32) are turned off.
- When you store the battery pack, fully discharge the battery before storing it for an extended period (p. 121).

#### **Tousea**power**sourcefromawall** outlet **(wallsocket)**

Make the same connections as you do when charging the *battery* pack. The *battery* pack will not lose its charge in this case.

### Charging**time**

Approximate time (min.) required when you fully charge a fully discharged *battery* pack.

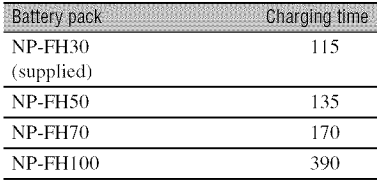

## **Recording time**

Approximate time (min.) available when you use a fully charged battery pack.

#### **When recording on the internal memory (DCR-DVD850) or** "Memory **Stick PRO Duo" media**

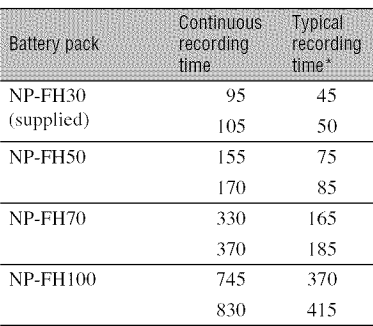

#### **When recording on a disc**

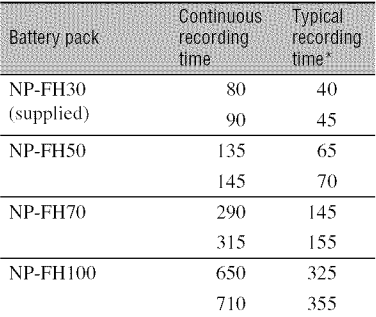

Typical recording time shows the time when you repeat recording start/stop, turning the power on/off and zooming.

#### **O Notes**

- See page 28 for selecting the media.
- All times measured with recording mode [SP] under the following conditions: Top: When recording with the LCD panel. Bottom: When recording with the viewfinder while the LCD panel is closed.

## Playing**time**

Approximate time (min.) available when you use a fully charged battery pack.

#### When playing **the internal memory (DCR-DVD850) or** "Memory **Stick PRO Duo" media**

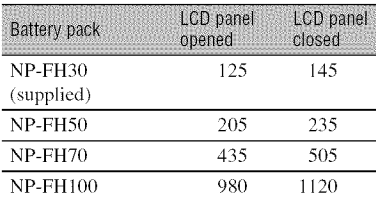

#### **When playing a disc**

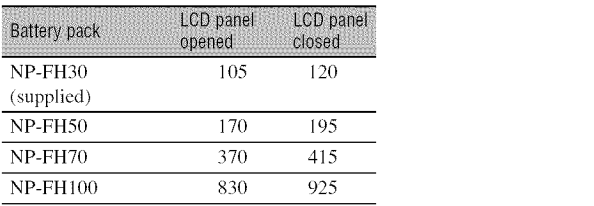

### **O** Notes

• See page 28 for selecting the media.

#### **On the battery** pack

- **Before** changing the battery pack, turn the POWER switch to OFF (CHG) and turn off the  $\Box$  (Movie) lamp/ $\Box$  (Still) lamp (p. 25)/ ACCESS lamp (p. 30)/access lamp (p. 32).
- The CHG (charge) lamp flashes during charging, or Battery lnfo (p. 66) will not be correctly displayed under the following conditions:
	- The battery **pack is** not attached correctly.
	- The battery **pack is** damaged.
	- $=$  The battery pack is worn-out (for Battery Info only).

#### On **the charging/recording/playback time**

- Times measured with the camcorder at 25 °C (77 °F). 10 °C to 30 °C (50 °F to 86 °F) is recommended.
- The available recording and playback time will be shorter when you use your camcorder in low temperatures.
- The available recording and playback time will be shorter depending on the conditions under which you use your camcorder.

#### **On the AC Adaptor**

• **Do** not short-circuit the DC plug of the AC **A&\_ptor** or battery terminal **with** any metallic objects. **This** may cause a **malRmction.**

# **Step3: Turningthe poweron, andsettingthe date** and time

Set the date and time when using *this* camcorder for the first time. If you do not set the date and time, the [CLOCK SET] screen appears every time you turn on your camcorder or change the POWER switch position.

Touch the button on the LCD screen.

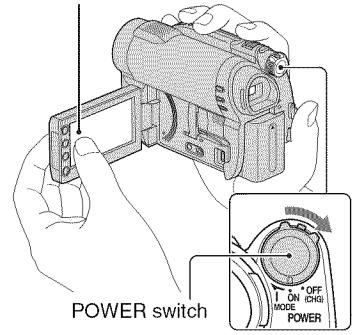

- **1 While pressing the green button, turn the POWER switch repeatedly in the direction of the arrow until the respective lamp lights up.**
	- **(Movie):** To record movies
	- **(Still):** To record still images

Go to step **3** when you turn on your carncorder for the first time.

### $2$  **Touch**  $\spadesuit$  (HOME)  $\rightarrow$ m\_(SETTINGS) **--\_ [CLOCK/**  $[A]$  LANG]  $\rightarrow$  [CLOCK SET].

The [CLOCK SET] screen appears.

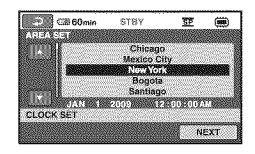

- **3 Select the desired geographical area with** DID, **then touch [NEXT].**
- **4 Set [DST SET] or [SUMMERTIME], then touch [NEXT].**
- $5$  Set [Y] (year) with  $\square/\square$ .

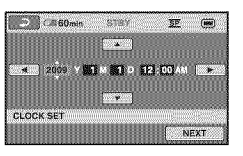

- **6 Select [M] with** D/\_, **then set the month with**  $\mathbb{F}$ **/D.**
- **7 Set [D] (day), hour and minute in the same way, then touch [NEXT].**
- **O Make sure that the clock is correctly** set, then touch  $\overline{OK}$ .

The clock starts.

You can set any year up to the year 2037.

For midnight, set it to 12:00 AM.

For midday, set it to 12:00 PM.

### **To turn off the power**

Turn the POWER switch to OFF (CHG). The  $\Box$  (Movie) lamp flashes for a few seconds, and the power turns off.

## Step 3: Turning the power on, and setting the date and time (Continued)

#### **0 Notes**

- **•** lfyou do not use your camcorder for **about 3 months**, the built-in rechargeable battery gets discharged and the date and time settings may be cleared from the memory. In that case, charge the built=in rechargeable battery and then set the date and time again (p. 126).
- It takes a few seconds for your camcorder to be ready to shoot after the power is turned on. You cannot operate your camcorder during this time.
- **In** the default setting, the power turns off automatically if you leave your camcorder unoperated **lor** approximately 5 minutes, to save battery power ([A.SHUT OFF], p. 87).

## ີ່ຕໍ່ Tips

- The date and time does not appear during recording, but they are automatically recorded on the media, and can be displayed during playback ([DATA CODE], p. 84).
- See page 117 **lor** inlormation concerning "World time difference."
- If the buttons on the touch panel do not work correctly, adjust the touch panel ([CALIBRATION], p. 124).

## **Changing the language setting**

You can change the on-screen displays to show messages in a specified language. Touch  $\bigoplus$  (HOME)  $\rightarrow \bigoplus$  (SETTINGS)  $\rightarrow$  [CLOCK/ $\overline{A}$ [LANG]  $\rightarrow$ [MLANGUAGE SET], then select the desired language.

# **Step4: Makingadjustmentsbefore recording**

## **Opening the lens cover**

Slide the LENS COVER switch to OPEN.

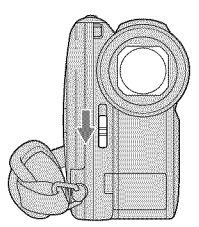

After recording, set the LENS COVER switch to CLOSE to close the lens cover.

## **Adjusting the LCD panel**

Open the LCD panel 90 degrees to the camcorder  $(①)$ , then rotate it to the best angle to record or play  $(Q)$ .

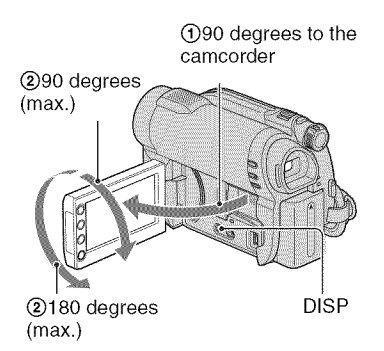

## **0 Notes**

• Do not press the buttons on the LCD frame accidentally when you open or adjust the LCD panel.

## ن *ت*ن

• If you open the LCD panel 90 degrees to the camcorder, then rotate it 180 degrees to the lens side, you can close **lhe** LCD panel wilh **lhe** LCD screen facing out. This is convenient during playback operations.

- Touch  $\bigoplus$  (HOME)  $\rightarrow \bigoplus$  (SETTINGS)  $\rightarrow$  $[SOUND/DISP SET] \rightarrow [LCD BRIGHT]$ (p. 85), and adjust **lhe** brightness of the LCD screen.
- The information is displayed or bidden (display  $\longleftrightarrow$  no display) each time you press DISP.

## **Adjusting the viewfinder**

You can view images using the viewfinder to avoid wearing down the battery, or when the image seen on the LCD screen is poor. Pull out and look into the viewfinder. Adjust the viewfinder to your eyesight.

Viewfinder

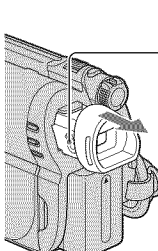

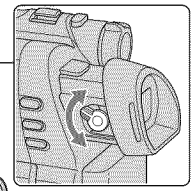

Viewfinder lens adjustment lever Move it until the image becomes clear.

**Fastening the grip belt** 

Adjust and fasten the grip belt as illustrated, and hold your camcorder properly.

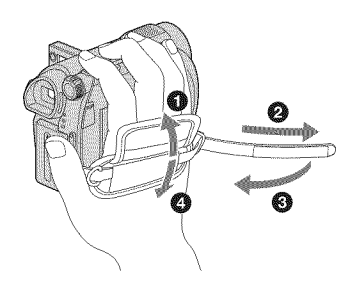

# **Step5: Selectingmedia**

You can set the media to be used for movies and still images separately.

For movies, you can select the internal memory\*, a disc, or "Memory Stick PRO Duo" media. For still images, you can select the internal memory\*, or "Memory Stick PRO Duo" media.

## **DCR-DVD650**

In the default setting, movies are recorded on a disc. Still images are recorded on "Memory Stick PRO Duo" media only.

#### **DCR-DVD850**

In the default setting, both movies and still images are recorded on the internal memory.

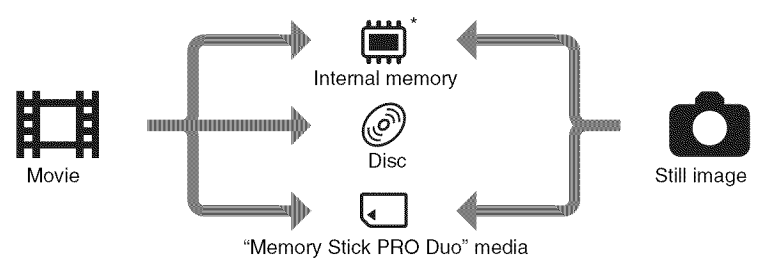

#### \* DCR-DVD850

#### {,\_ Notes

**•** You can record, play back, or edit images on the selected media. When you record, play back, or edit images on other media, select media again.

Selecting media for movies

### **1** Touch  $\bigcirc$  (HOME)  $\rightarrow$ **(MANAGE MEDIA) --\_ [MOVIE MEDIA SET].**

The movie media setting screen appears.

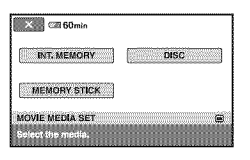

**2 Touch the desired media.**

## **4 When [Completed.] appears, touch**  $OR$ .

The movie media is changed.

## **Selecting media for still images** (DCR-DVD850)

### **1** Touch  $\bigcirc$  (HOME)  $\rightarrow$ **(MANAGE MEDIA) --\* [PHOTO MEDIA SET].**

The still image media setting screen appears.

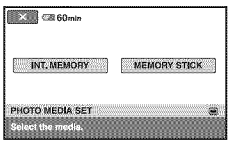

## **Touch the desired media.**

#### **O Notes**

• You cannot select a disc for the still image media.

## **3 Touch [YES].**

### **4 When [Completed.] appears, touch**  $\overline{OR}$ .

The still image media is changed.

## **Toconfirmtheselectedmedia**

- (\_) Slide the POWER switch to turn on the lamp of the mode  $(\Box)(\Diamond)$ (Still)) that you want to check the media.
- (\_) Confirm the media icon displayed at the upper right corner of the screen.

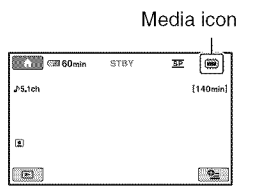

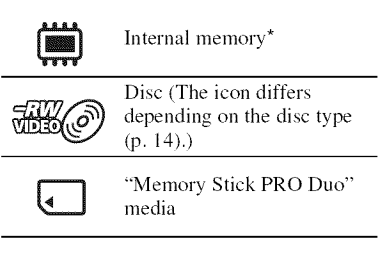

#### DCR-DVD850

# **Step6: Insertinga discor**"Memory **Stick PRO Duo"media**

When you select [INT. MEMORY] in "Step 5," this "Step 6" operation is unnecessary (DCR-DVD850).

### Inserting a disc

When you select [DISC] in "Step 5," a new 8 cm DVD-RW, DVD+RW, DVD-R, or DVD+R DL is required (p. 14).

## **0 Notes**

- **• Remove** dust or **lingerprints lrom lhe** disc" beforehand, using a soft cloth (p. 120).
- 4 **/ Check that the power of your camcorder is on.**
- **2 Slide the disc cover OPEN switch in the direction of the arrow**  $(OPEN \implies)$ .

[PREPARING TO OPEN] appears on the screen. The disc cover slightly opens automatically.

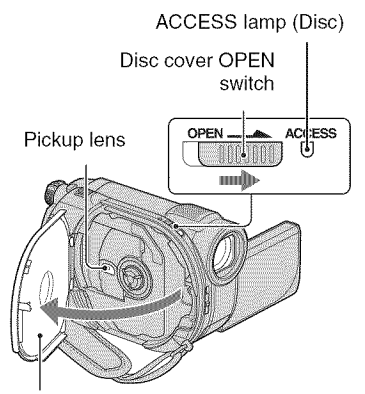

When the disc cover opens slightly, open it further.

**0 Set the disc with the recording side facing your camcorder, then press the center of the disc until it clicks.**

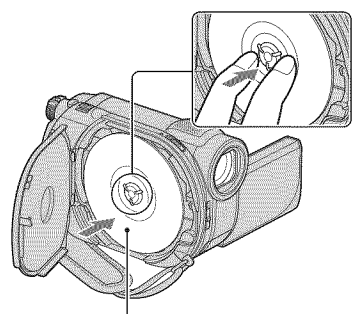

Set the disc with the label side facing out when using a single-sided disc.

## 4 **Close the disc cover.**

[DISC ACCESS] appears on the screen.

It may take some time for the camcorder to recognize the disc.

## • **DVD-RW/DVD+RW**

A screen appears to ask whether you will use [DISC SELECT GUIDE]. Using [DISC SELECT GUIDE] lets you format the disc *by* following the guidance on the screen. If you do not want to use it, proceed to step 5.

## **DVD-R/DVD+RDL**

You can start recording immediately after [DISC ACCESS] disappears from the screen. You do not need to proceed to steps after step 5.

### **5 Touch the option that is right for you on the screen.**

#### • **DVD-RW**

Select the recording format, [VIDEO] or [VR] (p. 14), then touch  $[OK]$ .

### • **DVD+RW**

Select the aspect ratio of the movie,  $[16:9 \text{ WIDE}]$  or  $[4:3]$ , then touch  $[OK]$ .

## **6 Touch [YES].**

## **7 When [Completed.] is displayed, touch**  $\overline{OR}$ .

When the formatting is completed, you can start recording on the disc.

## -i\_"**Tips**

• When you use a DVD-RW while the Easy Handycam operation (p. 34) is set, the recording format is fixed to VIDEO mode.

## **To remove the disc**

- @ Perform steps **1** and **2** to open the disc cover.
- @ Press the disc holder in the center of the disc compartment, and remove the disc by holding the edge.

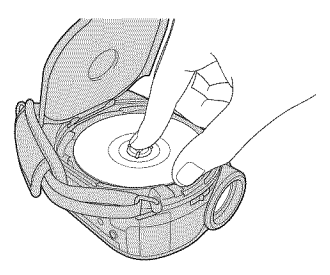

### **(J Notes**

- Be careful not to obstruct the operation with your hand or other objects, when opening or closing the disc cover. Move the grip bell to the bottom of the camcorder, then open or close the disc cover.
- If you catch the grip belt when closing the disc cover, it may cause your camcorder to malfunction.
- Do not Iouch the disc with the recording side or pickup lens (p. 125).
- When using a double-sided disc, take care not to smudge the surface with fingerprints.
- If you close the disc cover with the disc set incorrectly, it may cause your camcorder to malfunction.
- Do not disconnect the power sources while formatting a disc.
- Do not apply shock or vibration to your camcorder since your camcorder is reading/ writing on the disc:
	- while the ACCESS lamp is on
	- while the ACCESS lamp is flashing
	- $-$  while **[DISC ACCESS]** or **[PREPARING TO** OPEN] is displayed on the LCD screen
- It may take some time to remove the disc depending on the recorded contents.
- It may take about 10 minutes to remove a disc it" the disc has scratches or is dirty with fingerprints, etc. In that case, the disc might be damaged.

## ์ซู้' Tips

- You can insert or remove the disc when a power source is connected to your camcorder even when your camcorder is turned off. However, the disc recognition process (step  $4$ ) does not start.
- To delete all of the previously recorded images from a DVD-RW/DVD+RW, then to use it again **1o** record new images, see "Formatting media" (p. 73).
- You can check the right disc using [DISC SELECT GUIDE] on the HOME MENU (p. 76).

## **Inserting "Memory Stick PRO** Duo" media

This operation is necessary only when you select [MEMORY STICK] in "Step 5." See page 7 on the "Memory Stick" media you can use with your camcorder.

## **"\_"** Tips

• If you record only still images on the "Memory" Stick PRO Duo" media, operations after step 3 are unnecessary.

## **1 Open the LCD panel.**

## $\bf 2$  Insert the "Memory Stick PRO **Duo" media.**

- O Open the "Memory Stick Duo" media cover in the direction of the arrow.
- <sup>2</sup> Insert the "Memory Stick PRO Duo" media into the "Memory Stick Duo" media slot in the right direction until it clicks.
- O Close the "Memory Stick Duo" media cover.

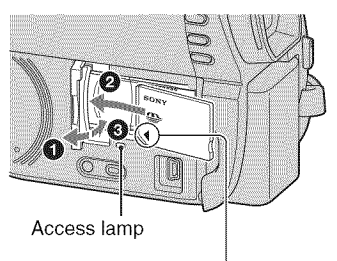

Face the  $\blacktriangleleft$  mark towards the LCD screen.

#### **O If you select [MEMORY STICK] in** "Step **5" for movie recording, slide the POWER switch repeatedly until the <b>】** (Movie) **lamp lights up.**

If the POWER switch is set to OFF (CHG), turn it on while pressing the green button.

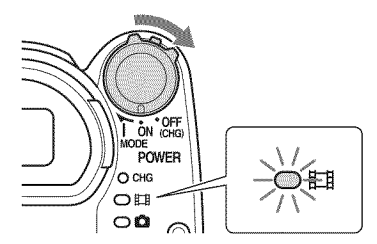

The [Create a new Image Database File.] screen appears on the screen if you insert new "Memory Stick PRO Duo" media when the camcorder is on.

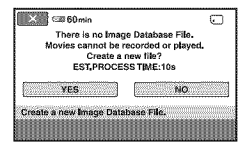

## **4 Touch [YES].**

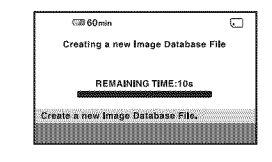

### **To remove the "Memory Stick PRO Duo"media**

Open the LCD panel and "Memory Stick Duo" media cover. Lightly push the "Memory Stick PRO Duo" media in once, then slide it out of the slot.

#### **0 Notes**

- To prevent media from being broken or recorded images from being lost, do not do the following when the access lamp  $(p, 32)$  is on:
	- to remove the battery pack or AC Adaptor from the camcorder
	- $-$  to apply mechanical shock or vibration to the camcorder
- to remove the "Memory Stick PRO Duo" media from the camcorder
- Do not open tbe "Memory Stick Duo" media cover during recording.
- Inserting "Memory Stick PRO Duo" media forcibly in the wrong direction may cause a malfunction to the "Memory Stick PRO Duo" media, "Memory Stick Duo" media slot, or image data.
- If [Failed to create a new Image Database File. It may be possible that there is not enough free space.] is displayed in step 4, format the "Memory Stick PRO Duo" media (p. 73). All recorded data on the "Memory Stick PRO Duo" media will be deleted when you format.
- Do not pinch and remove the "Memory Stick PRO Duo" media forcibly. It may cause a malfunction.

## **Recordingtime** of **movies**on "MemoryStickPRO**Duo"media**

Figures in the table are approximate recording time in minutes of "Memory Stick PRO Duo" media.

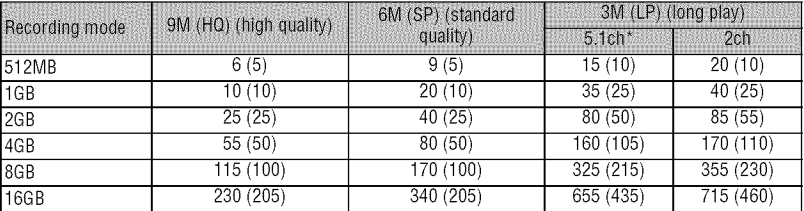

*Figures* in ( ) are minimum recording time.

DCR-DVD850

#### **0 Notes**

- Numbers in the table are of when using "Memory Stick PRO Dun" media made by Sony Corporation. The recordable time varies depending on the recording conditions, the type of "Memory Stick" media, or the [REC MODE] setting (p. 81).
- When the recordable time is less than 5 minutes.  $\Box$  appears.

### **"\_" Tips**

- For DCR-DVD850: You can select the audio recording format of movies with [AUDIO MODE] (p. 81). For DCR-DVD650: Sound is recorded in 2ch stereo.
- See page 83 for the recordable numbers of still images.

## Recording/Playback **Recordingandplayingbackwith ease(Easy Handycamoperation)**

Easy Handycam operation makes nearly all settings automatic so that you can perform recording or playing back operation without detailed settings. It also makes the screen font size larger for easy viewing. The images are recorded on the selected media (p. 28).

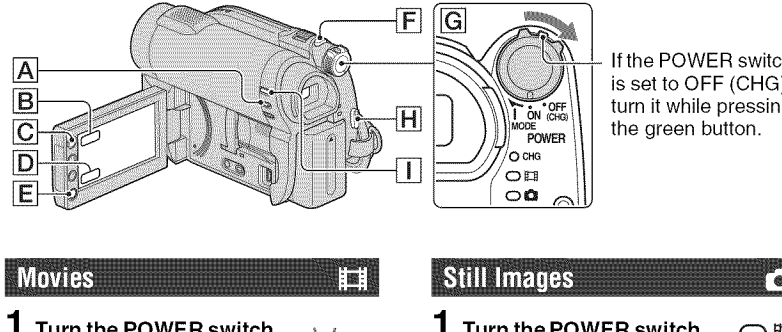

is set to OFF (CHG), turn it while pressing the green button.

Turn **the POWER switch** [] **until the J\_ (Movie) lamp lights up.**

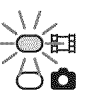

- **2** Press EASY A **EASY ESS** appears on the screen.
- $\overline{\mathbf{3}}$  Press START/STOP  $\overline{\mathbf{H}}$  (or  $\overline{\mathbf{E}}$ ) to **start recording.\***

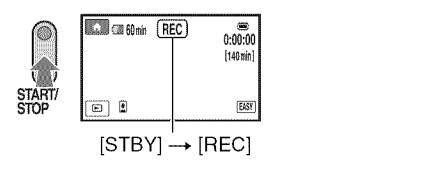

To stop recording, press START/STOP again.

\* Movies are recorded in the [SP] recording mode.

**1 Turn the POWER switch** [] **until the** O(Still) **lamp lights up.**

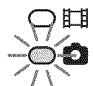

- **2 Press EASY** [\_.
	- **EASY EXSY** appears on the screen.
- **3** Press PHOTO  $\boxed{F}$  lightly to adjust **the** focus O **(a beep sounds), then press it** fully Q **(a shutter click sounds).**

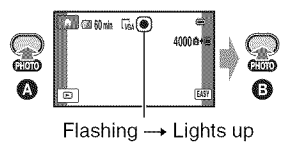

g o

## Playing back recorded movies/still images

### **1 Turn the POWER switch** [] **to turn on your camcorder.**

## **2** Press  $\Box$  (VIEW IMAGES)  $\Box$  (or  $\Box$ ).

The VISUAL INDEX screen appears on the screen. (It may take some time to display the thumbnails.)

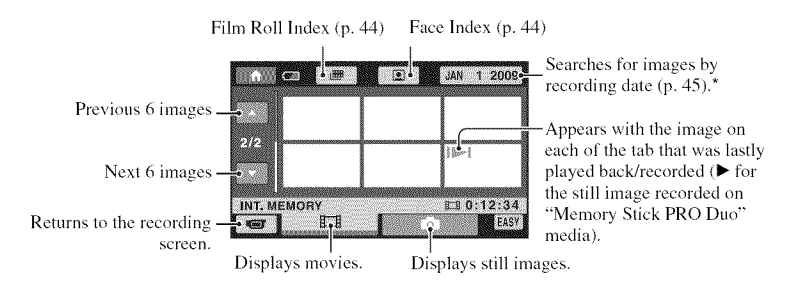

\* When you select [DISC] on [MOVIE MEDIA SET] (p. 28), a disc type appears. You cannot search for movies by recording date.

## **3 Start playback.**

#### **Movies:**

Touch the  $\Box$  tab and the movie to be played back.

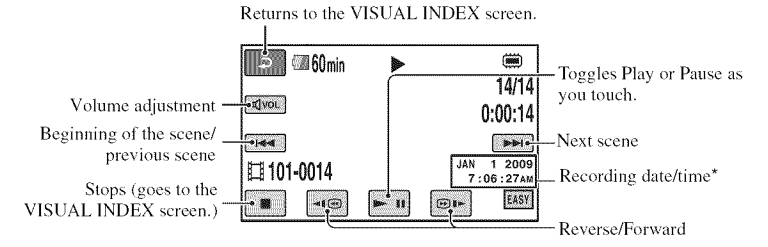

\* The setting of [DATA CODE] is fixed to [DATE/TIME] (p. 84).

## Recording and playing back with ease (Easy Handycam operation) (Continued)

## **"\_"Tips**

- When playback from the selected movie reaches the last movie, the screen returns to the VISUAL INDEX screen.
- You can slow down the playback speed by touching [\_/[\_ during pause.
- You can adjust the volume by touching  $\phi$   $\rightarrow$  adjust with  $\phi$   $\rightarrow$   $\phi$   $\rightarrow$   $\leftrightarrow$   $\leftrightarrow$   $\phi$  during playback.
- You can change the movie media with [MOVIE MEDIA SET] (p. 28).

#### **Still images:**

Touch the  $\bullet$  tab and the still image to be played back.

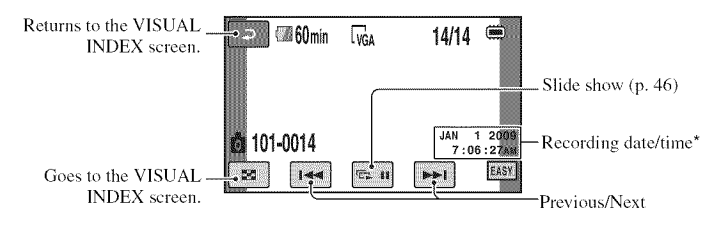

 $*$  The setting of [DATA CODE] is fixed to [DATE/TIME] (p. 84).

## "\_'Tips

• You can switch the still image media wilh [PHOTO MEDIA SET] **{DCR-DVD850){p.** 28).
# **To cancel Easy Handycam operation**

Press EASY  $\boxed{\textbf{A}}$  again.  $\boxed{\textbf{LSS}}$  disappears from the screen.

# **MenusettingsduringEasyHandycam operation**

Touch  $\bigoplus$  (HOME)  $\big[\bigcirc\big]$  (or  $\big[\bigcirc\big]$ ) to display the menu items available for setup changes (p. 18, 79).

### **fO Notes**

- Most of the menu items automatically return to the default settings. The settings of some menu items are fixed. For details, see page 80.
- DVD-RW is formatted with VIDEO mode (p. 14).
- You cannot use the **@=\_(OPTION)** menu.
- *Cancel* Easy Hmldycam operation **if** you **wmlt** to add effects to images or change settings.

### **InvalidbuttonsduringEasyHandycam** operation

You cannot use some buttons/functions during Easy Handycam operation since they are automatically set (p. 80). If you set an invalid operation, [Invalid during Easy Handycam operation] appears.

### **Toviewmovies**on **adisc**onother **devices(Finalize)**

To view movies stored on a disc on other devices or a computer, you need to "finalize" the disc. *For* details on finalizing operation, see page 68.

### **fO Notes**

- For DVD-R, DVD+R DL, you cannot reuse the disc or record additional movies onto the disc once you **finalize** the disc even **if** the disc has free space.
- You cannot record additional movies on a finalized disc during Easy Handycam operation (p. 75).

# **Recording**

The images are recorded on the media selected on the media setting (p. 28).

#### **DCR-DVD650**

In the default setting, movies are recorded on a disc. Still images are recorded on "Memory Stick PRO Duo" media only.

#### DCR-DVD850

In the default setting, both movies and still images are recorded on the internal memory.

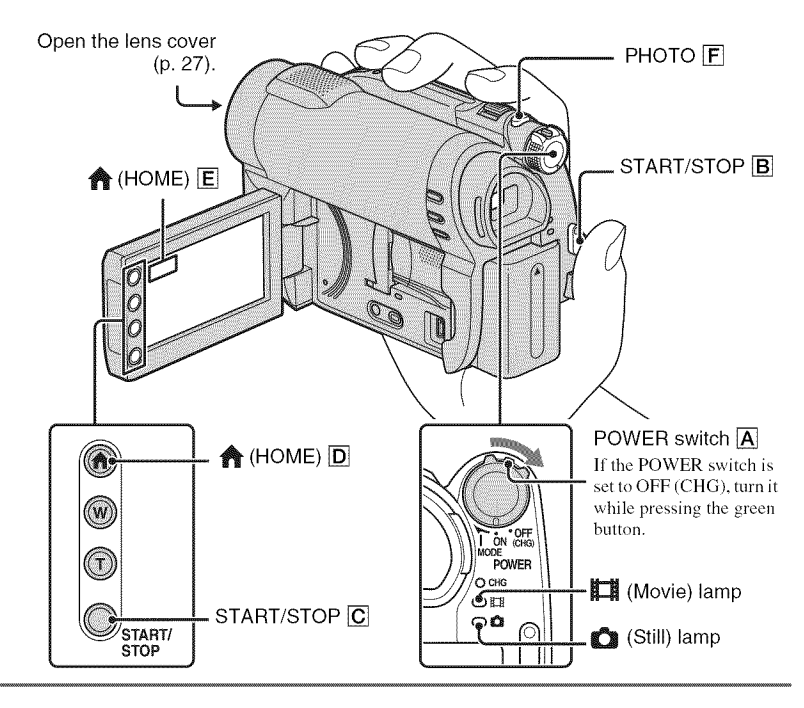

### **O Notes**

- If the ACCESS/access lamps (p. 30, 32) are lit or flashing after recording is finished, it means data is still being written onto the media. Do not apply shock or vibration to your camcorder, and do not remove the battery pack or the AC Adaptor.
- In the case that [INT. MEMORY] (DCR-DVD850) or [MEMORY STICK] is selected on [MOVIE MEDIA SET] (p. 28), when a movie file exceeds 2 GB, the next movie file is created automatically.

### **"\_" Tips**

- See page 7 for the "Memory Stick PRO Duo" media you can use in your camcorder.
- You can check the free media space for movies by touching  $\bigotimes$  (HOME)  $|\overline{D}|$  (or  $|\overline{E}|$ )  $\rightarrow$  $\bullet$  (MANAGE MEDIA)  $\rightarrow$  [MEDIA INFO] (p. 72).

o

# **Movies** ſН **Turn** the POWER switch  $\overline{A}$  until

- the \_ **(Movie)** lamp **lights up.**
- 

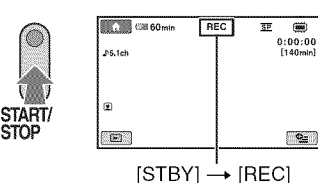

To stop recording, press START/STOP again.

# **Still Images**

- **1** Turn the POWER switch  $\overline{A}$  until **the** O **(Still) lamp lights up.**
- **2 Press START/STOP** [] **(or** [\_). **2 Press PHOTO** [] **lightly to adjust the** focus O **(a beep sounds), then** press it fully **@** (a shutter click sounds).

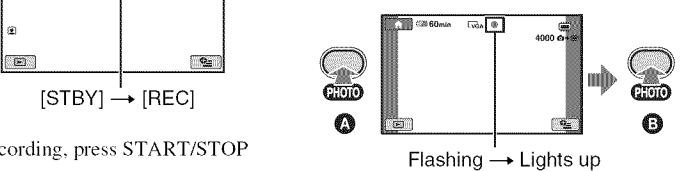

**IIIIII** appears next to  $\mathbf{w}$  or  $\mathbf{w}$ . When **Ill disappears**, the image has been recorded.

# O **Notes**

• You cannot record still images on a disc'.

# "\_" **Tips**

- See page 15 for the recordable time of movies, and page 83 for the number of recordable still images.
- $\circ$  appears when  $\circ$  [ $\circ$ FACE SET] is set to [ON] (the default setting) during movie recording (p. 82).
- You can switch recording between movies and still images by touching  $\bigotimes$  (HOME)  $\boxed{D}$  (or  $\boxed{E}$ )  $\rightarrow$  $\left(\frac{1}{2}\right)$  (CAMERA)  $\rightarrow$  [MOVIE] or [PHOTO].
- You can create still images from recorded movies (p. 53).

# **Recording (Continued)**

# Zooming

You can magnify images up to 60 times the original size with the power zoom lever or the zoom buttons on the LCD frame.

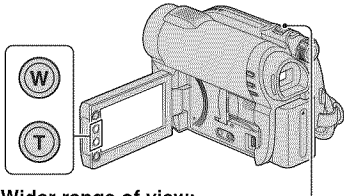

#### **Wider range of view:** (Wide angle)

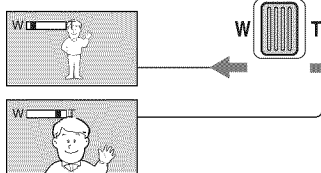

Close view: (Telephoto)

Move the power zoom lever slightly for a slower zoom. Move it further for a faster zoom.

### {,\_ Notes

- **[**STEADYSHOT] may not reduce image blurring as desired when the power zoom lever is set to the T (Telephoto) side.
- Be sure to keep your finger on the power zoom lever. If you move your finger off the power zoom lever, the operation sound of the lever may also be recorded.
- You cannot change **the** zoom speed with the zoom buttons on the LCD frame.
- The minimum possible distance between camcorder and subject while maintaining sharp focus is about 1 cm (about 13/32 in.) for wide angle and about 150 cm (about 59 1/8 in.) for telepholo.

# **"\_" Tips**

• Using **[DIGITAL** ZOOM] {p. 81), you can zoom to a level greater than 60×.

# **Recording sound with more** presence (5.1ch surround recording) (DCR-DVD850)

Sound picked up by the built-in microphone is converted to 5.1ch surround sound and recorded.

Enjoy realistic sound when playing the movies on devices that support 5.1ch surround sound.

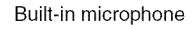

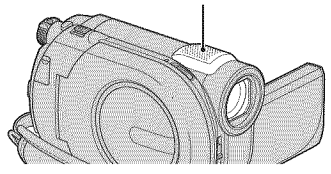

#### m **DOLBY**

S.J CREATOR Dolby Digital 5.1 Creator. 5. lch surround sound (\_ Glossary {p. 135)

# **O Notes**

• 5.1 ch sound is converted to 2ch when played back on your camcorder.

# **"\_" Tips**

• You can select **the** recording sound, [5.1ch SURROUND] or [2ch STEREO] ([AUDIO MODE], p. 81).

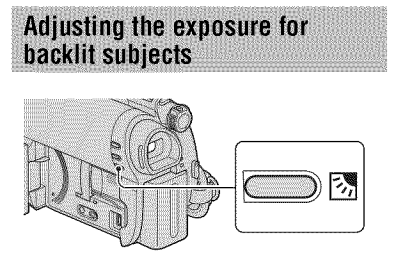

To adjust the exposure for backlit subjects, press  $\boxtimes$  (Backlight) to display  $\boxtimes$ . To cancel the back light function, press [] (Backlight) again.

# **Recording in mirror mode**

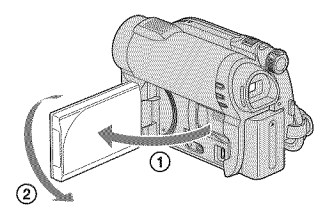

Open the LCD panel 90 degrees to the camcorder  $(\textcircled{1})$ , then rotate it 180 degrees to the lens side  $(Q)$ .

### "\_" Tips

- A mirror-image of the subject appears on the LCD screen, but the image will be normal when recorded.
- When recording in mirror mode, the images are not displayed in the viewfinder.

# **Playback**

You can play back images recorded on the media selected in the media setting (p. 28).

#### **DCR-DVD650**

In the default setting, movies on a disc are played. Still images are recorded and played on "Memory Stick PRO Duo" media only.

### **DCR-DVD850**

In the default setting, images in the internal memory are played.

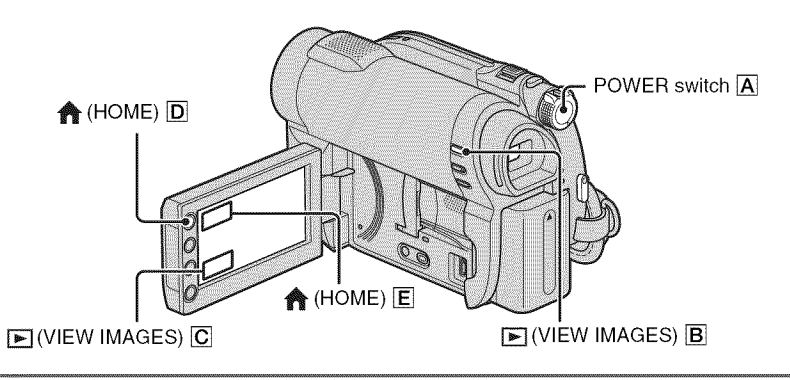

1 **Turn the POWER switch** [] **to turn on your camcorder.**

# **2** Press  $\mathbb{E}$  (VIEW IMAGES)  $\mathbb{E}$  (or  $\mathbb{E}$ ).

The VISUAL INDEX screen appears on the screen. (It may take some time to display the thumbnails.)

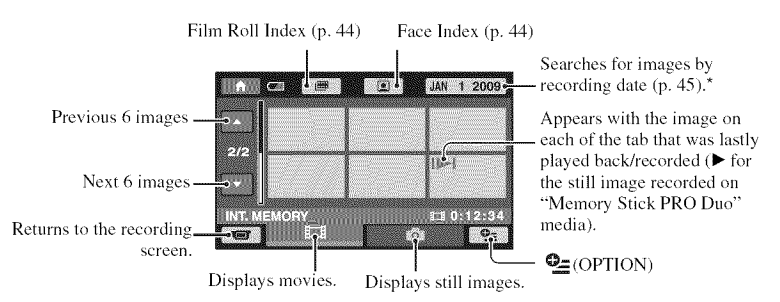

\* When you select [DISC] on [MOVIE MEDIA SET] (p. 28), a disc lype appears. You cannot search for movies by recording date.

# **3 Start playback.**

# **Movies**

# **Touch the**  $\mathbf{H}$  **tab** and the movie to be played back.

Wben playback from the selected movie reaches the last movie, the screen returns to the VISUAL INDEX screen.

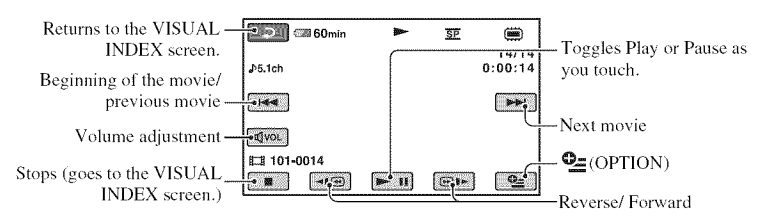

# **"\_" Tips**

- Touch  $\Pi$   $\Theta$  / $\Theta$   $\Pi$  during pause to play back movie slowly.
- When playing movies from the internal memory (DCR-DVD850) or from "Memory Stick PRO Duo" media, one touch of  $\boxed{\triangleleft\oplus F}$  makes the movie reverse/fast forward about 5 times faster than normal, 2 touches about 10 times,  $3$  touches about 30 times, and 4 touches about 60 times faster.
- When playing the movies on a disc, one touch of  $\boxed{\triangleleft| \bigcirc \parallel \mathbf{F} \parallel}$  makes the movie reverse/fast forward about 5 times faster than normal, 2 touches about  $10$  times faster (about 8 times faster for a DVD+RW).

# **Still Images**

### **Touch** the  $\bigcirc$  tab and the still image to be played back.

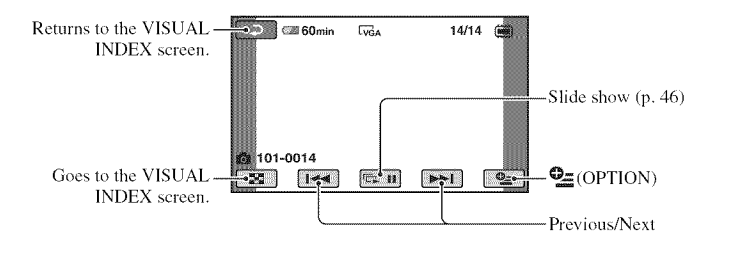

l:m

# **Toadjusthesoundvolume**of **movies**

While playing back movies, touch  $\sqrt{|\mathbf{q}\mathbf{v}\circ\mathbf{r}|} \rightarrow$ adjust with  $\boxed{q-}/\boxed{q+} \rightarrow \boxed{=}$ . You can adjust the sound volume from the OPTION MENU,

# "8° **Tips**

• You can switch screen to the VISUAL INDEX screen by touching  $\bigoplus$  (HOME)  $\boxed{\text{D}}$  (or  $\boxed{\text{E}}$ )  $\rightarrow$  $\blacktriangleright$  (VIEW IMAGES)  $\rightarrow$  [VISUAL INDEX].

**Searching for scenes with** pinpoint accuracy (Film Roll  $Index)$ 

Movies can be divided by a set time, and the first scene of each division is displayed on the INDEX screen. You can start playing back a movie from the selected scene. Select beforehand media which contains the movie you want to play back (p. 28).

# $1$  Press  $\mathbf{F}$  (VIEW IMAGES) on you **camcorder.**

The VISUAL INDEX screen appears.

# **2 Touch** \_(Film **Roll Index).**

Previous/Next movie

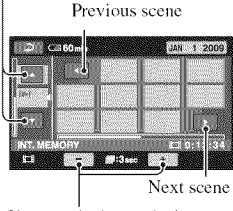

Changes the interval of scenes.

### $\bf 3$  Touch  $\bf 2$   $\bf 1$  to select the desired **movie.**

# **4** Touch **DID** to search for the desired **scene,** then touch the scene you want to play back.

**Playback** starts from the selected scene.

# **"8" Tips**

**•** You can display **the** Film Roll Index screen by touching  $\bigoplus$  (HOME)  $\rightarrow \bigoplus$  (VIEW  $IMAGES) \rightarrow [IBFILM ROLL].$ 

# Searching for desired scenes by a face (Face Index)

The detected face images during recording are displayed on the INDEX screen. You can play back the movie from the selected face image.

Select beforehand media which contains the movie you want to play back (p. 28).

#### 4 **/ Press** [] **(VIEW IMAGES) on your camcorder.**

The VISUAL INDEX screen appears.

# **2 Touch** [\_(Face **Index).**

Previous/Next movie

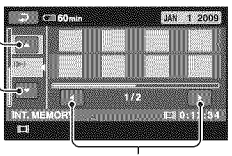

Previous/Next face image

**3** Touch  $\mathbb{F}$  /E2 to select the desired **movie.**

### **4** Touch  $\blacksquare$  **I** to search for the **desired face image, then select the face image of the scene you want to play back.**

Playback starts from the selected scene.

#### **fO Notes**

**•** Faces may not be detected depending on recording conditions. Example: People wearing glasses or hats, or not

facing towards the camera.

• Set  $[\circled{•}]$  FACE SET] to [ON] (the default setting) before recording to play back movies from  $\left[\right] \bullet$  [FACE] (p. 82). Face Index may not appear properly if no face was detected.

### **"8" Tips**

• You can display the Face Index screen by touching  $\bigoplus$  (HOME)  $\rightarrow \bigoplus$  (VIEW  $IMAGES) \rightarrow [[\bullet]$ FACE].

### Searching for desired images by date (Date Index)

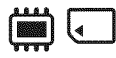

You can efficiently search for desired images by date.

Select beforehand media which contains the movie you want to play back (p. 28).

#### **fO Notes**

• You cannot use the Date Index with the disc, and still images on the "Memory Stick PRO Duo" media.

# $\uparrow$  **Press**  $\lvert\blacktriangleright\rvert$  (VIEW IMAGES) on your **camcorder.**

The VISUAL INDEX screen appears.

**2 To search for movies, touch the** \_1 **tab. To search for still images, touch the**  $\bullet$  tab.

### **3 Touch the date button at the upper right corner of the screen.**

The recording dates of images are displayed on the screen.

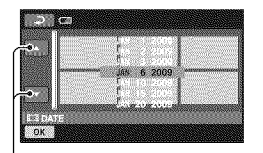

Previous/Next date

### **4** Touch  $\mathbb{E}$  / $\mathbb{E}$  to select the **recording date of the desired images, then touch**  $\overline{OK}$ .

The images recorded on the selected date are displayed on the screen.

### **"8**° **Tips**

• On the Film Roll Index screen or the Face Index screen, you can display the Date Index function by following the steps **3** to **4**.

### **Using PB zoom**

You can magnify still images from about 1.1 to 5 times the original size. Magnification can be adjusted with the power zoom lever or the zoom buttons on the LCD frame.

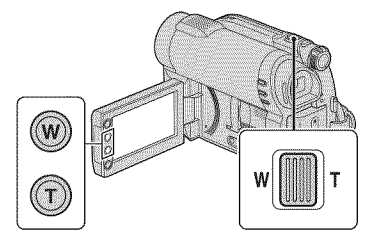

- @ Play back the still image you want to magnify.
- (\_) Magnify the still image with T (Telephoto). The screen is framed.
- @ Touch the screen at the point you want to display in the center of the displayed frame.
- (\_) Adjust the magnification with W (Wide angle)/T (Telephoto).

To cancel, touch  $\boxed{=}$ .

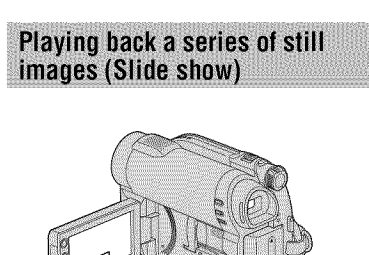

Touch  $\Box$  on the still image playback screen.

 $T$   $\sim$  11

The slide show begins from the selected still image.

Touch  $\Box$  to stop the slide show. To restart, touch  $\Box$  again.

### **0 Notes**

• You cannot operate playback zoom during slide show.

# *"\_"* **Tips**

- You can also play back the slide show by touching  $Q = (OPTION) \rightarrow Q$  tab $\rightarrow$  [SLIDE] SHOW] on the VISUAL 1NDEX screen.
- While playing back still images, you can set continuous slide show playback by touching  $Q_{\equiv}$  $(OPTION) \rightarrow \Box$  tab  $\rightarrow$  [SLIDE SHOW SET]. As the default setting is [ON],  $\overrightarrow{CD}$  is displayed on the LCD screen and your camcorder repeats a slide show of still images. If you set [SL1DE SHOW SET] to [OFF1, your camcorder plays the still images in slide show mode once, starting from the selected still image.

# **Playing the images on a TV**

Connect your camcorder to the input jack of a TV or VCR using the  $A/V$  connecting cable  $\boxed{1}$ or an A/V connecting cable with S VIDEO **[2]**. Connect your carncorder to the wall outlet (wall **socket)** using the **supplied** AC Adaptor for this operation (p. 22). Refer also to the instruction manuals **supplied** with the devices to be connected.

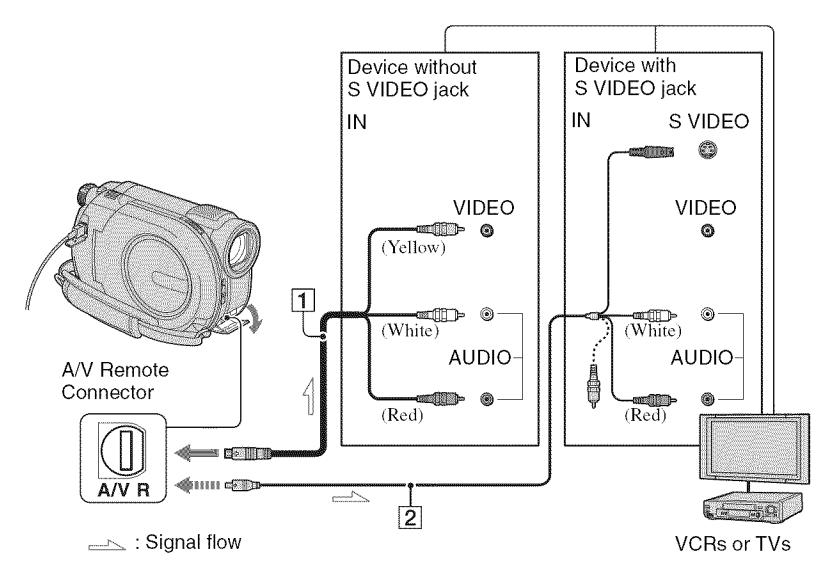

### [] **A/Vconnectingcable(supplied)**

Connect to the input jack of the other device.

### [] **A/Vconnectingcable with S VIDEO** (sold **separately)**

When connecting to the other device via the S VIDEO jack, by using an A/V connecting cable with S VIDEO (sold separately), higher quality images can be produced than with an A/V connecting cable. Connect the white and red plugs (left/right audio) and the S VIDEO plug (S VIDEO channel) of the A/V connecting cable with S VIDEO (sold separately). The yellow plug connection is not necessary. Connecting only the S VIDEO plug will not output audio.

# **WhenyourTVis connectedto a VCR**

Connect your camcorder to the LINE IN input on the VCR. Set the input selector on the VCR to LINE (VIDEO 1, VIDEO 2, etc.), if the VCR has an input selector.

### **Tosetthe aspectratioaccordingto theconnectedTV**(16:9/4:3)

Change the setting according to the screen aspect ratio of the TV you will view images on.

- @ Turn on your camcorder.
- $\circled{2}$  Touch  $\bigoplus$  (HOME)  $\rightarrow \bigoplus$  (SETTINGS)  $\rightarrow$  [OUTPUT SETTINGS]  $\rightarrow$  [TV TYPE]  $\rightarrow$  [16:9] or [4:3]  $\rightarrow$  [OK].

# Playing the images on a **TV** (Continued)

### **fO Notes**

- **•** When you connect your camcorder to a TV compatible with the ID-1/ID-2 system, set [TV TYPE] to [16:9]. The TV switches to full mode automatically. Refer also to the instruction manuals supplied with your TV.
- When you set [TV TYPE] to [4:3], the image quality may deteriorate. Also, when the recorded image's aspect ratio switches between 16:9  $(wide)$  and  $4:3$ , the image may jitter.
- When you play back an image recorded in 16:9 (wide) aspect ratio on a 4:3 TV not compatible with the 16:9 (wide) signal, set [TV TYPE] to **14:31.**

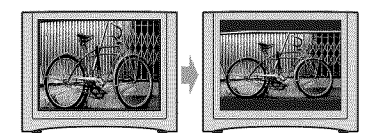

# **When your TV is monaural (When your TVhasonlyoneaudioinput**jack)

Connect the yellow plug of the A/V connecting cable to the video input jack and connect the white (left channel) or the red (right channel) plug to the audio input jack of your TV or VCR.

# "\_" **Tips**

• You can display the counter on the TV screen by setting [DISP OUTPUT] to [V-OUT/PANEL] (p. 86).

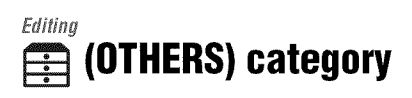

This category enables you to edit images on the media, or copy them onto your computer for viewing, editing or creating an original DVD.

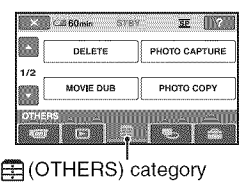

#### **0 Notes**

**•** You can select the media of the image to be edited by touching  $\bigoplus$  (HOME)  $\rightarrow$  $\bullet$  (MANAGE MEDIA)  $\rightarrow$  [MOVIE MEDIA SETI/[PHOTO MED1A SET] (p. 28).

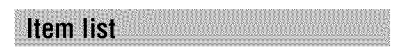

# **DELETE**

You can delete images on the media (p. 50).

# **PHOTO CAPTURE**

You can capture a selected scene from a recorded movie as a still image (p. 53).

# **MOVIEDUB**

You can dub movies recorded on the internal memory (DCR-DVD850) or "Memory Stick PRO Duo" media to a disc (p. 54).

# PHOTO**COPY(DCR-DVD850)**

You can copy still images recorded on the internal memory to "Memory Stick PRO Duo" media (p. 55).

### **EDIT**

You can edit the images on the media (p. 57).

# **PLAYLISTEDIT**

You can create and edit a Playlist (p. 61).

# USB CONNECT

You can connect your camcorder to a computer or another device using the USB cable (p. 95).

# **BATTERYINFO**

You can check the approximate remaining *battery* level (p. 66).

# **Deleting images**

# **O Notes**

• You cannot restore images once they are deleted.

# *"\_"* **Tips**

• You can select up to 100 images at one time.

**Deleting movies** 

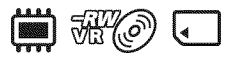

Select beforehand the media which contains the movie you want to delete (p. 28).

# **O Notes**

• When you select [DISC] on [MOVIE MEDIA SET] (p. 28), you cannot delete movies during Easy Handycam operation (p. 34). Cancel Easy Handycam operation first.

**1** Touch  $\clubsuit$  (HOME)  $\rightarrow$ **(OTHERS) --\* [DELETE].**

**2 Touch [J\_DELETE].**

# **3 Touch [J\_DELETE].**

**4 Touch the movie to be deleted.**

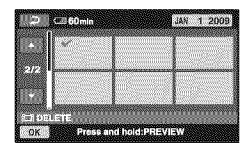

The selected movie is marked with  $\sqrt{\cdot}$ .

Press and hold the movie on the screen to confirm.

Touch  $\boxed{\rightleftarrows}$  to return to the previous screen.

 $5$  Touch  $\overline{OR}$   $\rightarrow$  [YES].

**6 When [Completed.] appears, touch**  $\overline{OR}$ .

# **Todeleteallmoviesatonetime**

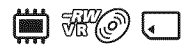

@ In step **3,** touch **[\_** DELETE ALL].

- $(2)$  Touch [YES]  $\rightarrow$  [YES].
- $\Theta$  When [Completed.] appears, touch  $\overline{OK}$ .

# To delete all the movies recorded on **thesamedayatonetime**

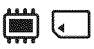

(\_) In step **3,** touch [\_ DELETE by date].

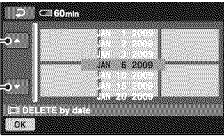

Previous/Next date

 $\circled{2}$  Touch  $\circled{2}$  to select the recording date of the desired movies, then touch **[OK].** 

The movies recorded on the selected date are displayed on the screen.

Touch the movie on the screen to confirm.

Touch  $\boxed{\rightleftarrows}$  to return to the previous screen.

- $\textcircled{3}$  Touch  $\overline{\text{OK}}$   $\rightarrow$  [YES].
- $\Theta$  When [Completed.] appears, touch  $\overline{OK}$ .

### **To delete the most recently recorded movie**

<del>M</del>o Mo

- (\_) In step **3,** touch []\_LAST SCENE DEL].
- $\overline{Q}$  Touch  $\overline{OK}$   $\rightarrow$  [YES].
- $\circled{3}$  When [Completed.] appears, touch  $\circled{K}$ .

You cannot delete the most recently recorded movie:

- $-$  if you remove the disc from your camcorder after recording.
- -if you turn off your camcorder after recording.

#### **O Notes**

- Do not remove the battery pack or the AC Adaptor from your camcorder while deleting movies.
- Do not remove the "Memory Stick PRO Duo" media while deleting movies from the "Memory Stick PRO Duo" media.
- If the deleted movie is included in a Playlist  $(p. 61)$ , the movie is deleted also from the Playlist.
- You cannot delete protected movies. Undo Ihe protection of the movies to delete them before you try to delete them (p. 57).
- Even if you delete unnecessary movies from the disc, the remaining disc capacity may not increase as much as you can make additional recording.

### "\_" **Tips**

- To delete all images recorded on the media and recover all the recordable space of the media, format the media (p. 73).
- You can delele a movie when viewing it by touching  $\mathbf{Q}_{\equiv}$  (OPTION).

**Deleting still images** 

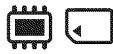

Select beforehand the media which contains the still image you want to delete (p. 28).

- **1** Touch  $\clubsuit$  (HOME)  $\rightarrow$ **I\_ (OTHERS) --\* [DELETE].**
- **2 Touch [liTDELETE].**

# **3 Touch [IiDELETE].**

**4 Touch the still image to be deleted.**

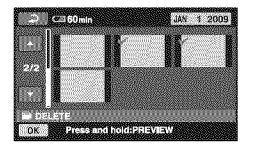

The selected still image is marked with *4.*

Press and hold the still image on the screen to confirm.

Touch  $\boxed{\rightleftarrows}$  to return to the previous screen.

 $5$  **Touch**  $\overline{OR}$   $\rightarrow$  [YES].

**6 When [Completed.] appears, touch**  $|OK|$ .

# **Todeleteallstill imagesatonetime**

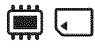

- (\_) In step **3,** touch [lilDELETE ALL].
- $\textcircled{2}$  Touch [YES]  $\rightarrow$  [YES].
- $\circled{3}$  When [Completed.] appears, touch  $\circled{K}$ .

# **Deleting images (Continued)**

# **Todeleteallthestillimagesrecorded** on**thesamedayat** one**time**

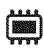

**1** In step **3**, touch [IIIDELETE by date].

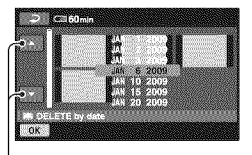

Previous/Next date

 $\circled{2}$  Touch  $\circled{2}$  to select the recording date of the desired still images, then touch  $\overline{OR}$ .

The still images recorded on the selected date are displayed on the screen.

Touch the still image on the screen to confirm.

Touch  $\boxed{\rightleftarrows}$  to return to the previous screen.

 $\circled{3}$  Touch  $\circled{K}$   $\rightarrow$  [YES].

(\_) When [Completed.] appears, touch [\_.

### **(J Notes**

**•** You cannot delete protected still images. Undo the protection of the still images to delete them before you try to delete them (p. 59).

# **"\_" Tips**

- *•* To delete all images recorded in **the** internal memory (DCR-DVD850) or **"Memory** Stick PRO Duo" media, and recover all the recordable space of the media, format the media (p. 73).
- You can delete a still image when viewing it by touching  $\mathbf{Q}_{\equiv}$  (OPTION).

# **Capturing a still image from a movie**

You can capture a still image at any point during movie playback. **2**

Select the media which contains the movies *beforehand,* and the media where you want to save the still images (p. 28).

When you select [MEMORY STICK] to save the still images, insert "Memory Stick PRO Duo" media *beforehand.*

The media you can select depends on your camcorder model. See the table below.

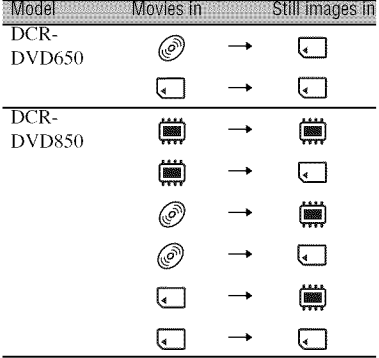

### **O Notes**

• Using the AC Adaptor as the power source is recommended to prevent the power from being turned off during operation.

### **1** Touch  $\bigoplus$  (HOME)  $\rightarrow$ **(OTHERS) --\* [PHOTO CAPTURE].**

The [PHOTO CAPTURE] screen appears.

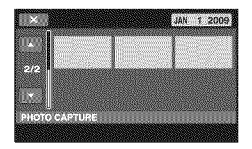

### **Touch the movie that you want to play back and capture an image** from.

The selected movie is played back.

# **3** Touch  $\blacktriangleright$  **ii** to pause at the point **where you want to capture.**

The movie pauses.

Play and pause toggles as you press  $\blacktriangleright$   $\blacksquare$ .

> Adjusts the capturing point with more precision after the capturing point has been selected with  $\boxed{\blacktriangleright\blacksquare\blacksquare}.$

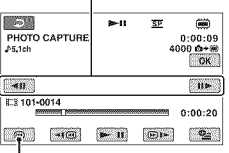

Returns to the beginning of the selected movie.

# $4$  **Touch**  $\overline{OR}$ .

**JUJIJI** appears while the still image is captured and stored on the media you selected.

To capture another still image, touch and repeat from step **2**.

To finish the operation, touch  $\boxed{\rightleftarrows} \rightarrow$ IXI.

### **O Notes**

- The media where you want to save still images has to have enough free space.
- Recording date and time of created still images are the same as the recording date and time of the movies.
- If the movies do not have data code, recording date and time of still images are saved as the time you create them from the movies.

# **Dubbing/copyingimagesto mediawithin your camcorder**

# **Dubbing movies**

You can dub movies from the internal memory (DCR-DVD850) or "Memory Stick PRO Duo" media to a disc. Insert a disc in your camcorder beforehand. The media you can select depends on your camcorder model. See the table below.

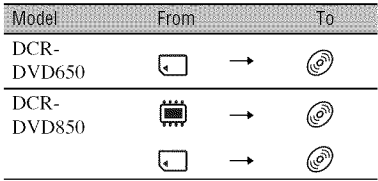

### **O Notes**

- Using the AC Adaptor as the power source is recommended to prevent the power from being turned off during operation.
- To display the recording date and time when playing back a disc on another device, set [SUB- $T$  DATE] (p. 87) to  $[ON]$  (the default setting) before dubbing movies.

# "\_" **Tips**

- To check dubbed movies on the disc, select [DISC] on [MOVIE MEDIA SET] (p. 28).
- **1** Touch  $\spadesuit$  (HOME)  $\rightarrow$ **(OTHERS) --\_ [MOVIE DUB]. Or, press DUBBING on your camcorder (DCR-DVD850).**

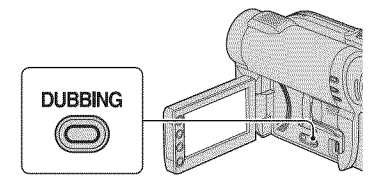

The [MOVIE DUB] screen appears.

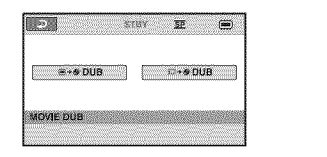

# **2 DCR-DVD850:**

**Touch media which contains the movie to be dubbed.**

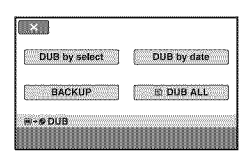

### **DCR-DVD650:**

Step **2** is unnecessary. Go to step **3.**

# **3 Touch [DUB by select].**

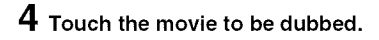

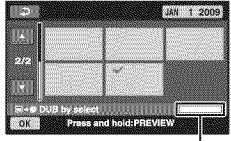

Remaining disc space\*

\* **I:** Used **图** (green): To be used to save the selected movie  $\Box$ : Free space

The selected movie is marked with  $J$ .

Press and hold the movie on the screen to confirm.

Touch  $\boxed{\rightleftarrows}$  to return to the previous screen.

If the disc space is not sufficient to record the entire movie, [Not enough memory space.] appears.

 $5$  Touch  $\overline{OR}$   $\rightarrow$  **[YES].** 

**6 When [Completed.] appears, touch**  $\overline{OK}$ .

### **Toduballthe moviesrecorded**on**the samedayat**one**time**

(\_) In step **3,** touch [DUB by date].

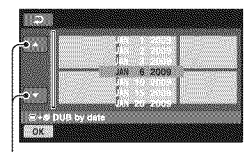

Previous/Next date

 $\circled{2}$  Touch  $\circled{2}$  for select the recording date of the desired movies, then touch lok<sub>1</sub>

The movies recorded on the selected date are displayed on the screen.

Touch the movie on the screen to confirm.

Touch  $\boxed{\rightleftarrows}$  to return to the previous screen.

- $\overline{\text{Q}}$  Touch  $\overline{\text{OK}}$   $\rightarrow$  [YES]. If the disc space is not sufficient to record the entire movie, [Not enough memory space.] appears.
- $\overline{A}$  When [Completed.] appears, touch  $\overline{OK}$ .

# **Toduball moviesina Playlist(p. 61)**

(\_) In step **3,** touch [\_DUB ALL]. If the disc space is not sufficient to record the entire movie, [Not enough memory space.] appears.

- (\_) Touch **[YES].**
- $\circled{3}$  When [Completed.] appears, touch  $\circled{OK}$ .

### **Tobackupmoviesthathavenotbeen backed up vet**

- (!) In step **3,** touch [BACKUP].
- (\_) Touch [Backs up unbacked up movies.]  $\rightarrow$  [YES].
- $\circled{3}$  When [Completed.] appears, touch  $\circled{OK}$ . If the disc space is not sufficient to record the entire movie, [Disc is full.] appears, and the number of one-sided discs required will be displayed. Prepare discs, and repeat from step  $\Omega$ .

#### **0 Notes**

• If movies are backed up on 2 or more discs, the movie recorded at **1he** end of each disc is divided automatically to fit in the full disc capacity.

### *"\_"* **Tips**

 $\cdot$  In step 3, by touching [BACKUP]  $\rightarrow$  [Backup starts from the first movie. Previous backup history will be deleted.], you can back up all movies, including movies **lhat** have been backed up previously. Your camcorder will keep a backup history of movies only when they are saved with the [BACKUP] function.

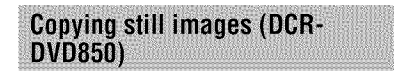

You can copy still images from the internal memory to **"Memory** Stick PRO Duo" media.

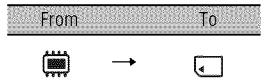

Insert "Memory Stick PRO Duo" media into your camcorder beforehand.

### **0 Notes**

• Using the AC Adaptor as the power source is recommended to prevent the power from being turned off during operation.

# "\_" Tips

**•** To check the copied still images, selecl [MEMORY STICK] on [PHOTO MEDIA SET] (p. 29).

# **1** Touch  $\bigoplus$  (HOME)  $\rightarrow$ **(OTHERS)--\_ [PHOTO COPY].**

The [PHOTO COPY] screen appears.

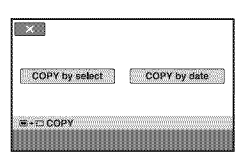

**2 Touch [COPY by select].**

# **3 Touch the still image to be copied.**

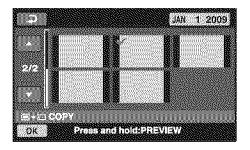

The selected still image is marked with  $\checkmark$  .

Press and hold the still image on the screen to confirm.

Touch  $\boxed{\rightleftarrows}$  to return to the previous screen.

# **4** Touch  $\overline{OR}$   $\rightarrow$  **[YES].**

**5 When [Completed.] appears, touch**  $\overline{OR}$ .

# To copy all the still images recorded **onthesamedayatonetime**

(\_) Ill step **2,** touch [COPY by date].

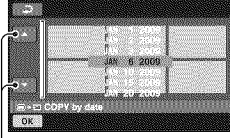

Previous/Next date

 $\Omega$  Touch  $\blacksquare$  to select the recording date of the desired still images, then touch [OK].

The still images recorded on the selected date are displayed on the screen.

Touch the still image on the screen to confirm.

Touch  $\boxed{\rightleftarrows}$  to return to the previous screen.

- $\textcircled{3}$  Touch  $\overline{\text{OK}}$   $\rightarrow$  [YES].
- $\circled{4}$  When [Completed.] appears, touch  $\circled{OK}$ .

# **Protecting images**

You can protect recorded movies or still images from accidental deletion.

# "8" Tips

• You can select up to 100 images at one time.

**Protecting movies** 

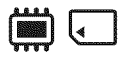

Select beforehand the media which contains the movie you want to protect (p. 28).

- **1** Touch  $\bigoplus$  (HOME)  $\rightarrow$  $f(D) \rightarrow fEDIT$ ].
- **2 Touch [\_PROTECT].**

# **3 Touch [\_PROTECT].**

**4 Touch the movie to be protected.**

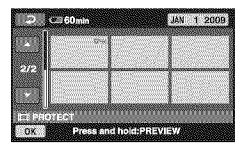

The selected movie is marked with  $\sim$ **.** 

Press and hold the movie on the screen to confirm.

Touch  $\boxed{\rightleftarrows}$  to return to the previous screen,

 $5$  Touch  $\overline{OR}$   $\rightarrow$  [YES].

**6 When [Completed.] appears, touch**  $\overline{OK}$ .

# **To unprotect movies**

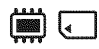

In step 4, touch the movie marked with  $\sim$ . o-disappears.

# **Toprotectall themoviesrecorded**on **thesamedayatonetime**

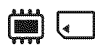

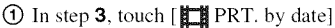

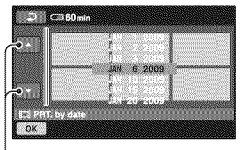

Previous/Next date

 $(2)$  Touch  $\mathbb{Z}$  / $\mathbb{Z}$  to select the recording date of the desired movies, then touch loki.

The movies recorded on the selected date are displayed on the screen.

Touch the movie on the screen to confirm.

Touch  $\boxed{\rightleftarrows}$  to return to the previous screen.

- $\overline{(*)}$  Touch  $\overline{OK}$   $\rightarrow$  [ON].
- (\_) When [Completed.] appears, touch [OK].

# **To unprotect all the movies recorded** on**thesamedayat** one**time**

In step  $(2)$ , select the recording date of the desired movies, then touch  $\overline{OK}$   $\rightarrow$  [OFF]. When  $[Completed.]$  appears, touch  $[OK]$ .

### **(J Notes**

- **•** Do not remove the battery pack or the AC Adaptor from your camcorder while protecting movies.
- Do not remove the **"Memory**Stick PRO Duo" media while protecting movies from the **"Memory**Stick PRO Duo" media.
- Formatting (p. 73) deletes even protected movies.

# *-i\_-***Tips**

• You can protect a movie when viewing it by touching  $\mathbf{Q}_{\equiv}$  (OPTION).

# **Protecting still images**

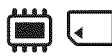

Select beforehand the media which contains the still images you want to protect (p. 28).

**1** Touch  $\bigwedge$  (HOME)  $\rightarrow$  $\bigoplus$  (OTHERS)  $\rightarrow$  [EDIT].

- **2 Touch [111PROTECT].**
- **3 Touch [i]PROTECT].**
- **4 Touch the still image to be protected.**

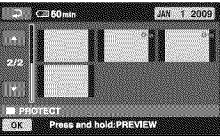

The selected still image is marked with  $O_{\text{m}}$ 

Press and hold the image on the screen to confirm.

Touch  $\boxed{\rightleftarrows}$  to return to the previous screen.

 $5$  Touch  $\overline{OR}$   $\rightarrow$  **[YES].** 

**6 When [Completed.] appears,** touch  $\overline{OR}$ .

# **To unprotect still images**

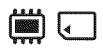

In step 4, touch the still image marked with  $\sim$ on disappears.

# **To protect all the still images recorded**on**thesamedayat** one**time**

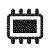

 $\circled{1}$  In step 3, touch [ $\circled{=}$  PRT. by date].

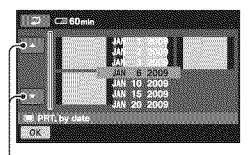

Previous/Next date

 $\circled{2}$  Touch  $\circled{1}$  to select the recording date of the desired still images, then touch  $\overline{OR}$ .

The still images recorded on the selected date are displayed on the screen.

Touch the still image on the screen to confirm.

Touch  $\boxed{\rightleftarrows}$  to return to the previous screen.

- $\textcircled{3}$  Touch  $\textcircled{6K}$   $\rightarrow$   $\textcircled{1}$ .
- $\Theta$  When [Completed.] appears, touch  $\overline{OK}$ .

# **To unprotect all the still images recorded**on**thesamedayat** one**time**

In step  $(2)$ , select the recording date of the desired still images, then touch  $\overline{OK}$   $\rightarrow$ [OFF]. When [Completed.] appears, touch  $\overline{OK}$ .

### **fO Notes**

• Do not remove the battery pack or the AC Adaptor from your camcorder while protecting still images.

- Do not remove the **"Memory** Stick PRO Duo" media while protecting still images from the **"Memory** Stick PRO Duo" media.
- Formatting (p. 73) deletes even protected still images.

# **"\_" Tips**

• You can protect a still image when viewing it by touching  $\mathbf{Q}_{\equiv}$  (OPTION).

# **Dividing movies**

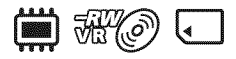

Select beforehand the media which contains the movie you want to divide (p. 28).

# **1** Touch  $\spadesuit$  (HOME)  $\rightarrow$  $\bigoplus$  (OTHERS)  $\rightarrow$  **[EDIT].**

# **2 Touch [J\_DIVIDE].**

# **0 Touch** the **movie** that you **want** to divide.

The selected movie is played back.

# **4** Touch  $\blacktriangleright$  **u** at the point where you want **to** divide.

The movie pauses.

Play and pause toggles as you press  $\blacktriangleright$  **ii**.

> Adjusts the dividing point with more precision after the dividing point has been selected with  $\overline{\bullet}$  **II**.

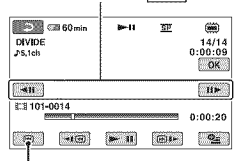

Returns to the beginning of the selected movie.

# $5$  Touch  $\overline{\text{OK}}$   $\rightarrow$  [YES].

### **6 When [Completed.] appears, touch**  $[OK]$ .

### **O Notes**

- You cannot restore movies once they are divided.
- Do not remove the battery pack or the AC Adaptor *h'om* your camcorder while dividing movies.
- Do nol remove Ihe **"Memory** Stick PRO Duo" media while dividing movies in the **"Memory** Stick PRO Duo" media.
- When you select [INT. MEMORY] (DCR-DVD850) or [MEMORY STICK] on [MOVIE MEDIA SET] (p. *28),* and lhe divided original movie is included in a Playlist, the movie in the Playlist will also be divided. When you select [DISC] on [MOVIE MEDIA SET] (p. 28), the movie in a Playlist is not divided.
- A slight difference may occur from the point where you touch  $\boxed{\bullet\quad \text{if}}$  and the actual dividing point, as your camcorder selects the dividing point based on about half-second increments.
- You cannol divide protected movies. Undo **lhe** protection of the movies to divide them before you **lry 1(>**divide **1hem (p.** 57).

# 'ত Tips

- You can divide a movie when viewing it by **louching**  $Q_=(\text{OPTION})$ .
- The images recorded on your camcorder are called **"original."**

# **Creating the Playlist**

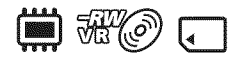

A Playlist is a list showing thumbnails of the movies that you have **selected.** The original **scenes** are not changed even though you edit or delete the movies in the Playlist.

Select beforehand the media to use to create, play, or edit a Playlist (p. 28).

# **"\_'\* Tips**

- To a Playlist, you can add a maximum of 99 movies on the internal memory (DCR-DVD850) or "Memory Stick PRO Duo" media, or 999 movies on a disc.
- The images recorded on your camcorder are called "original."
- **1** Touch  $\spadesuit$  (HOME)  $\rightarrow$ \_(OTHERS)--\* **[PLAYLIST EDIT].**

# **2 Touch [\_ADD].**

**3 Touch the movie to be added to the Playlist.**

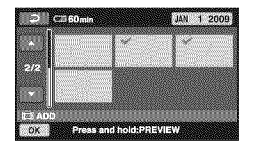

The selected movie is marked with  $\mathcal{J}$ .

Press and hold the movie on the screen to confirm.

Touch  $\boxed{\rightleftarrows}$  to return to the previous screen.

# $4$  **Touch**  $\overline{OK}$   $\rightarrow$  [YES].

**5 When [Completed.] appears, touch**  $\overline{OK}$ .

# **Toaddall themoviestothePlaylist**

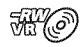

- $\odot$  In step 2, touch  $\ddot{\text{[1]}}$  ADD ALL].
- $\textcircled{2}$  Touch [YES]  $\rightarrow$  [YES].
- @ When [Completed.] appears, touch [OK].

# **Toaddall themoviesrecorded**on**the** same day at one time

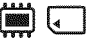

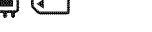

 $\odot$  In step 2, touch [ $\Box$  ADD by date].

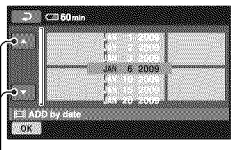

Previous/Next date

 $\circled{2}$  Touch  $\circled{3}$  to select the recording date of the desired movies, then touch  $|OK|$ .

The movies recorded on the selected date are displayed on the screen.

Touch the movie on the screen to confirm.

Touch  $\boxed{\rightleftarrows}$  to return to the previous screen.

- $\textcircled{3}$  Touch  $\overline{\text{OK}}$   $\rightarrow$  [YES].
- $\Theta$  When [Completed.] appears, touch  $\overline{OK}$ .

### **O Notes**

- Do not remove the battery pack or the AC Adaptor from your camcorder while adding the movies.
- Do **not** remove the **"Memory** Stick PRO Duo" media while adding movies in the "Memory Stick PRO Duo" media.
- You cannot acid still images **lo** a Playlisl.

# **"\_" Tips**

- You can add a movie when viewing it by touching  $\mathbf{Q}_{\equiv}$  (OPTION).
- You can copy the Playlist **lo** a disc as **il is,** by using **1he** supplied software.
- **Plaving the Plavlist**

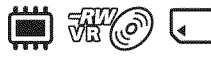

Select beforehand the media to use to create, play or edit a Playlist (p. 28).

# $1$  Touch  $\spadesuit$  (HOME)  $\rightarrow \spadesuit$  (VIEW **IMAGES) → [PLAYLIST].**

The movies in the Playlist screen appear.

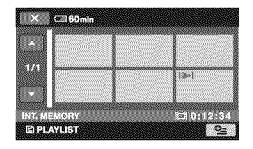

# **2 Touch the movie from which you want to play back.**

The Playlist is played back from the selected movie to the end, then the screen returns to the Playlist screen.

### **Toeraseunnecessarymovies**from **the**Playlist

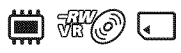

- $\bigcirc$  Touch  $\bigcirc$  (HOME)  $\rightarrow \bigcirc$  (OTHERS)  $\rightarrow$  [PLAYLIST EDIT].
- **(\_)** Touch [\_ERASEI. To erase all the movies from the Playlist, touch  $[$ **ERASE ALL**]  $\rightarrow$  $[YES] \rightarrow [YES]$ . Then, when [Completed.] appears, touch [OK].
- @ Touch the movie to be erased from the Playlist.

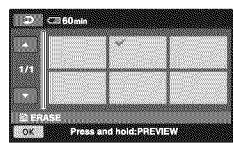

The selected movie is marked with **v** *€* .

Press and hold the movie on the screen to confirm.

Touch  $\boxed{\rightleftarrows}$  to return to the previous screen.

- $(4)$  Touch  $\overline{OK}$   $\rightarrow$  [YES].
- $\circled{5}$  When [Completed.] appears, touch  $\circled{0K}$ .

### **"\_" Tips**

• The original movies are not erased even if you erase movies from the Playlist.

# To change the order within the Playlist

 $\blacksquare$   $\mathbb{W}(\mathscr{O})$ ₹

- $\textcircled{1}$  Touch  $\textcircled{2}$  (HOME)  $\rightarrow \textcircled{2}$  (OTHERS)  $\rightarrow$  [PLAYLIST EDIT].
- @ Touch [\_MOVE].
- @ Select the movie that you want to move.

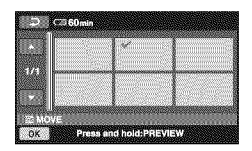

The selected movie is marked with  $\blacktriangledown$ .

Press and hold the movie on the screen to confirm.

Touch  $\boxed{\Rightarrow}$  to return to the previous screen,

- $\circled{4}$  Touch  $\circled{6}$ .
- $\circled{S}$  Select the destination with  $\circled{F}/\circled{F}$ .

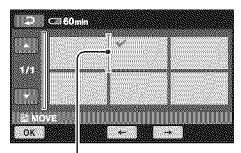

Destination bar

- $\circled{6}$  Touch  $\circled{K}$   $\rightarrow$  [YES].
- $\overline{Q}$  When [Completed.] appears, touch  $\overline{OK}$ .

### **"\_" Tips**

**•** When you select multiple movies, the movies are moved following the order appeared in the Playlist.

### **To divide a movie in the Playlist**

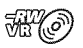

- $\textcircled{1}$  Touch  $\bigotimes$  (HOME)  $\rightarrow \bigoplus$  (OTHERS)  $\rightarrow$  [PLAYLIST EDIT].
- @ Touch [\_DIVIDE].
- @ Touch the movie that you want to divide.

The selected movie is played back.

**(4)** Touch  $\blacktriangleright$  **II** at the point where you want to divide.

The movie pauses.

Play and pause toggles as you press

 $\blacktriangleright$  II.

Adjusts the dividing point with more precision afler the dividing point has been selected with  $\mathbf{F}$ .

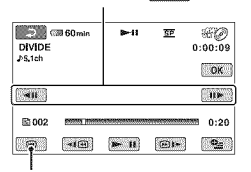

Returns to the beginning of the selected movie.

- $\overline{6}$  Touch  $\overline{OK}$   $\rightarrow$  **[YES].**
- (\_) When **[Completed.]** appears, touch [OK].

#### **O** Notes

• A slight difference may occur from the point where you touch  $\overline{\bullet}$  **and** the actual dividing point, as your camcorder selects the dividing point based on about half-second increments.

### **"\_" Tips**

• The original movies are not divided even if you divide the movie in the Playlist.

# **Dubbingmoviesto VCRor DVD/HDDrecorders**

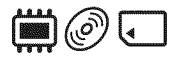

# Connecting a device with the A/V connecting cable

You can dub movies played back on your camcorder to other recording devices, such as VCRs or DVD/HDD recorders. Connect the device in either of the following ways. Connect your camcorder to the wall outlet (wall socket) using the supplied AC Adaptor for this operation (p. 22). Refer also to the instruction manuals supplied with the devices to be connected.

### **O Notes**

• Since dubbing is performed via analog data transfer, the image quality may deteriorate.

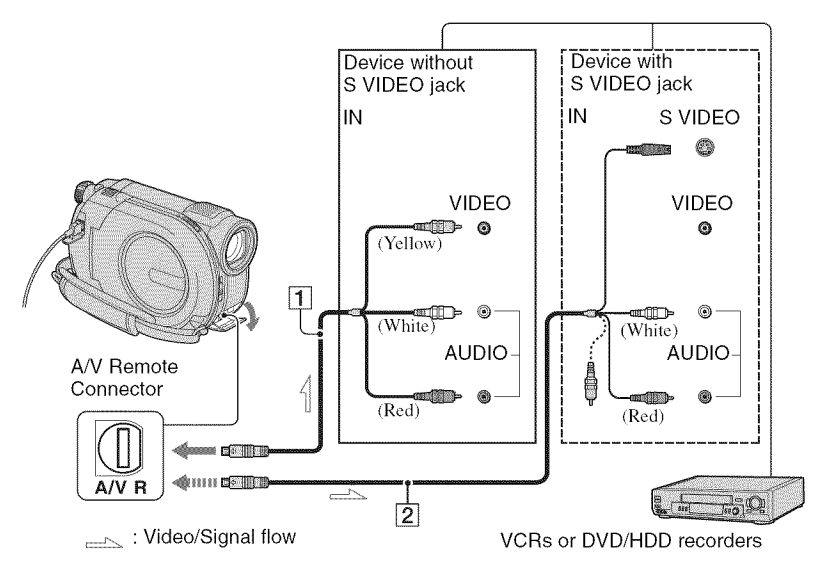

### [1] A/V connecting cable (supplied)

Connect to the input jack of the other device.

#### [] **A/V connecting cable with** S **VIDEO (sold separately)**

When connecting to the other device via the S VIDEO jack, by using an A/V connecting cable *with* S VIDEO (sold separately), higher quality movies can be produced than *with* an A/V

connecting cable. Connect the white and red plugs (left/right audio) and the S VIDEO plug (S VIDEO channel) of the A/V connecting cable with S VIDEO (sold separately). The yellow plug connection is not necessary. Connecting only the S VIDEO plug will not output audio.

### **fO Notes**

- To hide the screen indicators, such as a counter on the screen of the monitor device connected,  $\text{touch} \bigoplus (\text{HOME}) \rightarrow \bigoplus (\text{SETTINGS}) \rightarrow$  $[OUTPUT]$  SETTINGS]  $\rightarrow$  [DISP OUTPUT]  $\rightarrow$  [LCD PANEL] (the default setting) (p. 86).
- To record the date/time and camera settings data, display **lhem** on **the**screen (p. 84).
- When you are connecting your camcorder to a monaural device, connect the yellow plug of the A/V connecting cable to the video input jack, and the red (right channel) or the white (left channel) plug to the audio input jack on the device.

# **1 Turn on your camcorder.**

**2 Select the media which contains the movie you want to dub (p. 28).**

# **3 Press** \_(VIEW **IMAGES).**

Set [TV TYPE] according to the display device (p. 47).

### **4 Insert the recording media in the recording device.**

If your recording device has an input selector, set it to the input mode.

**5 Connect your camcorder to the recording device (VCR or DVD/ HDD recorder) with the A/V connecting cable (supplied)** [] **or an A/V connecting cable with S VIDEO (sold separately)** \_].

Connect your camcorder to the input jacks of the recording device.

# **6 Start playback on your camcorder, and record it on the recording device.**

Refer to the instruction manuals supplied with your recording device for details.

# **7 When dubbing is** finished, **stop the recording device, and then your camcorder.**

# Edition

### Connecting a device with the **USB** cable

By connecting a DVD writer, etc. that is capable of movie dubbing via USB connection to your camcorder, you can dub movies without the declination of their image quality.

Connect your camcorder to the wall outlet (wall socket) using the supplied AC Adaptor for this operation (p. 23). Refer also to the instruction manuals supplied with the devices to be connected.

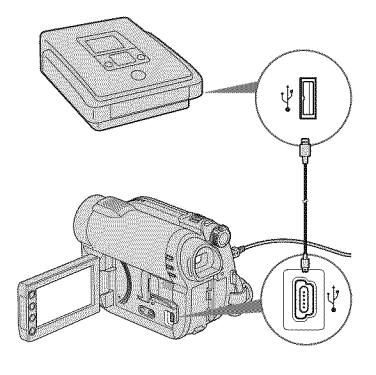

**Turn on your camcorder.**

Dubbing movies to VCR or DVD/ **HDD recorders (Continued)** 

### **2** Connect the \_' **(USB)** jack **of your camcorder to a DVD writer, etc. using the supplied USB cable** (p. 130).

The [USB SELECT] screen appears on the camcorder screen.

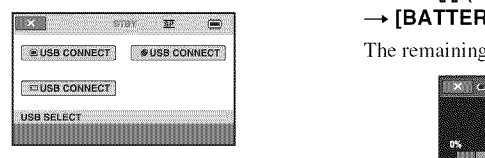

**O Touch media which contains the movie to be dubbed.**

### $\boldsymbol{4}$  Start recording on the connecte device.

Refer to the instruction manuals supplied with the connected device for details.

**When dubbing is finished, touch [END] --, [YES] and disconnect the USB cable.**

# **Checking battery information**

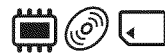

You can check the approximate remaining capacity of the attached battery.

### $Touch$   $\bigoplus$  (HOME)  $\rightarrow$   $\bigoplus$  (OTHERS)  $\rightarrow$  **[BATTERY INFO].**

The remaining battery capacity is shown.

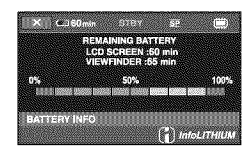

To turn off the display, touch  $|\mathbf{X}|$ .

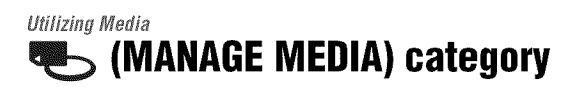

This category enables you to use the media for various purposes.

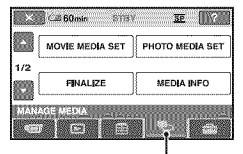

**WE** (MANAGE MEDIA) category

# i !!!i!!!!i! ....

# **MOVIE MEDIA SET**

You can select the media for movies (p. 28).

# **PHOTO MEDIA** SET (DCR-DVD850)

You can select the media for still images (p. 28).

# **FINALIZE**

You can enable discs to be played on other devices by finalizing them (p. 68).

### **MEDIA INFO**

You can display the media information, such as recordable time (p. 72).

### **MEDIA FORMAT**

You can format the media and recover the recordable free space (p. 73).

### **UNFINALIZE**

You can unfinalize a disc and record more images on the disc (p. 75).

# **DISC SELECT GUIDE**

Your camcorder advises you of the right disc for your purpose (p. 76).

# **REPAIR IMG.DB F.**

You can repair the image database file of the internal memory (DCR-DVD850) or "Memory Stick PRO Duo" media (p. 77).

# **Making the disc compatible with playback on other devices (Finalizing)**

*Finalizing* makes the recorded disc compatible for playback with other devices and DVD drives of computers.

Before finalizing, you can select the style of the DVD menu which displays the movie list (p. 70).

# Finalizing is required depending on the type of disc.

- DVD-RW/DVD-R/DVD+R DL: Finalizing is required.
- DVD+RW: Finalizing is not required, **except in the** following **cases:**
	- @ To create a DVD menu
	- @ To play back on a computer DVD drive
	- @ If the disc has a shorl total recording time (less than 5 rain. in HQ mode, 8 rain. in SP mode, or 15 min. in LP mode)

# **O Notes**

- Playback compatibility with all devices is not guaranteed.
- No DVD menu is created for DVD-RW (VR mode).

# **Operation flow**

# **To**play **backa discin**other**devicesforthefirsttime (p.70)**

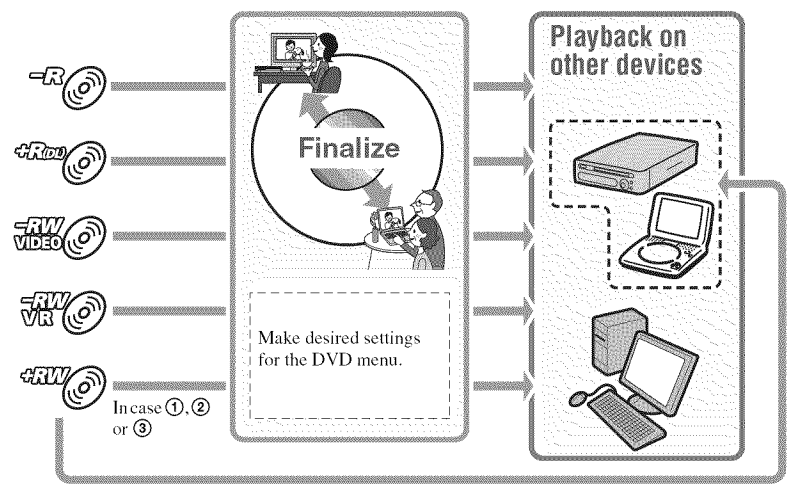

# **A**bean **Make a new** Movies cannot be added. recording rinnan Unfinalize the disc. Movies can be added as usual. When the DVD menu has been created, a confirmation screen prompts you to confirm that you wish to add movies.

**Toaddmoviesto afinalizeddisc(p.75)**

### **(J Notes**

• During Easy Handycam operation (p. 34), even when you are using a DVD-RW or DVD+RW, you cannot record additional movies onto the disc after finalizing the disc. Cancel Easy Handycam operation.

# **To**play **hacka discin**other**devicesafteraddingmovies(p.70)**

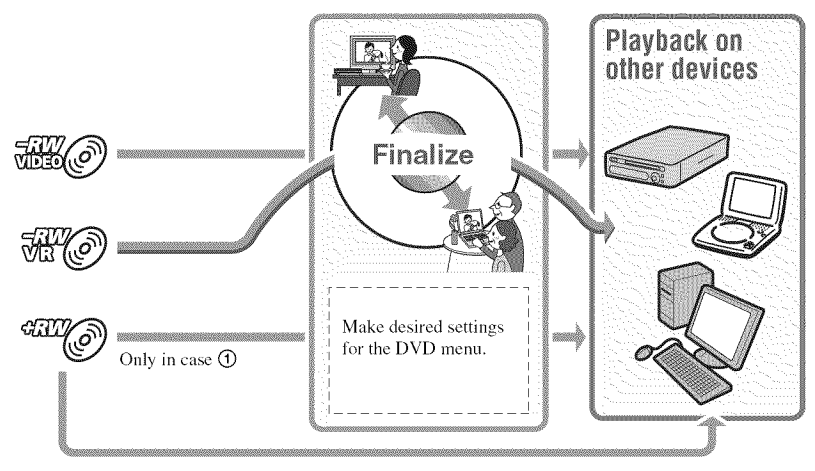

# Making the disc compatible with playback on other devices (Finalizing) (Continued)

# **Finalizing a disc**

### **O Notes**

- **•** It takes from a minute to a maximum of several hours to finalize a disc. The shorter the amount of material recorded on **the** disc, the longer it takes for finalizing.
- 4 **/ Place your camcorder in a stable place, and connect the AC Adaptor to the DC IN jack on your camcorder.**

**2 Turn on your camcorder.**

**3 Insert the disc to be finalized.**

### $4$  **Touch**  $\spadesuit$  (HOME)  $\rightarrow$ **(MANAGE MEDIA) --\* [FINALIZE].**

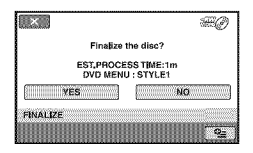

To select a DVD menu style, touch  $\bigcirc$  (OPTION)  $\rightarrow$  [DVD MENU] (p. 70).

Go to step **5** if you want to finalize the disc using [STYLEI] (the default setting).

# $5$  Touch [YES]  $\rightarrow$  [YES].

Finalizing starts.

**6 When** finalizing **is completed, touch**  $OR$ .

### **O Notes**

- When you finalize a double-sided disc, you must finalize each side of the disc individually.
- Do not apply shock or vibration to your camcorder, and do not disconnect the AC Adaptor during finalizing. When you need to disconnect the AC Adaptor, make sure that the power of your camcorder is set to off and disconnect the AC Adaptor after the  $\Box$  (Movie) or  $\Box$  (Still) lamp goes off. Finalizing restarts when you connect the AC Adaptor and turn on your camcorder again.

# **"\_" Tips**

- When you set to create a DUD menu and finalize the disc, the DVD menu appears for a few seconds while finalizing the disc.
- **Aller 1he** disc **is** finalized, "\_=,===a" **is** allached at the bottom of the disc indicator, such as "<sup>W</sup>  $\mathbb{R}$   $\circ$  in the case of DVD-RW (VIDEO mode).

# **Toselecta DVDmenustyle**

- $\textcircled{1}$  In step 4, touch  $\textcircled{2}$  (OPTION)  $\rightarrow$ [DUD MENU].
- (\_) Select the desired style from 4 types of pattern with  $\sqrt{+1}$ .

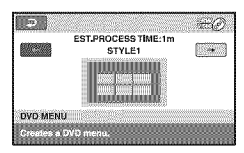

Select [NO MENU] if you do not create a DUD menu.

 $\circled{3}$  Touch  $\circled{1}$ .

### **0 Notes**

- During Easy Handycam operation (p. 34), the DVD menu style is fixed to [STYLE1].
- You cannot create a DVD menu for a DVD-RW (VR mode).

# **Playinga discon other devices**

# Playing a disc on other devices

Finalizing a disc (p. 68) allows you to view movies recorded by your camcorder on other DVD devices. However, we do not guarantee proper playback on all devices. You can play back DVD+RW on other devices without finalizing the disc.

### **0 Notes**

- Do not use *ma* 8 cm CD adaptor with an 8 cm DVD as it may cause a malfunction.
- Make sure that a vertically installed device is placed in a position such as that the disc can be placed horizontally.
- On some devices, some discs may not be played back, movies may freeze for an instant between scenes, or some functions may be disabled.

# **"\_" Tips**

- Devices that support suhtitles can display the recording date and time where the subtitles normally appear (p.  $87$ ). Refer to the instruction manual of your device.
- If you have created a DVD menu (p. 70), you can select the desired scene in the menu.

# Playing a disc on a computer

If you finalize the disc (p. 68) that was recorded on your camcorder, you can play back the disc on a computer that DVD playback application is installed.

### **0 Notes**

- Even when you use a DVD+RW, you must finalize the disc (p. 68). Otherwise. a malfimction may occur.
- Make sure that the DVD drive of the computer can play an 8 cm DVD.
- Do not use an 8 cm CD adaptor with an 8 cm DVD as it may cause a malfunction.
- The disc may not be played back. or the movies may not be played smoothly on some computers.
- Movies stored on a disc cannot be copied directly onto a computer to be played back or edited.

# Playing a disc on other devices (Continued)

# +\_° Tips

• For details on operations and procedures, see the "PMB Guide" on the supplied CD-ROM (p. 99).

# **Thevolume**label of**the disc**

The date and time when the disc was first used is recorded. However, the date and time of finalizing may *he* recorded depending on the operating conditions.

 $\langle e, e \rangle$ 

When the disc was first used at 0:00 am on January Ist 2009:

*2009* 01 01 00H00M AM

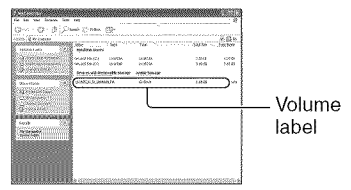

# ์ Tips

- Movies on discs are stored in the following folders:
	- DVD-RW (VR mode) DVD RTAV folder
	- Other discs and modes VIDEO\_TS folder

# **Checking media** information

You can check the remaining recordable time or space of the media selected on [MOVIE MEDIA SET] (p. 28).

### **Touch ☆ (HOME) → 卷 (MANAGE**  $MED(A) \rightarrow MED(A)$  **INFO].**

You can check other information by touching  $\rightarrow$ . To turn off the display, touch  $\boxed{\mathbf{X}}$ .

### **O Notes**

- The calculation for the space of the internal memory (DCR-DVD850) and "Memory Stick PRO Duo" media is  $1MB = 1,048,576$  bytes. The fractions less than 1 MB are discarded when the media space is displayed. Therefore, **the** total amonnt of available and unavailable space appears slightly smaller.
- Since **there** is an image database file area, the used space is not displayed as 0 MB even if you perform [MED1A FORMAT] {p. 73).

# +\_" **Tips**

• Only the information for the media selected on [MOVIE MEDIA SET] is displayed. Change the media setting as necessary (p. 28).
# **Formattingmedia**

Formatting deletes all images and returns the recording media to its original empty state.

To avoid the loss of important images, dub or copy them on other media (p. 54, 64) before performing [MEDIA FORMAT].

### **Formatting the internal memory** (DCR-DVD850) or "Memory Stick PRO Duo" media

- **1 Connect the AC Adaptor to the DC IN jack on your camcorder, then connect the power cord (mains lead) to the wall outlet (wall socket).**
- **2 Turn on your camcorder.**
- **O When** formatting "Memory **Stick PRO Duo" media, insert the** "Memory **Stick PRO Duo" media to be** formatted **into your camcorder.**
- $4$  **Touch**  $\triangleq$  (HOME)  $\rightarrow$ **(MANAGE MEDIA) --\_ [MEDIA**  $FORMAT] \rightarrow [INT. MEMORY]$ **(DCR-DVD850) or [MEMORY STICK].**

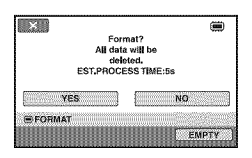

## **6 When [Completed.] appears, touch log].**

#### **O Notes**

- Do not apply shock or vibration to your camcorder, and do not disconnect the AC Adaptor during formatting.
- Even the images protected against accidental deletion are also deleted (p. 57).
- Do not attempt the following operations when **[Executing...]** is on the screen:
	- To operate the POWER switch or buttons
	- To remove the **"Memory** Stick PRO Duo" media when formatting the "Memory Stick PRO Duo" media

# **Formatting the disc**

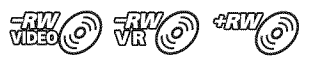

**A DVD-R/DVD+R DL** cannot be formatted. **Replace it with a new disc.**

## **If you format a finalized disc**

- A DVD-RW (VIDEO mode) returns to the unfinalized state. The disc must *he* finalized again to view its contents on other devices.
- In the case of a DVD-RW (VR mode)/ DVD+RW, formatting deletes all movies on a finalized disc. Even after formatting,  $\mathcal{H} \otimes$  or  $\mathcal{W} \otimes$  will appear on the screen. You do not need to finalize the disc again *before* playing the disc on other devices.\*
- \* To create the DVDmenu on aDVD+RW, finalize the disc again (p. 70).

**1 Connect the AC Adaptor to the DC IN jack on your camcorder, then connect the power cord (mains lead) to the wall outlet (wall socket).**

**2 Turn on your camcorder.**

**3 Insert the disc to be** formatted **into your camcorder.**

#### **4 Touch**  $\spadesuit$  (HOME)  $\rightarrow$ **(MANAGE MEDIA)** -> [MEDIA  $FORMAT$ ]  $\rightarrow$  [DISC].

### • **DVD-RW**

Select the recording format, [VIDEO] or [VR] (p. 14), then touch  $\overline{OK}$ .

## • **DVD+RW**

Select the aspect ratio of the movie,  $[16:9 \text{ WIDE}]$  or  $[4:3]$ , then touch  $\overline{\text{OK}}$ .

# **5 Touch [YES].**

**6 When [Completed.] appears, touch**  $\overline{OK}$ .

#### **O Notes**

- Do not apply shock or vibration to your camcorder, and do not disconnect the AC Adaptor during formatting.
- When you use a double=sided disc. formatting is required on each side. You can format each side in the different recording format.
- In the case of DVD+RW, you cannot change the movie aspect ratio midway. *Format* the disc again to change the aspect ratio.

• You cannot format a disc that has been protected on other devices. Cancel the protection with the original device, and then format it.

## *"\_"* **Tips**

• When yon format a DVD=RW during Easy Handycam operation (p. 34). the recording format is fixed to **VIDEO** mode.

# **Recordingadditionalmoviesafter finalizing**

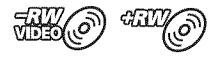

You can record additional movies on the finalized DVD-RW (VIDEO mode)/ DVD+RW discs **after** the following steps, if the disc has free space.

When using the finalized DVD-RW (VR mode), you can record **additional** movies on the disc without any additional steps.

#### **(3 Notes**

• **You cannot record additional movies on the DVD-R/DVD+R DL after finalizing. Use a new disc.**

When using a DVD-RW (VIDEO mode) (Unfinalizing)

- **1 Connect the AC Adaptor to the DC IN jack on your camcorder, then connect the power cord (mains lead) to the wall outlet (wall socket).**
- **2 Turn on your camcorder.**
- **O Insert the** finalized **disc into your camcorder.**
- **4 Touch**  $\bigoplus$  (HOME)  $\rightarrow$ **<sup>●</sup>>**(MANAGE MEDIA) → **[UNFINALIZE].**
- 

**6 When [Completed.] appears, touch**  $OR$ .

## When using a DVD+RW

If you have created **a** DVD menu (p. 70) during finalizing, you must perform the following steps prior to recording **additional** movies.

- **Connect the AC Adaptor to the DC IN jack on your camcorder, then connect the power cord (mains lead) to the wall outlet (wall socket).**
- **2 Turn the POWER switch to turn on the** \_ **(Movie) lamp.**

#### **O Insert the** finalized **disc into your camcorder.**

A confirmation screen appears to prompt you to confirm that you wish to record additional movies.

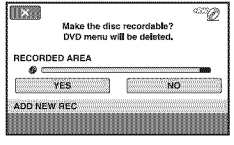

- $\overline{\mathbf{5}}$  **Touch** [YES]  $\rightarrow$  [YES].
	- **5 When [Completed.] appears, touch**  $\overline{OK}$ .

## Recording additional movies after finalizing (Continued)

## **O Notes**

- Do not apply shock or vibration to your camcorder, and do not disconnect the AC Adaptor during the operation.
- A DVD menu created during finalizing is deleted.
- For a double-sided disc, perform these steps for each side of the disc.

# **Finding the right disc (DISCSELECTGUIDE)**

Select the option that is right for you on the screen, then you will *he* informed of the appropriate disc for your purposes.

### **1** Touch  $\bigcirc$  (HOME)  $\rightarrow$ **(MANAGE MEDIA) --\* [DISC SELECT GUIDE].**

## **2 Touch** the option that **is right** for you **on** the **screen.**

If you insert the same type of disc as indicated in [DISC SELECT GUIDE], you can format it with your selected settings (p. 73).

# **Repairing the image database file**

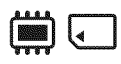

This function checks the image database file and the consistency of movies and still images on the internal memory (DCR-DVD850), or movies in the "Memory Stick PRO Duo" media, and repairs any inconsistencies found.

**1** Touch  $\bigcirc$  (HOME)  $\rightarrow$ **(MANAGE MEDIA) --\***  $[REPAIRIMG.DB F.]\rightarrow [INT.$ **MEMORY] (DCR-DVD850) or [MEMORY STICK].**

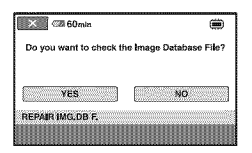

# **2 Touch [YES].**

Your camcorder will check the image database file.

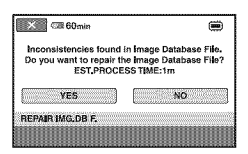

When mismatching is not found, touch **OK** to finish the operation.

# **3 Touch [YES].**

**4 When [Completed.] appears, touch IoK].**

#### **O Notes**

- Do not apply mechanical shock or vibration to the camcorder during this operation.
- Do not disconnect the AC Adaptor or remove the battery pack.
- While the image database file on the "Memory" Stick PRO Dun" media is being repaired, do not remove the "Memory Stick PRO Duo" media.
- Repairing for the internal memory (DCR-DVD850) and "Memory Stick PRO Dun" media are performed separately.

# **Preventing data on the internal memory from being recovered (DCR-DVD850)**

[■ EMPTY] allows you to write unintelligible data onto the internal memory. In this way, it may become more difficult to recover any original data. When you dispose of or give the camcorder to somebody, it is recommended that you perform [ $\ddot{=}$  EMPTY].

## **(3 Notes**

- If you perform [ $\ddot{\textbf{w}}$  EMPTY], all the images are deleted. To avoid the loss of important images, dub or copy them on other media (p. 54, 64) before performing [ $\Box$  EMPTY].
- You cannot perform [ $\Box$  EMPTY] unless you connect the AC Adaptor to the wall outlet (wall socket).
- Disconnect all cables except the AC Adaptor.
- While performing  $[\stackrel{\text{def}}{\text{im}}]$  EMPTY1, do not apply any vibrations or shocks to the camcorder.
- **Connect the AC Adaptor to the DC IN jack on your camcorder, then connect the power cord (mains lead) to the wall outlet (wall socket).**
- **2 Turn on your camcorder.**

## $3$  Touch  $\spadesuit$  (HOME)  $\rightarrow$ **<sup>●</sup>>** (MANAGE MEDIA) → [MEDIA **FORMAT**] → [INT. MEMORY].

The screen of formatting the internal memory appears.

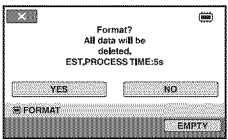

# **4 Touch [EMPTY].**

The [<sup>3</sup> EMPTY] screen appears.

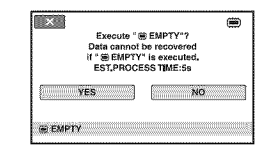

# $5$  <code>Touch</code> [YES]  $\rightarrow$  [YES].

## **6 When [Completed.] appears, touch**  $\overline{OR}$ .

## **(3 Notes**

• If you stop performing [ ${\equiv}$  EMPTY] while [Executing...] is displayed, be sure to complete the operation by performing  $[\bullet]\mathbf{EMPTY}]$ again before you use the camcorder the next time.

# **Customizing Your Camcorder Whatyoucan dowith the** \_(SETTINGS) **category of the <b>A** HOME MENU

You can change the recording functions and *the* operating settings for your convenience.

**Using the HOME MENU** 

**1 Turn on your camcorder, then** press  $\bigoplus$  (HOME).

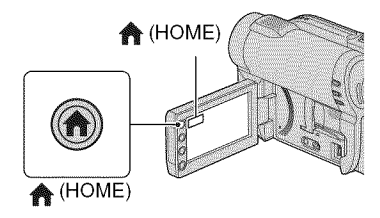

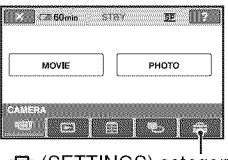

(SETTINGS) category

# **2** Touch **Ex** (SETTINGS).

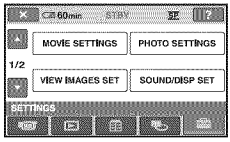

## **3 Touch the desired setup item.**

If the item is not on the screen, touch  $\Box$  to change the page.

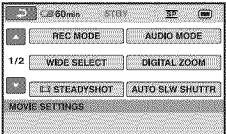

## **4 Touch the desired item.**

If the item is not on the screen, touch  $\Box$  to change the page.

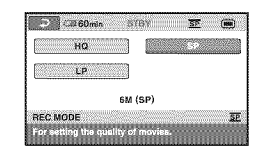

**5 Change the setting, then touch**  $[OR]$ 

What you can do with the  $\mathfrak{m}$  (SETTINGS) category of the  $\bigtriangleup$  HOME MENU (Continued)

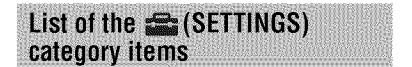

## **MOVIESETTINGS(p. 81)**

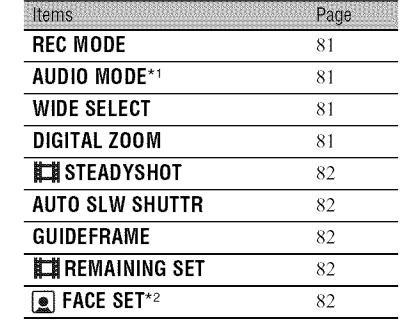

## PHOTO SETTINGS (p. 83)

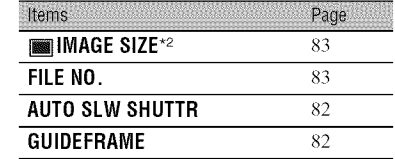

## **VIEW IMAGES SET (p. 84)**

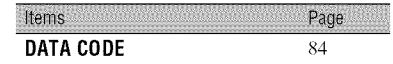

## **SOUND/DISP SET**.3 **(p. 85)**

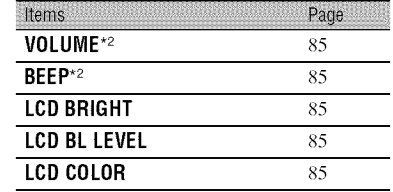

## **OUTPUTSETTINGS(p. 86)**

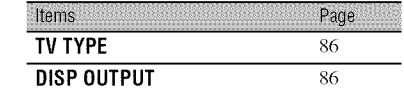

#### **CLOCK/[]LANG(p. 86)**

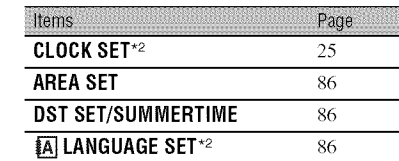

## **GENERALSET(p. 87)**

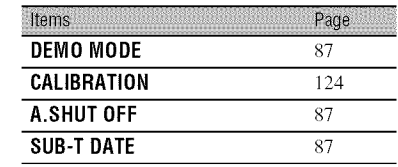

#### .1 DCR-DVD850

 $*^2$  You can set these items also during Easy Handycam operation *(p.* 34).

\*<sup>3</sup> [SOUND SETTINGS] during Easy Handycam operation (p. 34)

# **MOVIESETTINGS**

## **(Items for recordingmovies)**

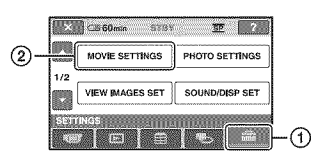

Touch  $(1)$ , then  $(2)$ . If the item is not on the screen, touch  $\Box$ / Q to change the page.

## **Howto set**

 $^{\circ}$  (HOME MENU)  $\rightarrow$  page 79  $\bullet$  (OPTION MENU)  $\rightarrow$  page 88

The default settings are marked with  $\blacktriangleright$ .

## **REC MODE (Recording**  $mode)$

You can select a recording mode to record a movie with the image quality from 3 levels.

## $HQ(\overline{HQ})$

Records in high quality mode. (9M (HQ))

## $\blacktriangleright$  SP ( $\overline{\text{SP}}$ )

Records in standard quality mode. (6M (SP))

## **LP ( -L'F )**

Increases the recording time (Long Play). (3M (LP))

## **O Notes**

• If you record in LP mode, the quality of scenes may be degraded, or scenes with quick movements may appear with block noise when you play back the movie.

## **"\_" Tips**

- $\bullet$  See page 15, 33 on the expected recording time of each recording mode.
- You can set the recording mode separately for each media (p. 28).

## **AUDIO MODE (DCR-** $D(10350)$

You can select audio recording format.

 $\blacktriangleright$  5.1ch SURROUND ( $\Delta$ 5.1ch) Records 5. lch surround sound.

## **2ch STEREO(J\_2ch)**

Records stereo sound.

# **WIDE SELECT**

When recording images, you can select the aspect ratio according to the TV connected. Refer also to the instruction manuals supplied with your TV.

## • **16:9 WIDE**

Records images to the full screen on a 16:9 (wide) TV screen.

## **4:3 (4=\_=)**

Records images to the full screen on a 4:3 TV screen.

## **O Notes**

• Set [TV TYPE] correctly according to the TV connected for playback (p. 47).

**DIGITAL ZOOM** 

You can select the maximum zoom level in case you want to zoom greater than optical zoom magnification. Note that the image quality decreases when you use the digital zoom.

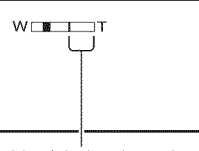

The right side of the bar shows the digital zooming factor. The zooming zone appears when you select the zooming level.

#### • **OFF**

Up to  $60 \times$  zoom is performed optically.

## **MOVIE SETTINGS (Continued)**

#### **120x**

Up to  $60 \times$  zoom is performed optically, and after that, up to  $120 \times$  zoom is performed digitally.

#### **2000x**

Up to  $60 \times$  zoom is performed optically, and after that, up to  $2,000 \times$  zoom is performed digitally.

## **ET STEADYSHOT**

You can compensate for camera shake. Set [\_ STEADYSHOT] to [OFFI ( *'@\_*) when using a tripod (sold separately), then the image *becomes* natural. The default setting is [ON].

#### **AUTO SLW SHUTTR** (Auto slow shutter)

When recording in dark places, the shutter speed is automatically reduced to  $1/30$ second. The default setting is [ON].

## **GUIDEFRAME**

You can display the frame and check that the subject is horizontal or vertical by setting [GUIDEFRAME] to [ON]. The frame is not recorded. Press DISP to make the frame disappear. The default setting is [OFF].

## **"\_"Tips**

• Positioning the subject at the cross point of the guide frame makes a balanced composition.

## **ETI REMAINING SET**

#### **I,,ON**

Always displays the remaining media capacity indicator.

#### AUTO

Displays the remaining recording time of movie for about 8 seconds in the following situations.

- When your camcorder recognizes the remaining media capacity when the POWER switch is set to **A** (Movie).
- When you press DISP to switch the indicator from off to on when the POWER switch is set to  $\Box$  (Movie).
- When you select the movie recording mode on the HOME MENU.

#### **fO Notes**

• When the remaining recordable time for movies is less **than** 5 minutes, **the** indicator stays on Ihe screen.

## $270587$

The camcorder detects faces automatically during movie recording. The default setting is [ON].

#### **Face icons and their meanings**

 $\mathbf{Q}$ : This icon appears when the setting is **[ON].**

: This icon flashes when your camcorder detects a face. The icon stops flashing when the face is recorded in *Face* Index.

 $\blacksquare$ : This icon appears when faces cannot *he* recorded in *Face* Index.

To play back scenes using Face Index, see page 44.

#### **fO Notes**

• The number of faces delecled in a movie **is** limited.

# **PHOTO SETTINGS**

## **(Items for recordingstill images)**

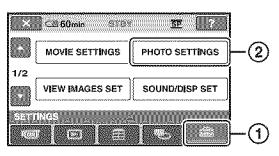

Touch  $\overline{0}$ , then  $\overline{2}$ .

If the item is not on the screen, touch  $\mathbb{Z}$ / to change the page.

## **Howto set**

 $\bigoplus$  (HOME MENU)  $\rightarrow$  page 79  $Q_{\equiv}$ (OPTION MENU)  $\rightarrow$  page 88

The default settings are marked with  $\blacktriangleright$ .

## **IMAGE SIZE**

### $\blacktriangleright$  VGA (0.3M) ( $\sqrt{G_A}$  640  $\times$  480)

Records the still images of aspect ratio 4:3 clearly.

## $\Box$  **0.2M** ( $\Box$ <sub>O.2M</sub> 640 × 360)

Records still images clearly in the 16:9 (wide) ratio.

## **Number**of **stillimagesrecordable**on **theinternalmemory(DCR-DVD850)**

You can record up to 9,999 still images on the internal memory. The recordable number of still images varies depending on the recording condition.

## **Number of still images recordable on** "Memory**Stick**PRO**Duo"media (approx.)**

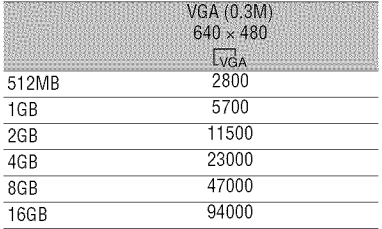

## **O Notes**

• Numbers in the **table** are ol when using **"Memory** Stick PRO Duo" media made by Sony Corporation. The recordable number of still images varies depending on the recording conditions or the type of"Memory Stick" media.

## **"\_" Tips**

- You can use **"Memory** Stick PRO Duo" media with a capacity of 256MB or smaller for recording still images.
- The numbers in the table are of the recordable number of still images of the maximum image size that can be recorded with your camcorder. Check the actual recordable number on the screen when you are recording still images  $(p. 133)$ .

# **FILE NO. (File number)**

#### • **SERIES**

Assigns file numbers in sequence, even if the "Memory Stick PRO Duo" media is replaced with another one.

#### **RESET**

Assigns individual file numbers for each "Memory Stick PRO Duo" media.

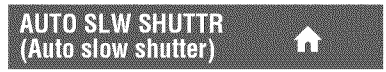

See page 82.

## **GUIDEFRAME**

See page 82.

# **VIEW IMAGES SET**

## **(Items to customizethe display)**

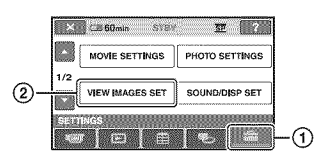

Touch  $(1)$ , then  $(2)$ . If the item is not on the screen, touch  $\mathbb{P}\mathbb{I}/\mathbb{I}$ 

to change the page.

## **Howto set**

 $\bigoplus$  (HOME MENU)  $\rightarrow$  page 79  $Q_{\equiv}$ (OPTION MENU)  $\rightarrow$  page 88

The default settings are marked with  $\blacktriangleright$ .

# **DATA CODE**

During playback, your camcorder displays the information (data code) recorded automatically at the time of recording.

#### $\triangleright$  OFF

Data code is not displayed.

#### **DATE/TIME**

Displays the date and time.

#### **CAMERA DATA**

Displays camera setting data.

#### **DATE/TIME**

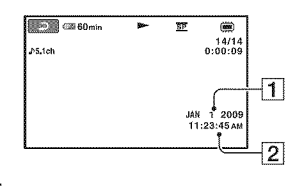

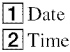

### **CAMERA DATA**

Movie

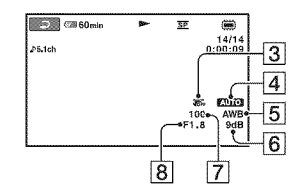

#### Still image

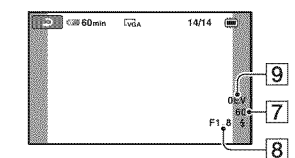

- **3** SteadyShot off
- 4 Brightness
- **5** White balance
- $\overline{6}$  Gain
- **[7]** Shutter speed
- **8** Aperture value
- **9** Exposure

## "\_" Tips

- $\oint$  appears for still images recorded on other cameras using a flash.
- The data code is displayed on the TV screen if you connect your camcorder to a TV.
- Depending on the media condition, bars [--:--:--] appear.

# **SOUND/DISP SET**

#### **(Items to adjust soundandthe screen)**

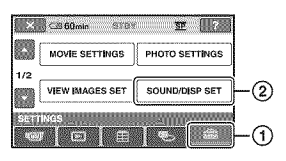

Touch  $(1)$ , then  $(2)$ .

If the item is not on the screen, touch  $\Box$ / Q to change the page.

## How**to set**

 $\bigoplus$  (HOME MENU)  $\rightarrow$  page 79  $Q_{\equiv}$ (OPTION MENU)  $\rightarrow$  page 88

The default settings are marked with  $\blacktriangleright$ .

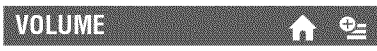

Touch  $\boxed{-}$  / $\boxed{+}$  to adjust the volume.

## BEE

#### $\blacktriangleright$  ON

A melody sounds when you start/stop recording, or operate the touch panel.

#### **OFF**

Cancels the melody and shutter sound.

## **LCD BRIGHT**

You can adjust the brightness of the **LCD** screen.

- $\bigcirc$  Adjust the brightness with  $\boxed{-}/\boxed{+}$ .
- @ Touch **IoKI.**

## **"\_"** Tips

• This adjustment does not affect the recorded images in any way.

## **LCD BL LEVEL (LCD** backlight level)

You can adjust the brightness of the LCD screen's backlight.

#### • NORMAL

Standard brightness.

#### **BRIGHT**

Brightens the LCD screen.

### **0 Notes**

- When you connect your camcorder to outside power sources, [BRIGHT] is automatically selected for the setting.
- When you select [BRIGHT], battery life is slightly reduced during recording.
- If you open the LCD panel 180 degrees to face the screen outside and close the LCD panel to the camcorder body, the setting becomes [NORMAL] automatically.

## *"\_°* **Tips**

• This adjustment does not affect the recorded images in any way.

#### **LCD COLOR**

You can adjust the color of the LCD screen with  $\boxed{-}$  / $\boxed{+}$ .

 $\overline{a}$  - a concedent and a series  $\overline{a}$ N Low intensity High intensity

## **"\_" Tips**

• This adjustment does not aflect **the** recorded images in any way.

# **OUTPUTSETTINGS CLOCK/@LANG**

**(Itemsforwhenconnectingotherdevices) (Itemsto setclockandlanguage)**

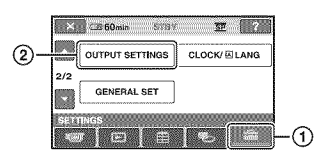

Touch  $(1)$ , then  $(2)$ .

If the item is not on the screen, touch  $\mathbb{P}\mathbb{I}/\mathbb{I}$ to change the page.

## **Howtoset**

 $\bigoplus$  (HOME MENU)  $\rightarrow$  page 79

The default settings are marked with  $\blacktriangleright$ .

## **INAN'DE**

See page 47.

## **DISP OUTPUT**

## • **LCD** PANEL

Shows displays such as the time code on the LCD screen and in the viewfinder.

## **V-OUT/PANEL**

Shows displays such as the time code on the TV screen, LCD screen, and in the viewfinder.

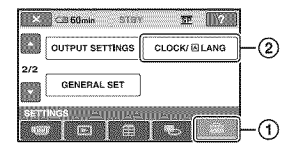

Touch  $(1)$ , then  $(2)$ . If the item is not on the screen, touch  $\mathbb{R}$ / D to change the page.

## **Howto set**

 $\bigcap_{i=1}^{\infty}$  (HOME MENU)  $\rightarrow$  page 79

## **CLOCK SET**

See page 25.

# **AREA SET**

You can adjust a time difference without stopping the clock.

Set your local area using  $\Box$ / $\Box$  when using your camcorder in other time zones. Refer to the world time difference on page 117.

## **DST SET/SUMMERTIME**

You can change this setting without stopping the clock. Set this to [ON] to move the time forward 1 hour.

## **IALANGUAGE SET**

You can select the language to be used on the LCD screen.

## ້'ບໍ່ Tips

• Your camcorder offers [ENG[SIMP]] (simplified English) for when you cannot find your native tongue among the options.

# **GENERALSET**

## **(Othersetupitems)**

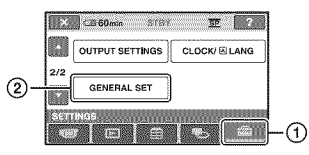

Touch  $(1)$ , then  $(2)$ . If the item is not on the screen, touch  $\mathbb{Z}/\mathbb{Z}$ Q to change the page.

## **Howto set**

 $\bigoplus$  (HOME MENU)  $\rightarrow$  page 79

The default settings are marked with  $\blacktriangleright$ .

## **DEMO MODE**

If you connect the camcorder to a wall outlet (wall socket), you can view the demonstration in about 10 minutes after you turn the POWER switch to (Movie). The default setting is [ON].

# "\_° **Tips**

- The demonstration will be suspended in the following situations.
	- When you press START/STOP.
	- When you press DUBBING (DCR-DVD850)
	- When you touch the screen during the demonstration (The demonstration starts again after about 10 minutes).
	- When you slide the disc cover OPEN switch.
	- When you move the POWER switch to still image recording.
	- When you press  $\bigotimes$  (HOME)/ $\bigtriangledown$  (VIEW) 1MAGES).

# CALIBRATION

See page 124.

## **A.SHUT OFF (Auto shut** mil

#### $\blacktriangleright$  5min

The camcorder is automatically turned off when you do not operate your camcorder for more than approximately 5 minutes.

#### NEVER

The camcorder is not automatically turned off.

## **(J Notes**

• When you connect your camcorder to a wall outlet *(wall* socket), [A.SHUT OFF] is automatically set to [NEVER].

# **SUB-T DATE**

You can display the recording date and time when playing back a disc on a device with a subtitle display function. The default setting is [ONI.

Also refer to the instruction manual of the playback device.

# **Activating functions using the <b>CEOPTION** MENU

The OPTION MENU appears just like the pop-up window that appears when you right-click the mouse on a computer. Various functions are displayed.

## **Using the OPTION MENU**

**1 While using your camcorder, touch**  $Q=$  **(OPTION)** on the screen.

#### **(3 Notes**

- The tabs and items that appear on the screen depend on the recording/playback status of your camcorder at the time.
- Some items appear without a tab.
- The OPTION MENU cannot be used during Easy Handycam operation (p. 34).

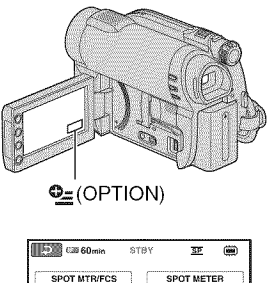

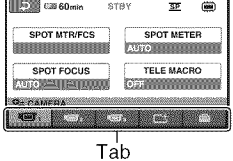

## **2 Touch the desired item.**

If you cannot find the desired item, touch another tab to change the page.

## **3 Change the setting, then touch**  $[OK].$

## **Recording items on the OPTION MENU**

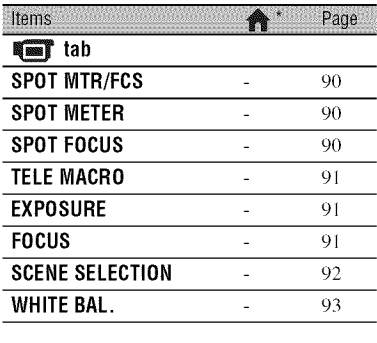

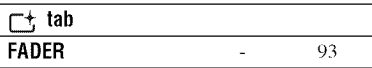

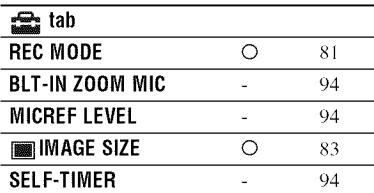

x Items that are included also in the HOME MENU

## Viewing items on the OPTION **MENU**

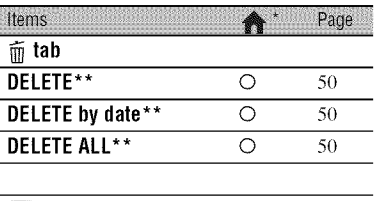

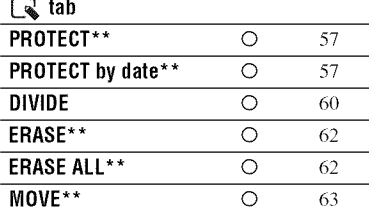

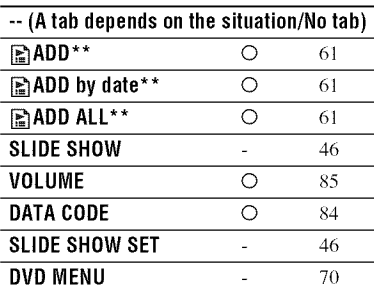

\* **Items** that are included also in the HOME MENU

\*\* These items are also available in the HOME MENU, but with different item names.

# **Functions set in the <b>Q**=OPTION MENU

Items you can set only on the OPTION MENU will be described below.

The default settings are marked with  $\blacktriangleright$ .

**SPOT MTR/FCS** 

You can adjust the exposure and focus for the selected subject simultaneously. This function enables you to use [SPOT METER] (p. 90) and [SPOT FOCUS] (p. 90) at the same time.

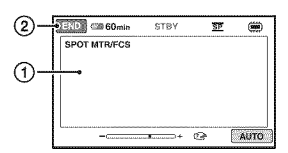

@ Touch the subject where you want to adjust the exposure and focus on the screen.

and **c** appear.

@ Touch [END].

To adjust the exposure and focus automatically, touch  $[AUTO] \rightarrow [END]$  in step  $\Omega$ .

#### **0 Notes**

• If you set [SPOT MTR/FCS], [EXPOSURE] and [FOCUS] are automatically set to **[MANUAL1.**

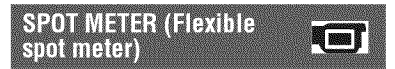

You can adjust and fix the exposure to the subject, so that it is recorded in suitable brightness even when there is strong contrast between the subject and the background, such as subjects in the spotlight on stage.

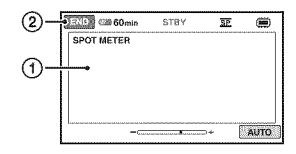

(\_) Touch the point where you want to fix and adjust the exposure on the screen.

-.=====::m, appears.

@ Touch [END1.

To return the setting to automatic exposure, touch  $[AUTO] \rightarrow [END]$  in step  $\textcircled{1}$ .

#### **(J Notes**

• If you set [SPOT METER], [EXPOSURE] is automatically set to [MANUAL].

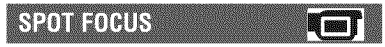

You can select and adjust the focal point to aim it at a subject not located at the center of the screen.

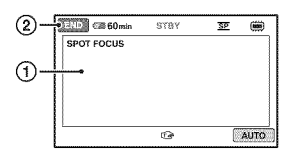

- @ Touch the subject on the screen. *c\_* appears.
- @ Touch [END1.

To adjust the focus automatically, touch  $[AUTO] \rightarrow [END]$  in step  $\textcircled{1}$ .

## **0 Notes**

• If you set [SPOT FOCUS], [FOCUS] is automatically set to [MANUAL1.

## **TELE MACRO**

This is useful to record small subjects, such as flowers or insects. You can blur out backgrounds and the subject stands out clearer.

When you set [TELE MACRO] to [ON]  $(T_{\bullet}^{\bullet})$ , the zoom (p. 40) moves to the top of the T (telephoto) side automatically and allows recording subjects at a close distance down to about 50 cm (19 3/4 in.).

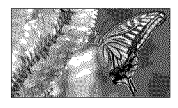

To cancel, touch [OFF], or zoom to wide angle (W side).

#### **O Notes**

- When recording a distant subject, focusing may be difficult and can take some time.
- Adjust the focus manually ([FOCUS], p. 91) when it is hard to focus automatically.

#### **EXPOSURE**

You can fix the brightness of an **image** manually. Adjust the brightness when the subject is too bright or too dark relative to the background.

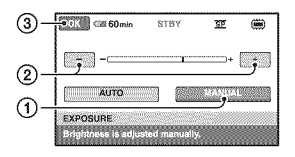

@ Touch [MANUAL].

- appears.

- $\circled{2}$  Adjust the exposure by touching  $\sim$ /  $\Box$ .
- **3** Touch [OK].

To return the setting to automatic exposure, touch  $[AUTO] \rightarrow [OK]$  in step  $(1)$ .

## FOOUS

You can adjust the focus manually. You can select this function also when you want to focus on a certain subject intentionally.

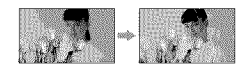

@ Touch [MANUAL].

*c\_* appears.

- $\circled{2}$  Touch  $\frac{2}{\bullet}$  (focusing on close subjects)  $\rightarrow \blacktriangle$  (focusing on distant subjects) to sharpen the focus.  $\bullet$  appears when the focus cannot be adjusted any closer, and **A** appears when the focus cannot be adjusted farther away.
- 3) Touch [OK].

To adjust the focus automatically, touch  $[AUTO] \rightarrow [OK]$  in step  $\textcircled{1}$ .

#### **O Notes**

• The minimum possible distance between the camcorder and the subject while maintaining sharp focus is about 1 cm (about 13/32 in.) for wide angle and about  $150 \text{ cm}$  (about  $59 \frac{1}{8} \text{ in.}$ ) for telephoto.

## "\_" **Tips**

- It is easier to focus on the subject by moving the power zoom lever towards T **(telephoto)** lo adjust the focus, then towards W (wide angle) to adjust the zoom for recording. When you want to record a subject at close range, move the power zoom lever to W (wide angle), then adjust the focus.
- The focal distance information (the distance at which the subject is focused on, for when it is dark and hard to adjust focus) appears for a few seconds in the following cases. (It will not be displayed correctly if you are using a conversion lens (sold separately).)
	- When the focus mode is switched from automatic to manual.
	- When you set focus manually.

## **SCENE SELECTION**

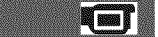

You can record images effectively in various situations with the [SCENE SELECTION] function.

## • **AUTO**

Select this to automatically record images effectively without the [SCENE SELECTION] function.

## **TWILIGHT\* (.\_)**

Select this to take night view without losing the mood.

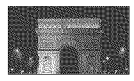

### **CANDLE(\_)**

Select this to take scene without losing candle mood.

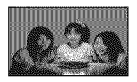

## **SUNRISE&SUNSET\* (@,-)**

Select this to reproduce the atmosphere of scenes such as sunsets or sunrises.

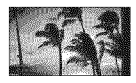

## **FIREWORKS\* (@\_)**

Select this to take spectacular shots of fireworks.

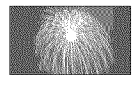

## LANDSCAPE<sup>\*</sup> (A)

Select this to record distant subjects clearly. This setting also prevents your camcorder from focusing on glass or metal mesh in windows that comes in between the camcorder and the subject.

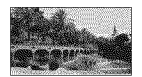

## **PORTRAIT** (2)

Select this to bring out the subject such as people or flowers while creating a soft background.

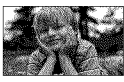

## **SPOTLIGHT\*\* (@)**

Select this to prevent people's faces from appearing excessively white when subjects are lit by strong light.

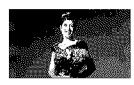

## **SPORTS\*\* (Sports less0n) (\_)**

Select this to minimize shake when recording fast moving subjects.

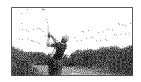

## **BEACH\*\*** ( $\mathcal{Z}$ .)

Select this to take the vivid blue of the ocean or a lake.

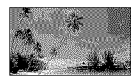

#### **SNOW\*\*(\_,)** Select this to take bright pictures of a white

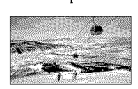

landscape.

- \* Your camcorder is set to focus only on distant subjects.
- **\*\*** Your camcorder is set not to focus on nearby subjects.

## **0 Notes**

**•** The **[WHITE** BAL.] setting is cleared when you set [SCENE SELECTION].

## **WHITE BAL. (White** balance)

You can adjust the color balance to the brightness of the recording environment.

## • **AUTO**

The white balance is adjusted automatically.

## **OUTDOOR (\_÷)**

The white balance is adjusted to be appropriate for the following recording conditions:

- Outdoors
- Night views, neon signs and fireworks
- Sunrise or sunset
- Under daylight fluorescent lamps

## **INDOOR**  $(-5, -1)$

The white balance is adjusted to be appropriate for the following recording conditions:

- Indoors
- At party scenes or studios where the lighting conditions change quickly
- Under video lamps in a studio, or under sodium lamps or incandescent-like color lamps

## **ONE PUSH (\_.".\_)**

The white balance will be adjusted according to the ambient light.

- (\_) *Touch* [ONE PUSH].
- @ Frame a white object such as a piece of paper, to fill the screen under the same lighting conditions as you will record the subject.
- $\circled{3}$  Touch  $\left[\mathbb{N}\right]$ .

 $\sum_{n=1}^{\infty}$  flashes quickly. When the white balance is adjusted and stored in the memory, the indicator stops flashing.

#### **O Notes**

- Set [WHITE BAL.] to [AUTO] or adjust the color in [ONE PUSH] under white or cool white fluorescent lamps.
- When you select [ONE PUSH], keep framing white object while  $\sum_{n=1}^{\infty}$  is flashing quickly.
- $t$ <sub>z</sub> flashes slowly if [ONE PUSH] could not be set.
- When [ONE PUSH] was selected, if  $\mathbb{R}$  keeps flashing after touching  $[OK]$ , set [WHITE] BAL.] to [AUTO].
- If you set [WHITE BAL.], [SCENE SELECTION] is automatically set to [AUTO].

## **"\_" Tips**

- If you changed the battery pack, or moved your camcorder to or from outdoors when [AUTO] was selected, aim your camcorder at a nearby white object with [AUTO] for about 10 seconds for better color balance adjustment.
- If you changed the [SCENE SELECTION] setting or moved your camcorder to or from outdoors during white balance setting with [ONE PUSH], you need to repeat the [ONE PUSH] operation.

## $707$

You can record a transition with the following effects adding to the interval between scenes.

- $\odot$  Select the desired effect in [STBY] (during fading in) or [REC] (during fading out) mode, then touch  $[OK]$ .
- @ Press START/STOP.

The fader indicator stops flashing and disappears when the fade is complete.

To cancel the fader before starting the operation, touch [OFF] in step  $\circled{0}$ . If you press START/STOP, the setting is cleared.

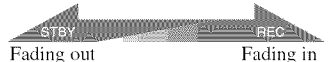

#### **WHITE FADER**

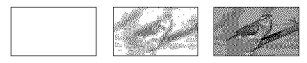

#### **BLACKFADER**

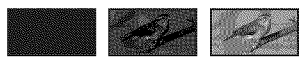

## **BLT-IN ZOOM MIC**

When you set [BLT-IN ZOOM MIC] to [ON] ( $\circledast$ ), you can record sound with directivity as you move the power zoom lever. The default setting is [OFF].

## **MICREF LEVEL**

You can select the microphone level for recording sound.

Select [LOW] when you want to record exciting and powerful sound in a concert hall, etc.

#### \_NORMAL

Records various surround sounds, converting them into the certain level.

## $LOW$  ( $\sharp$ <sup>1</sup>)

Records surround sound faithfully. This setting is not suitable for recording conversations.

# **SELF-TIMER**

When you set [SELF-TIMER] to [ON],  $\circlearrowleft$ appears on the screen.

When you press PHOTO, your camcorder starts counting down, and records a still image after about 10 seconds. To cancel recording, touch [RESET]. To cancel the self-timer, select [OFF].

# Performing with Your Computer **What you can do with Windows computer**

When you install the "PMB" (Picture Motion Browser) on a Windows computer from the supplied CD-ROM, you can enjoy the following operations.

- N Importing **images taken with your camcorder to a computer**
- N **Viewing imported imageson a computer**
- N **Creatinga DVD**
- N **Copyinga disc --, Video Disc Copier**

For details on the functions of "PMB," see "PMB Guide" (p. 99).

#### N **Using a Macintosh computer**

The supplied software "PMB" does not support a Macintosh computer. On the advanced use of images on your camcorder connected to your Macintosh computer, see the following URL: http://guide.d-imaging.sony.co.jp/mac/ ms/us/

## **System Requirements**

#### N **Environment for using** "PMB"

**NS:** Microsoft Windows XP SP3\*/ Windows Vista SPI\*\*

- **\*** 64-bit editions **and** Starter (Edition) **are** not supported.
- \*\* Starter is not supported.
- Standard installation is required.
- Operation is not assured if the above OS has been upgraded or in a multi-boot environment.

**CPU:** Intel Pentium III 1 GHz CPU or faster

**Application:** DirectX 9.0c or later (This product is based on DirectX technology. It is necessary to have DirectX installed.)

Memory: 256 MB or more

Hard *disk:* Disk volume required for installation: Approximately 500 MB (5 GB or more may be necessary when creating a DVD.)

**Display:** Minimum  $1,024 \times 768$  dots

**Others:**  $\psi$  USB port (this must be provided as standard), Hi-Speed USB (USB 2.0 compatible), DVD burner (CD-ROM drive is necessary for installation.)

#### **(3 Notes**

- Your computer must meet hardware requirements other than those described above for each OS.
- Even in a computer environment where the operations are guaranteed, frames may be dropped from movies, resulting in uneven playback. However, imported images and images on discs created subsequently will not be affected.
- Operations are not guaranteed on all tbe recommended environments. For example, other open or background applications running on currently may limit product performance.
- "PMB" does not support 5.1ch surround sound reproduction. The sound is reproduced in 2ch sound.
- Depending on your computer, 8 cm media (DVD+R DL, etc.) cannot be used.

 $Continued \rightarrow 95$ 

## **What you can do with Windows computer (Continued)**

- If you use a Notebook PC, connect it to the AC Adaptor as the power source. Otherwise. the software will not work properly due to the power saving function of the PC.
- You can read images recorded on "Memory Stick PRO Duo" media in a **"Memory** Stick" media slot of a computer. However. in the following cases, do not use the "Memory Stick" media slot of the computer, but connect your camcorder to the computer with the USB cable:
	- The computer is not compatible with **"Memory** Stick PRO Duo" media.
	- A **"Memory** Stick Duo" media adaptor is required.
	- "Memory Stick PRO Duo" media cannot be read in the **"Memory** Stick" media slot.
	- Reading data from the **"Memory** Stick" media slot is slow.

**Installing software** 

You need to install the software to your Windows computer **before connecting your camcorder to the computer.** The installation is required only for the first time.

Contents to be installed and procedures may differ depending on your OS.

#### **fO Notes**

• If a version of "PMB" has already been installed on the computer, check the version. To display it, click  $[He[p] \rightarrow [About PMB]$  in the menu bar of **"PMB."** Compare the version with that of the **"PMB"** on the supplied CD-ROM to make sure that the higher version will be installed over the lower version. If the version of the previously installed **"PMB"** is higher, uninstall it first, and install both versions in ascending version order. Otherwise, some functions of **"PMB"** may not work properly.

## **1 Confirm that your camcorder is not connected to the computer.**

**2 Turn on the computer.**

#### **fO Notes**

- Log on as an Administrator for installation.
- Close all applications running on the computer before installing the software.

## **3 Place the supplied CD-ROM in the disc drive of your computer.**

The installation screen appears.

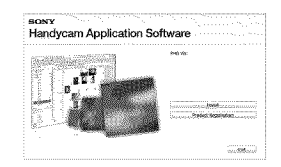

## **If thescreendoesnotappear**

- @ Click **JStart] -\_ JComputer] (in** Windows **XP,** [My Computer]).
- @ Double-click [SONYPICTUTIL (E:)] (CD-ROM) (disc drive).\*
- \* [)rive names *(such* as (E:)) may vary depending on the computer.

# **4 Click [Install].**

**5 Select the language** for **the application to be installed, then click [Next].**

#### **6 As the screen to confirm the connection appears, connect your camcorder to the computer** following **the steps below.**

- @ Connect the AC Adaptor to a wall outlet (wall socket).
- @ Turn on your camcorder.
- $\circled{3}$  Connect the  $\dot{\psi}$  (USB) jack (p. 130) of your camcorder to the computer using the supplied USB cable.

(\_) Touch [@ USB CONNECT] on the screen

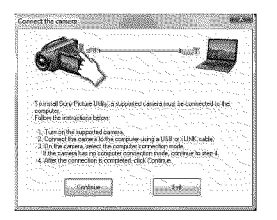

## **7 Click [Continue].**

**8 Read the terms of the license agreement carefully. If you agree to** the terms, change  $\bigcirc$  to  $\circledast$ , **then click [Next].**

#### **9 Confirm the installation settings, then click [Install].**

#### **O Notes**

- Even if a screen prompting you to restart your computer appears, you do not need to restart it at this time. Restart your computer afler completing the installation.
- It may take some time for the authentication.

## **10Follow the on-screen instructions to install the software.**

One of the following installation screens appears, depending on the computer environment. Check the screen and follow the instructions displayed to install the required software.

- Sonic UDF Reader\* Software required to recognize a DVD-RW (VR mode) disc
- $-$  Microsoft DirectX 9.0 $c^*$ Software required to handle movies
- \* Windows XP only

## $11$ **Restart the computer if required to complete the installation.**

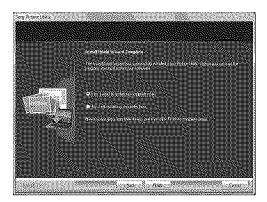

## **12Removethe CD-ROM** from **the disc drive of your computer.**

Importing movies on a disc to a computer

You can copy the desired movies on a disc from your camcorder to a computer.

#### **O Notes**

• Connect your camcorder to the wall outlet (wall socket) using the supplied AC Adaptor for this operation (p. 23).

**1 Turn on your camcorder.**

**2 Connect the** \_(USB) **jack of your camcorder to a computer using the supplied USB cable.**

## **What you can do with Windows computer (Continued)**

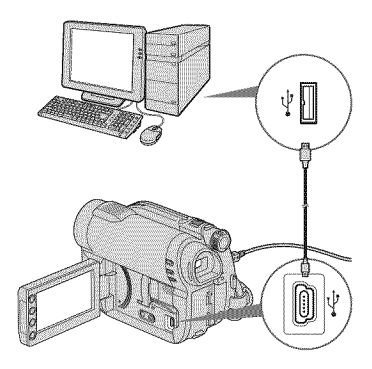

The [USB SELECT] screen appears on the camcorder screen.

# **3 Touch [O USB CONNECT].**

The window for selecting movies to be imported is displayed.

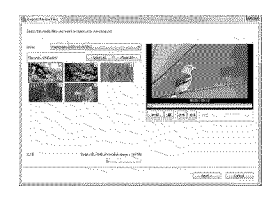

#### 4 **On the computer screen, select the movies you want to import** from **the disc.**

Put a check  $\triangledown$  in the checkbox of the movies you want to import.

To import all the movies, click [Select All].

# **5 Click [Next].**

The window for setting a folder to import the movies to is displayed.

You can change the folder.

# **6 Click [Import].**

Importing of the selected movies starts.

When importing is completed, "PMB" starts up automatically on the computer, and the imported movies are displayed in the window.

#### Importing entire movies and still images to a computer (Easy PC Back-up)

Movies and still images recorded on the internal memory (DCR-DVD850) or recorded on "Memory Stick PRO Duo" media that have not yet been imported to a computer by Easy PC Back-up function can be imported to your computer automatically.

#### **fO Notes**

- You cannot save movies that are recorded on a disc using this function.
- Connect your camcorder to the wall outlet (wall socket) using the supplied AC Adaptor for this operation (p. 23).

**1 Follow step 1 to 2 in** "Importing **movies on a disc to a computer."**

#### **2 Select [\_ USB CONNECT] (DCR-DVD850) or [\_ USB CONNECT] on the LCD screen of your camcorder.**

The [Handycam Utility] window is displayed on the screen of the computer.

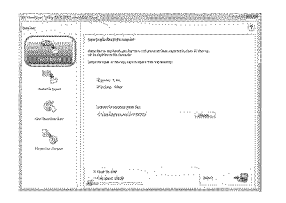

## **3 Click [Easy PC Back-up] in the [Handycam Utility] window.**

## **4 Select the file format to be imported, and click [Import].**

Movies and still images that have not been imported to a computer are automatically imported to your computer.

When the import of the data is completed, "PMB" starts up automatically and the imported movies and still images are displayed in the window.

## "\_" **Tips**

**•** To import selected images, select [Media File lmporl] in step **3.** Refer Io "PMB Guide" for details on the operation (p. 99).

## **Starting "PMB" (Picture Motion Browser**)

Double-click the "PMB" short-cut icon on the computer screen.

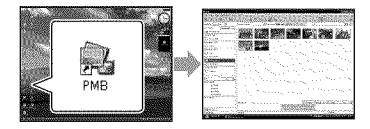

• If the icon is not displayed on the computer screen, click [Start] - [All Programs] - [Sony Picture Utility] - [PMB] to start **"PMB."**

You can view, edit, or create discs of movies and still images using "PMB."

## **Referring to "PMB Guide"**

Double-click the "PMB Guide" short-cut icon on the computer screen to open "PMB Guide."

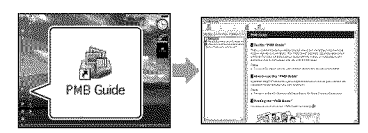

• If the icon is not displayed on the computer screen, click [Start] - [All Programs] - [Sony Picture Utility] - [Help] - [PMB Guide]. You can also open "PMB Guide" from [Help] of "PMB."

### **Creating discs**

You can create a disc by putting together movies and still images previously imported to your computer (p. 97).

#### **Turn on your computer, and place an empty disc in the DVD drive.**

- See page 14 for the type of discs you can use.
- If any other software starts automatically, shut it down.

#### **/ Double-click the** "PMB" **short-cut icon on the computer screen to start** "PMB."

• You can also start "PMB" by clicking [Start] - [All Programs] - [Sony Picture Utility]-[PMB].

#### *oji* **O Click [Folders] or [Calendar] on the left side of the window, and select the** folder **or date, then select the movies and still images.**

• To select multiple movies and still images, hold the Ctrl key down while selecting.

**What you can do with Windows computer (Continued)** 

## $\boldsymbol{4}$  At the top of the window, click **[Manipulate] - [DVD-Video** (SD) Creation].

The window for selecting movies and still images appears.

• To add movies and still images to the previously selected ones, select them in the main window and drag and drop onto the window for selecting movies and still images.

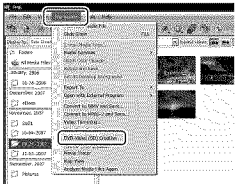

### \_! **Follow** the **instructions on** the **screen** to **create** the disc.

- It may take a long time to create a disc.
- **Other functions**

## Copying**discs**

You can copy a recorded disc to another disc using "Video Disc Copier." Click [Start] - [All Programs] - [Sony Picture Utility] - [Video Disc Copier] to start the software. Refer to the "Video Disc Copier" help for

details on the operation.

## **Editing movies**

You can cut out only a necessary part from a movie and save it as another file. Using "PMB", select the movie you want to edit, then click [Manipulate] - [Video Trimming] to display the Video Trimming window. Refer to "PMB Guide" for details on the operation (p. 99).

## Capturing**stillimages**from **amovie**

You can save a frame of a movie as a still image.

On the movie playback window of "PMB", click  $\Box$  to display the [Save Frame] window.

Refer to "PMB Guide" for details on the operation (p. 99).

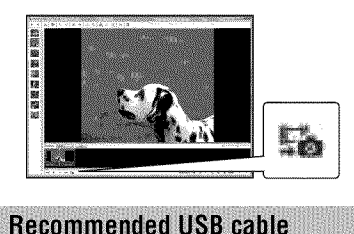

To assure the proper functioning of your camcorder, connect your camcorder to a computer as below.

- Connect only the camcorder to the USB port of your computer. Do not connect anything else to other USB ports of a computer.
- When connecting to a computer with a USB keyboard and USB mouse connected as standard equipment, connect the camcorder to another USB port using the USB cable.

## **(J Notes**

connection

- Operations are not guaranteed when multiple USB devices are connected to a computer.
- Be sure to connect the USB cable to a USB port. If the USB cable is connected to a computer via a USB keyboard or USB hub, operations are not guaranteed.

## To disconnect the USB cable

**1 Click the** \_ **icon on the task tray on the bottom right of the desk top.**

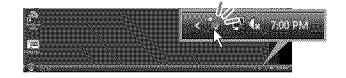

**2 Click [Safely remove USB Mass Storage Device].**

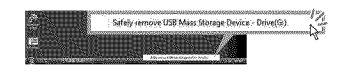

- **3 Touch [END] on the screen of your camcorder.**
- **4 Touch [YES] on the screen of your camcorder.**

## **5 Disconnect the USB cable** from **the camcorder and the computer.**

#### **O Notes**

- Do not disconnect the USB cable while the ACCESS/access lamp is lit.
- Before turning off your camcorder, disconnect the USB cable following the proper procedures described above.
- Disconnect the USB cable using the proper procedures described above. Otherwise, files stored on the media may not be updated correctly. Also, disconnecting the USB cable improperly may cause a malfunction of the media.

# Troubleshooting **Troubleshooting**

If you run into any problems using your camcorder, use the following table to troubleshoot the problem. If the problem persists, disconnect the power source and contact your Sony dealer.

• Overall operations/Easy Handycam operation ..................................................................... 102 • Batteries/Power sources .............................. 103 LCD screen/View finder. .............................. 104 Media .......................................................... 104 Recording ................................................... 105 Playing back images on your camcorder .... 106 Playing back a disc on other devices ........... 107 Playing back "Memory Stick PRO Duo" media on other devices ........................................... 108 • Editing images on your camcorder. ............ 108 • Connecting/Dubbing to other devices ........ 109 • Connecting to a computer ............................ 109 • Functions that cannot be used simultaneously ..................................................................... 109

## **Overall operations/Easy Handycam operation**

#### **The** power **does not turn on.**

- Attach a charged battery pack to the camcorder (p. 22).
- Connect the plug of the AC Adaptor to the wall outlet (wall socket) (p. 22).

#### **The camcorder does not operate even when the power is set to on.**

- It takes a few seconds for your camcorder to be ready to record after the power is turned on. This is not a malfimction.
- Disconnect the AC Adaptor from the wall outlet (wall socket) or remove the battery pack, then reconnect it after about I minute. If the functions still do not work, press the RESET button (p. 130) using a sharp-pointed object. (If you press the RESET button, all settings, including the clock setting, are reset.)
- The temperature of your camcorder is extremely high. Turn off your camcorder and leave it for a while in a cool place.

#### **Buttons do not work.**

- During Easy Handycam operation (p. 34), the following buttons/functions are not available.
	- $\mathbf{2}$  (Backlight) button (p. 41)
	- Playback zoom (p. 45)
	- DUBBING button (DCR-DVD850) (p. 54)

#### **The** O=\_.(OPTION) **button is not displayed.**

• The OPTION MENU cannot be used during Easy Handycam operation (p. 34).

#### **The menu settings have been changed automatically.**

- Most menu items automatically return to their default settings during Easy Handycam operation (p. 34).
- The following menu items are fixed during Easy Handycam operation:
	- Movie recording mode: [SP]
	- [DATA CODE]: [DATE/TIME]
	- Recording format for DVD-RW: [VIDEO]
- The following function/menu items return to the default settings if the POWER switch is set to OFF (CHG) for more than 12 hours:
	- Backlight
	- [DVD MENU]
	- [SPOT MTR/FCS]
	- $-$  [SPOT METER]
	- **-** [SPOT FOCUS]
	- [EXPOSURE]
	- $-$  [FOCUS]
	- [SCENE SELECTION]
	- [WHITE BAL.]
	- [BLT-IN ZOOM MIC]
	- [MICREF LEVEL]

#### **Even if you press EASY, menu settings do not switch to their defaults automatically.**

- Following menu settings remain as they were set even during Easy Handycam operation (p. 34).
	- $-$  [MOVIE MEDIA SET]
	- [PHOTO MEDIA SET]\*
	- $-$  [AUDIO MODE]\*
	- [WIDE SELECT]
	- [SUB-T DATE]
	- $\left[\bigcirc\right]$  FACE SET]
	- [[iTIMAGE SIZE]
	- $-$  [FILE NO.]
	- [VOLUME]
	- $-$  [BEEP]
	- $[TV TYPE]$
	- [CLOCK SET]
	- $-$ [AREA SET]
	- [DST SET]/[SUMMERTIME]
	- **-** [{\_] LANGUAGE SETI
	- [DEMO MODE]
- **DCR-DVD850**

#### **Your camcorder vibrates.**

• Vibration occurs depending on the condition of the disc. This is not a malfunction.

#### **A vibration is** felt **in your hand or a** faint **sound is heard during operation.**

• This is not a malfunction.

#### **A motor sound is heard in the camcorder when the disc cover is closed without a disc.**

• Your camcorder is trying to recognize the disc. This is not a malfunction.

#### **Your camcorder gets warm.**

• This is because the power has been turned on for a long time. This is not a malfunction. Turn off your camcorder and leave it for a while in a cool place.

## **Batteries/Power sources**

#### **The power abruptly turns off.**

- When approximately 5 minutes have elapsed while you do not operate your camcorder, the camcorder is automatically turned off (A.SHUT OFF). Change the setting of [A.SHUT OFF] (p. 87), or turn on the power again, or use the AC Adaptor.
- Charge the battery pack (p. 22).

#### **The CHG (charge) lamp does not light while the battery pack is being charged.**

- Turn the POWER switch to OFF (CHG) (p. 22).
- Attach the battery pack to the camcorder correctly (p. 22).
- Connect the power cord (mains lead) to the wall outlet (wall socket) properly.
- The battery charge **is** completed **(p.** 22).

#### **The CHG (charge) lamp** flashes **while the battery pack is being charged.**

• Attach the battery pack to the camcorder correctly (p. 22). If the problem persists, disconnect the AC Adaptor from the wall outlet (wall socket) and contact your Sony dealer. The battery pack may be damaged.

#### **The remaining battery time indicator does not indicate the correct time.**

- The ambient temperature is too high or too **low.** This is not a malfunction.
- The battery pack **has** not been charged enough. **Fully** charge the battery pack again. If the problem persists, replace the battery pack with a new one (p. *22).*
- The indicated time may not be correct depending on the environment of use.

#### **The battery pack is quickly discharged.**

- The ambient temperature is too high or low. This is not a malfunction.
- The battery pack has not been charged enough. Fully charge the battery pack again. If the problem persists, replace the battery pack with a new one (p. 22).

## **LCD screen/Viewfinder**

#### **Menu items are grayed out.**

- You cannot select grayed items in the current recording/playback situation.
- There are some functions you cannot activate simultaneously (p. 109).

#### **The buttons do not appear on the touch panel.**

- •Touch the LCD screen lightly.
- Press DISP on your camcorder (p. 27).

#### **The buttons on the touch panel do not work correctly or do not work at all.**

•Adjust the touch panel ([CALIBRATION], p. 124).

#### **The image in the viewfinder is not clear.**

• Pull out the viewfinder, then move the viewfiuder lens adjustment lever until the image appears clearly (p. 27).

#### **The image in the viewfinder has disappeared.**

• Close the LCD panel. No image is displayed in the viewfinder when the LCD panel is open (p. 27).

#### **Media**

#### **The disc cannot be removed.**

- Make sure the power source (battery pack or AC Adaptor) is connected correctly (p. 22).
- The disc is damaged or is dirty with fingerprints, etc. In this case, it may take up to 10 minutes to remove the disc.
- The temperature of your camcorder is extremely high. Turn off your camcorder and leave it for a while in a cool place.
- You turned off your camcorder during finalizing the disc. Turn on your camcorder and complete finalizing the disc (p. 68).

#### **Images recorded on a disc cannot be deleted.**

- The maximum number of images that you can delete on the **INDEX** screen at one time is 100.
- You cannot delete following movies (p. 50). - Movies recorded on DVD-R/DVD+R DL
	- Movies recorded on DVD-RW *(VIDE()*
	- mode) except the last recorded movie – Movies recorded on DVD+RW except the
	- last recorded movie

#### **The indicators of the disc type and the recording** format **on the LCD screen are grayed out.**

- The disc may have been created on another device. You can play back the disc with your camcorder, but you cannot record additional movies on the disc.
- You inserted a disc that cannot be used with your camcorder.
- Your camcorder could not recognize the disc.

#### **You cannot operate** functions **using the** "Memory **Stick PRO Duo" media.**

• If you use "Memory Stick PRO Duo" media formatted on a computer, format it again on your camcorder (p. 73).

#### **You cannot delete images on the** "Memory **Stick PRO Duo" media.**

- The maximum number of images that you can delete on the INDEX screen at one time is 100.
- You cannot delete protected images (p. *57).*

#### **The data** file **name is not indicated correctly or** flashes.

- The file is corrupted.
- The file format is not supported by your camcorder. Use the supported file format (p. 120).

#### **Recording**

Refer also to "Media" (p. 104).

#### **Pressing START/STOP or PHOTO does not record images.**

- The playback screen is displayed. Set your camcorder to recording standby (p. 39).
- Your camcorder is recording the image you have just shot on the media.
- The media has run out of space. Format the media (internal memory (DCR-DVD850)/ DVD-RW/DVD+RW/"Memory Stick PRO Duo" media) (p. 73). Delete unnecessary images (p. 50), or use a new disc or "Memory Stick PRO Duo" media.
- When you are using one of the following discs after finalizing it, make the disc to be able to record additional movies (p. 75). Or use a new disc.
	- DVD-RW (VIDEO mode) DVD+RW
- The temperature of your camcorder is extremely high. Turn off your camcorder and leave it for a while in a cool place.
- Moisture condensation has occurred. Turn off your camcorder and leave it for about 1 hour (p. 123).
- The number of still images exceeds the capacity of your camcorder (p. 83, 83). Delete unnecessary images *(p.* 50).

#### **You cannot record a still image.**

• You cannot record a still image on a disc on your camcorder.

#### **The ACCESS/access lamp lights up even when you stop recording.**

• Your camcorder is recording the image you have just record on the media.

#### **The imaging** field **looks different.**

• The imaging field may *h)ok* different depending on the condition of your camcorder. This is not a malfunction.

#### **The actual recording time for movie is less than the expected recording time of the media.**

• Depending on the conditions when recording a fast moving object or so, the time available for recording may shorten.

#### **The recording stops.**

- The temperature of your camcorder is extremely high. Turn oft your camcorder and leave it for a while in a cool place.
- Moisture condensation has occurred. Turn \_" off your camcorder and leave it about 1 hour  $(p. 123)$ .

#### **There is a time difference between the point where you press START/ STOP and the point that movie recording starts/stops.**

• On your camcorder, there may be a slight time difference between the point where you press START/STOP and the actual point thai movie recording starts/stops. This is not a malfunction.

#### **The movie aspect ratio (16:9/4:3) cannot be changed.**

- You cannot change the movie aspect ratio in the following cases.
	- When [DISC] is selected on [MOVIE MEDIA SET], you inserted a DVD+RW, or no disc is inserted.
	- When [MEMORY STICK] is selected on [MOVIE MEDIA SET], no "Memory Stick PRO Duo" media is inserted.

#### **The auto focus does** not **function.**

- Set [FOCUS] to [AUTO] (p. 91).
- The recording conditions are not suitable for auto focus. Adjust the focus manually *(p.* 91).

#### **[\_STEADYSHOT]** does **not** function.

- Set [**II** STEADYSHOT] to [ON] (p. 82).
- [**[**] STEADYSHOT] may not be able to compensate for excessive vibrations.

#### **Undesirable flicker occurs.**

• This occurs when recording images under a fluorescent lamp, sodium lamp, or mercury lamp. This is not a malfunction.

#### **A vertical band appears when recording candlelight or electric light in the dark.**

• This occurs when the contrast between the subject and the background is too high. This is not a malfunction.

#### **A vertical white line appears on an image taken in bright light.**

• This phenomenon is called the smear effect. This is not a malfunction.

#### **Black bands appear when you record a TV screen or computer screen.**

• Set [**F** STEADYSHOT] to [OFF] (p. 82).

### **You cannot adjust [LCD BL LEVEL].**

- You cannot adjust [LCD BL LEVEL] when: The LCD panel is closed on your
	- camcorder with the LCD screen facing out.
	- The power is supplied from the AC Adaptor.

**Playing back images on your** camcorder

#### **You cannot** find **the images to be played back.**

• Select the media to be played back by touching (HOME)  $\rightarrow \bullet$  (MANAGE  $MEDIA) \rightarrow [MOVIE MEDIA SET]$  or [PHOTO MEDIA SET] (p. 28).

#### **You cannot play back a disc.**

- Check out the disc compatibility (p. 14).
- Insert a disc with the recording side facing your camcorder (p. 30).
- The disc that was recorded, formatted, or finalized on other devices may not be played back on your camcorder.
- The temperature of your camcorder is extremely high. Turn off your camcorder and leave it for a while in a cool place.

#### **The playback image is distorted.**

• Clean the disc using a soft cloth (p. 120).

#### **Images stored on** "Memory **Stick PRO Duo" media cannot be played back.**

- Images cannot be played back if you have modified files or folders, or have edited the data on a computer. (The file name flashes when viewing the still image.) This is not a malfunction (p. 121).
- Images recorded on other devices may neither be played back, nor displayed in actual size. This is not a malfunction (p. 121).

#### "F-\_" **is indicated on an image in the VISUAL INDEX screen.**

- Loading of the data may have failed. It may be indicated correctly when you turn off the power and then turn it on again, or repeat removing and inserting the "Memory Stick PRO Duo" media a couple of times.
- You removed the battery pack or the AC Adaptor while the access lamp is flashing. This operation may damage the image data, which will be marked with  $\boxed{?}$ .
- This may appear on still images recorded on other devices, edited on a computer, etc.

#### "[]" **is indicated on an image in the VISUAL INDEX screen.**

• Perform [REPAIR IMG.DB F.] (p. 77). If it still appears, delete the image marked with  $[3]$  (p. 50).

#### **No sound or only a quiet sound is heard during playback.**

- Turn up the volume (p. 36, 44).
- Sound is not output when the LCD screen is closed. Open the LCD screen.
- When you record sound with [MICREF LEVEL] set to [LOW] (p. 94), the recorded sound may be difficult to hear.

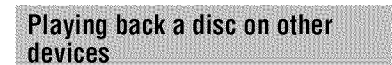

#### **You cannot play back the disc, or the disc is not recognized.**

- Clean the disc using a soft cloth (p. 120).
- Finalize the disc (p. 68).
- A disc recorded in VR mode cannot be played back on a device that does not support VR mode. Check the compatibility in the instruction manual of the playback device.

#### **The playback image is distorted.**

• Clean the disc using a soft cloth **(p.** 120).

#### "l-?]" **is indicated on an image in the DVD menu.**

- Loading of the data may have failed while finalizing the disc. For the following discs, make the disc capable of additional recording (p. 75), then remake the DVD menu by finalizing the disc again (p. 68). The DVD menu may be displayed correctly.
	- DVD-RW (VIDEO mode)
	- $-DVD+RW$

#### **Playback** freezes for **an instant between the scenes.**

- The image may freeze for an instant between scenes depending on the device being used. This is not a malfunction.
- In the case of a DVD+R DL, the image may freeze for an instant when the recording layer changes. This is not a malfunction.

#### **Playback does not move to the previous scene when you press I\_1\_1.**

• If playback crosses 2 titles made automatically by your camcorder when  $\blacktriangleleft$ is pressed, playback may not move to the previous scene. Select the desired scene from = the menu screen. Refer to the instruction manual of the playback device for further information.

#### **When you play the disc on a computer or another playback device, the left and right sounds are heard out of balance (DCR-DVD850).**

- This may happen when sound recorded with 5.1ch surround is converted to 2ch (normal stereo sound) on a computer or another playback device **(p.** 40). This is not a malfunction.
- If the playback device is a 2ch stereo system, change the audio conversion system (downmix system). For details, refer to the instruction manuals of the playback device.
- When you create a disc using the supplied "PMB" software, select 2ch for the audio setting.

• Record movies with [AUDIO MODE] set to [2ch STEREO] on your camcorder (p. 81).

#### **The** movie **is not played in the correct aspect ratio.**

• If movies in both 16:9 *(wide)* and 4:3 are dubbed on a DVD+RW, those movies may not be played in the correct aspect ratio depending on the playback device. This is not a malfunction.

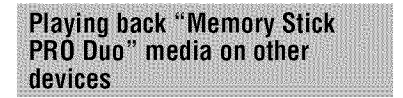

#### **You cannot play back the** "Memory **Stick PRO Duo" media, or the** "Memory **Stick PRO Duo" media is not recognized.**

• The device may not support "Memory Stick PRO Duo" media.

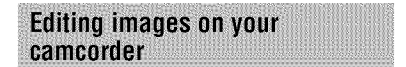

#### **Unable to edit.**

- Select a media to be edited by touching  $\bigoplus$  (HOME)  $\rightarrow \bigoplus$  (MANAGE MEDIA) → [MOVIE MEDIA SET] or [PHOTO MEDIA SET] (p. 28).
- You cannot edit movies recorded on DVD-R/DVD+R DL (p. 14).
- There are no images recorded.
- Unable to edit because of the condition of the image.
- You cannot edit protected images (p. 57).
- You cannot dub movies from a disc to the internal memory (DCR-DVD850) or "Memory Stick PRO Duo" media.

#### **Movies cannot be added in the Playlist.**

- The media is full.
- To a Playlist, you can add 99 movies on the internal memory (DCR-DVD850) or "Memory Stick PRO Duo" media, or 999

movies on adisc (p. 61). Delete unnecessary images (p. 50).

• You cannot add still images in the Playlist.

#### **Movies cannot be divided.**

- A movie that is too short cannot be divided.
- A movie that is protected cannot be divided (p. 57).

#### **Images cannot be deleted.**

- You cannot delete following movies (p. 50). - Movies recorded on DVD-R/DVD+R DL
	- Movies recorded on DVD-RW (VIDEO) mode) except the last recorded movie
	- Movies recorded on DVD+RW except the last recorded movie
- In the case of disc, you cannot delete movies during Easy Handycam operation (p. 34).
- Images that are protected cannot be deleted (p. 57).

#### **Unable to capture a still image** from **a movie.**

• There is not enough free space on the media for saving still images (p. 53).

#### **Unable to** finalize.

- Use the AC Adaptor for finalizing operation. Do not use the battery pack.
- The disc has already been finalized. In the case of following discs, follow the required procedure to record additional movies (p. 75):
	- DVD-RW (VIDEO mode)
	- DVD+RW

#### **Unable to [UNFINALIZE].**

- [UNFINALIZE] is not available for the following discs:
	- DVD-RW (VR mode)
	- DVD+RW
	- $-$  DVD-R
	- DVD+R DL
- [UNFINALIZE] is not available during Easy Handycam operation (p. 34).
#### **You cannot edit or record additional images on a disc using other devices.**

**•** You may not be able to edit or record additional images on a disc recorded on your camcorder using other devices.

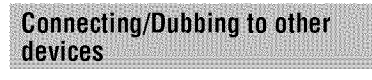

#### **You cannot hear the sound on the TV connected to your camcorder.**

• This is because only the S VIDEO plug is connected. Make sure that you connect also the red and white plugs of the A/V connecting cable with S VIDEO (sold separately) (p. 64).

#### **The aspect ratio of the image is not correct on the 4:3 TV connected to your camcorder.**

•Set [TV TYPE] depending on your TV (p. 47).

#### **You cannot dub.**

• The A/V connecting cable is not connected properly. Make sure that the A/V connecting cable is connected to the proper jack, i.e. to the input jack of another device for dubbing a movie from your camcorder (p. 54).

# **Connecting to a computer**

#### **You cannot install** "PMB."

- Check the computer environment required to install "PMB."
- Install "PMB" in an orderly manner (p. 96).

#### "PMB" **does not work correctly.**

• Finish "PMB" and restart your computer.

#### **Your camcorder is not recognized by the computer.**

• Install "PMB" (p. 96).

- Disconnect devices from the USB jack of the computer other than the keyboard, mouse, and your camcorder.
- Disconnect the USB cable from the computer and your camcorder, and restart the computer, then connect the computer and your camcorder again in an orderly manner (p. 96).
- Make sure the media check tool of the computer activates. For details on the media check tool, see "PMB Guide" (p. 99).

## **Functions that cannot be used** simultaneously

The following list shows examples of unworkable combinations of functions and menu items.

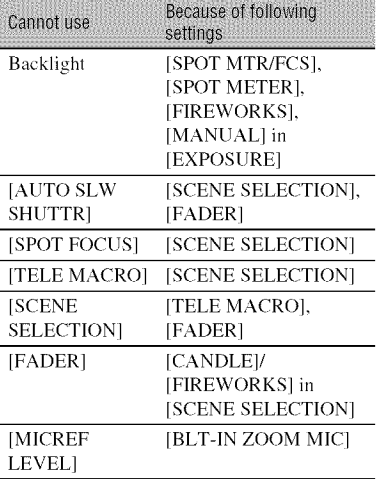

# **Warning indicators and messages**

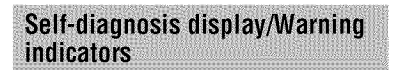

If indicators appear on the LCD screen or in the viewfinder, check the following. Some symptoms you can fix by yourself. If the problem persists even after you have tried a couple of times, contact your Sony dealer or local authorized Sony service facility.

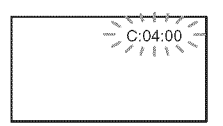

#### C: (or E:) □□:□□ (Self-diagnosis display)

#### **C:04:**<del>ΠΠ</del>

- The battery pack is not an "InfoLITHIUM" H series battery pack. Use an "InfoLITHIUM" H series battery pack (p. 121).
- Connect the DC plug of the AC Adaptor to the DC IN jack of your camcorder securely (p. 22).

#### **C:13:**□□

- The disc is faulty. Use a compatible disc with your camcorder (p. 14).
- The disc is dirty or has scratches on it. Clean the disc with a cleaning cloth (p. 120).

#### **C:32:□□**

- Symptoms that are not described above have occurred. Remove the disc and insert it again, then operate your camcorder again.
- Remove the power source. Reconnect it again and operate your camcorder again.

#### **E:20:r-lr-] / E:31 :r-IF] / E:61 :r-IN / E:62:r-ir-] / E:91 :r-IN / E:94:r-lr-]**

• A malfimction that you cannot service has occurred. Contact your Sony dealer or local authorized Sony service facility, h\_form them of the *5-digit* code, which starts from "E."

#### **101-0001** (Warning **indicator pertaining to** files)

#### **Slow** flashing

- •The file is damaged.
- The file is unreadable.

#### @-) (Warning **indicator pertaining to discs)**

#### **Slow** flashing

- A disc is not inserted.\*
- Less than *5* minutes remains for recording movies.
- A disc that cannot be read or written is inserted, such as the single-sided disc inserted inside out.

#### **Fast** flashing

- Your camcorder cannot recognize the disc.\*
- A finalized disc is inserted into your camcorder during recording standby.
- The disc is fully recorded.\*
- The disc recorded in the different TV color system from your camcorder is inserted when  $\Box$  (Movie) is selected.\*

### \_-- **(You need to remove the disc)\***

#### **Fast flashing**

- Your camcorder cannot recognize the disc.
- The disc is fully recorded.
- An error might have occurred with the disc drive in your camcorder.
- A finalized disc is inserted during recording standby (p. 75).

#### \_-\\_ **(Battery level warning)**

#### **Slow flashing**

- The battery pack is nearly used up.
- Depending on the operating, environment, or battery conditions, **(-\\_** may flash, even if there are approximately 20 minutes remaining.

#### [1\_ **(High temperature warning)**

#### **Slow flashing**

• The temperature of your camcorder is getting higher. Turn off your camcorder and leave it for a while in a cool place.

#### **Fast** flashing\*

• The temperature of your camcorder is extremely high. Turn off your camcorder and leave it for a while in a cool place.

#### **(Warning indicator pertaining to** "Memory **Stick PRO Duo" media)**

#### **Slow** flashing

- There is not enough free space for recording. See page 7 for the type of **"Memory** Stick PRO Duo" media you can use in your camcorder.
- No **"Memory** Stick PRO Duo" media is inserted (p. 32).

#### **Fast** flashing\*

- There is no free space for recording. Delete unnecessary images (p. 50), or format the **"Memory** Stick PRO Duo" media (p. 73) after dubbing/copying images (p. 54, 64, 95).
- The image database file is broken (p. 77).

#### g\_I **(Warning indicators pertaining to** "Memory **Stick PRO Duo" media** formatting)\*

- The "Memory Stick PRO Duo" media is damaged.
- The "Memory Stick PRO Duo" media is not formatted correctly **(p.** 73, 120).

#### **(Warning indicator pertaining to incompatible** "Memory **Stick PRO Duo" media)\***

• Incompatible "Memory Stick PRO Duo" media is inserted **(p.** 120).

#### **o-. (Warning indicator pertaining to the write-protect of the** "Memory **Stick PRO Duo" media)\***

• Access to the "Memory Stick PRO Duo" media was restricted on another device.

#### '\_' **(Warning indicator pertaining to camera-shake warning)**

• The camcorder is unsteady, so camerashake easily occurs. Hold the camcorder steady with both hands and shoot the image. However, note that the camera-shake warning indicator does not disappear.

#### **(Warning indicator pertaining to still image recording)**

• There is not enough free space for recording on your media.

\* You hear a melody when the warning indicators appear on the screen  $(p. 85)$ .

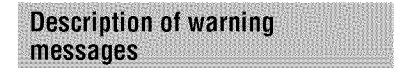

If messages appear on the screen, follow the instructions.

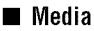

#### **Internal memory format error.**

• The format of the internal memory of your camcorder has been changed from the default format. You may be able to use the internal memory again after formatting it (p. 73). All the data in the **internal** memory will be deleted.

#### **Playback prohibited.**

- You are trying **to** play back an incompatible disc with your camcorder.
- You are trying to play back an image recorded with a copyright protection signal.

#### @ \_-- **Disc** finalized. **Cannot record on disc.**

• To record on the finalized DVD-RW (VIDEO mode), unfinalize it (p. 75).

#### @ \_ **Disc error. Remove disc.**

• Your camcorder cannot recognize the disc, because the disc is incompatible or has scratches.

#### @ \_-- **Disc error. Unsupported format.**

• The disc is recorded in the different format code from your camcorder. Formatting the disc may enable you to use the disc on your camcorder (DVD-RW/DVD+RW only) (p. 73).

#### \_;\_ **Reinsert the Memory Stick.**

• Reinsert the "Memory Stick PRO Duo" media a few times. If even then the indicator flashes, the "Memory Stick PRO Duo" media could be damaged. Try with another "Memory Stick PRO Duo" media.

#### \_This **Memory Stick is not formatted correctly.**

• Check the format, then format the "Memory Stick PRO Duo" media with your camcorder if necessary (p. 73).

#### **Still picture** folder **is** full. **Cannot record still pictures.**

- You cannot create folders exceeding 999MSDCF. You cannot create or delete created folders using your camcorder.
- Format the "Memory Stick PRO Duo" media (p. 73), or delete unnecessary folders using your computer.

#### **This Memory Stick may not be able to record or play movies.**

• Use the recommended "Memory Stick" media (p. 7).

#### **This Memory Stick may not be able to record or play images correctly.**

• Use the recommended "Memory Stick" media (p. 7).

#### **Do not eject the Memory Stick during writing. Data may be damaged.**

• Insert the "Memory Stick PRO Duo" media again, and follow the instructions on the screen.

#### **The Image Database File is damaged. Do you want to create a new** file?

• The image database file is damaged. When you touch [YES], a new image database file is created. The old recorded images on the "Memory Stick PRO Duo" media cannot be played back (Image files are not damaged). If you perform [REPAIR IMG.DB F.] (p. 77) after creating new image database file, playing back the old recorded images may become possible. If it does not work, copy the image to a computer using the supplied software.

#### **Inconsistencies** found **in Image Database File. Movies cannot be recorded or played. Do you want to repair the Image Database File?**

**•** The image database file is damaged. Touch [YES] to repair.

#### • **Others**

#### **No** further **selection is possible.**

- To a Playlist, you can add 99 movies on the internal memory (DCR-DVD850) or "Memory Stick PRO Duo" media, or 999 movies on a disc (p. 61).
- The maximum number of images that you can select on the INDEX screen at one time is 100 when:
	- deleting images
	- protecting images, or releasing the protection
	- dubbing movies
	- copying still images
	- editing a Playlist

#### **Data protected.**

• The image has been protected. Cancel the protection.

#### **Cannot recover data.**

• Writing data to the media has failed. Attempts were made to recover the data, but they were unsuccessful.

#### **Please wait.**

• This is displayed if the disc removal process takes time. Turn on the camcorder and leave it for about 10 minutes, preventing vibration.

# Additional Information **Using your camcorder abroad**

### Power**supply**

You can use your camcorder in any countries/regions using the AC Adaptor supplied with your camcorder within the AC 100 V to 240 V, 50 Hz/60 Hz range.

### Representative plug of power supply cord of countries/regions around the world.

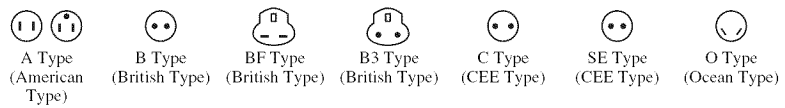

The representative supply voltage and plug type are described in this chart.

Depend on an area, Different type of plug and supply voltage are used.

Attention: Power cord meeting demands from each country shall be used.

-For only the United States

Use a UL Listed, 1.5-3 m (5-10 ft.), Type SPT-2 or NISPT-2, AWG no. 18 power supply cord, rated for 125 V 7 A, with a NEMA 1-15P plug rated for 125 V 15 A."

**Europe**

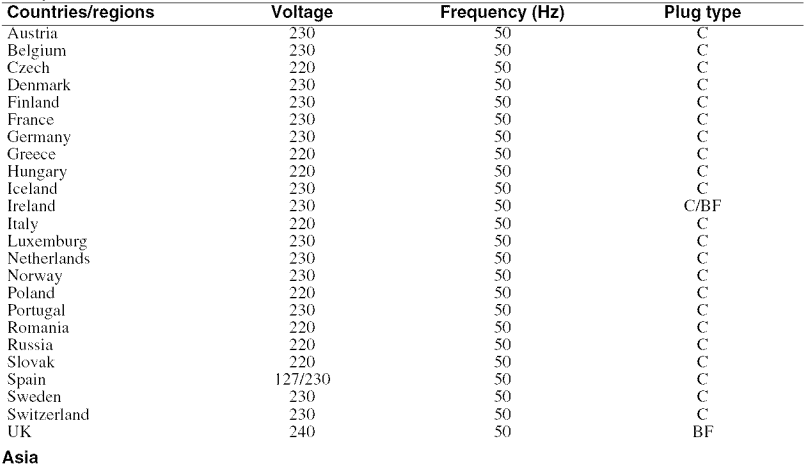

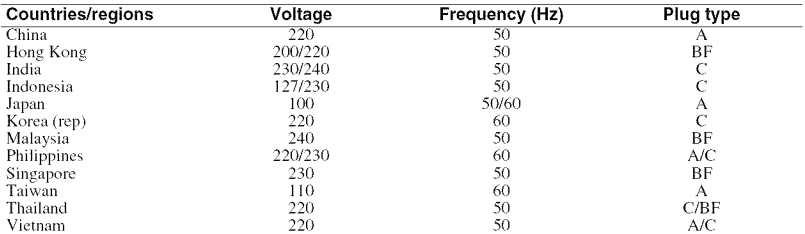

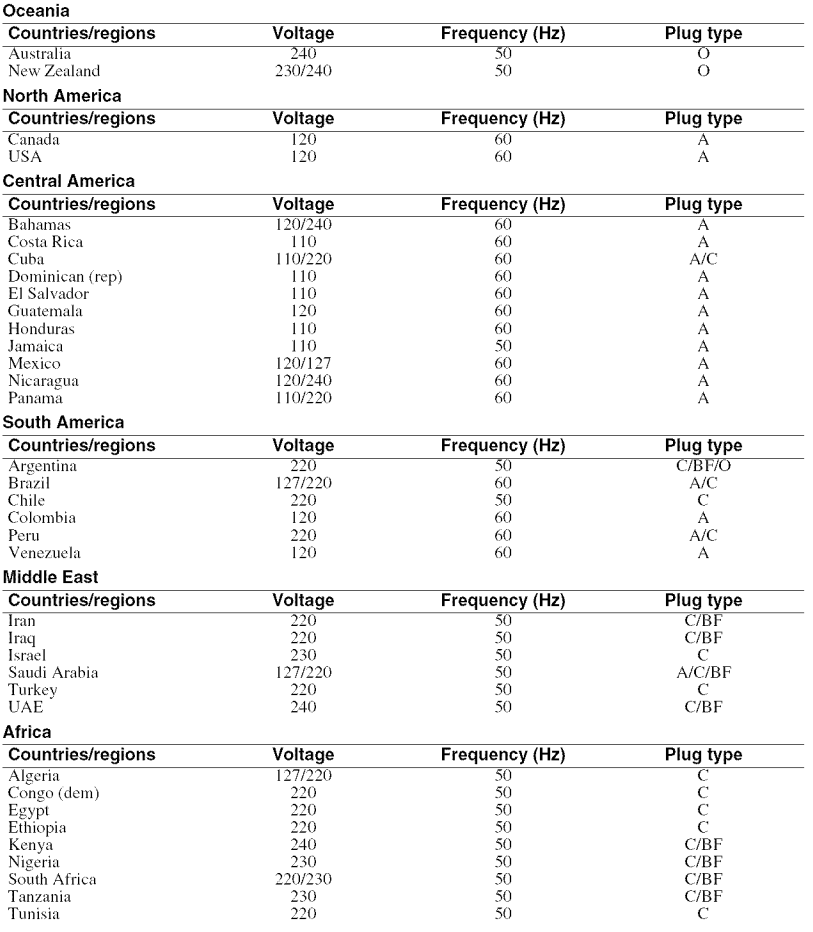

# Using your camcorder abroad (Continued)

# **On TV color systems**

Your camcorder is an NTSC-system-based camcorder. If you want to view the playback image on a TV, it must be an NTSC-system-based TV with an AUDIO/VIDEO input jack.

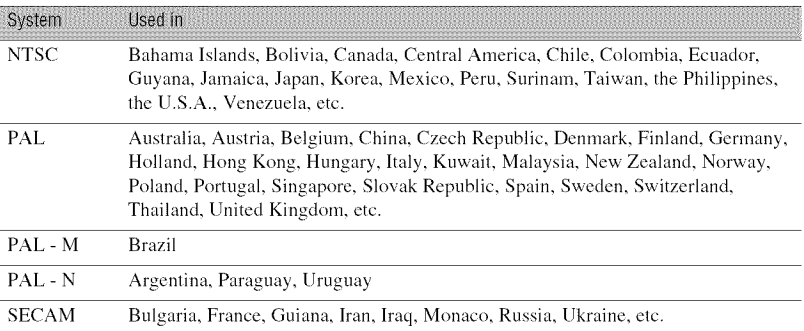

## **Setting to the local time**

You can easily set the clock to the local time by setting a time difference when using your camcorder abroad. Touch  $\bigotimes$  (HOME)  $\rightarrow \bigotimes$  (SETTINGS)  $\rightarrow$  [CLOCK/ $\bigotimes$  LANG]  $\rightarrow$ [AREA SET] and [DST SET]/[SUMMERTIME] (p. 86).

### **World time difference**

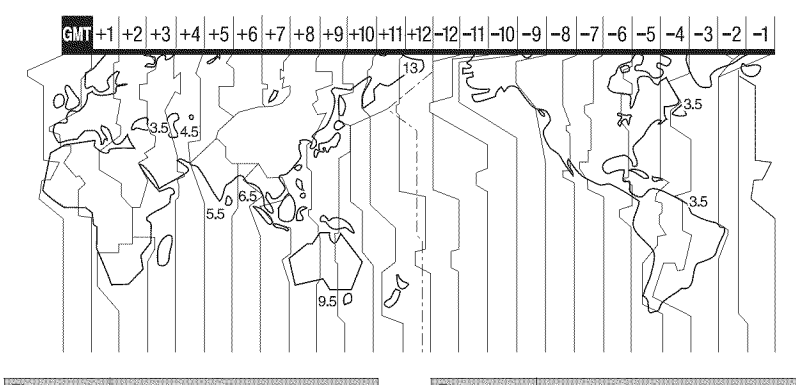

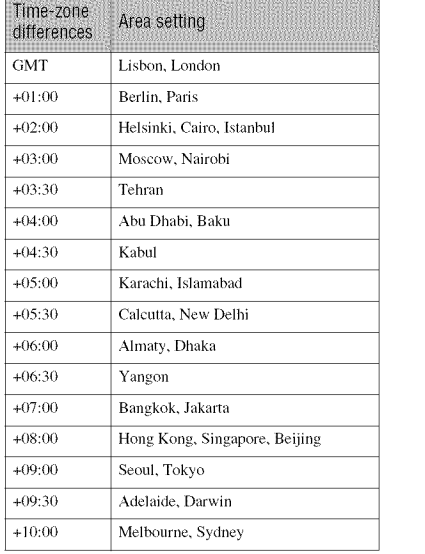

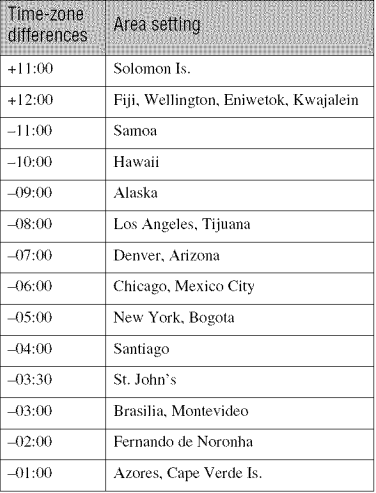

# **File/folder structure on the internal memory (DCR-DVD850)and**"Memory **Stick PRODuo" media**

The file/folder structure is shown below. You do not usually need to acknowledge the file/ folder structure, when recording/playing back images on the camcorder. To enjoy still images or movies by connecting to a computer, see "PMB Guide" (p. 99) on the supplied CD-ROM, then use the supplied application.

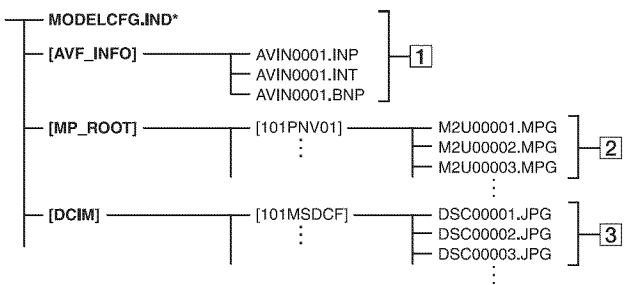

\* **Internal** memory only (DCR-DVD850)

#### [] **Image** database files

Wben you delete the files, you cannot record/play back the images correctly. The files are defaulted as hidden files and not usually displayed.

#### [] Movie files (MPEG2 files)

The extension of the files is ".MPG". The maximum size is 2 GB. When the capacity of a file exceeds 2 GB, the file *becomes* divided.

The file numbers go up automatically. When the capacity of a file number exceeds 9,999, another folder is created to record new movie files.

The folder name goes up: [101PNV01]  $\rightarrow$  [102PNV01]

#### [] Still **image** files (JPEG files)

The extension of the files is ".JPG". The file numbers go up automatically. When the capacity of a file number exceeds 9,999, another folder is created to store new image files.

The folder name goes up: [101MSDCF]  $\rightarrow$  [102MSDCF]

- You can access the media in the camcorder from a computer connected by the USB cable (p. 97).
- Do not modify the files or folders in the camcorder from a computer. The image files may be destroyed or may not be played back.
- **•** We (Sony) will not be responsible for the results of operating the data on the media in the camcorder from a computer.
- When you delete image files, follow the steps on page 50. Do not delete the image files on the media in the camcorder directly from a computer.
- Do not format the media in the camcorder using a computer. The camcorder may not operate correctly.
- Do not copy the files on "Memory Stick PRO Duo" media in the camcorder from a computer. We (Sony) will not be responsible for the results of this kind of operation.

# **Maintenance and precautions**

# **About the disc**

**See page 14 for the details of discs which you can use with your camcorder.**

### **Notes**on**use**

• Hold the disc by its edge while supporting the center hole lightly. Do not touch the recording side *(the* opposite of the printed side when using a single-sided disc).

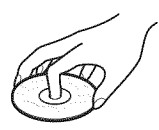

- Before shooting, be sure to remove dust and fingerprints from the disc with a soft cloth. Otherwise you may not be able to record or play normally in some situations using that disc.
- When you set the disc in your camcorder, press firmly until it clicks. When the message  $[C:13:\square \square]$  appears on the LCD screen, open the disc cover and set the disc again.
- Do not attach any adhesive material such as a sticker on the surlace of a disc. **]f** you do so, the disc may become unbalanced, and this may cause a malfunction of the disc or your camcorder.

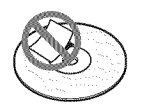

# **Use**of **double-sidediscs**

Double-sided discs allow you to record both sides of a disc.

#### N **Recordingon the A side**

Place the disc in your camcorder with the side with the  $\Box$  symbol at the center facing outwards until it clicks.

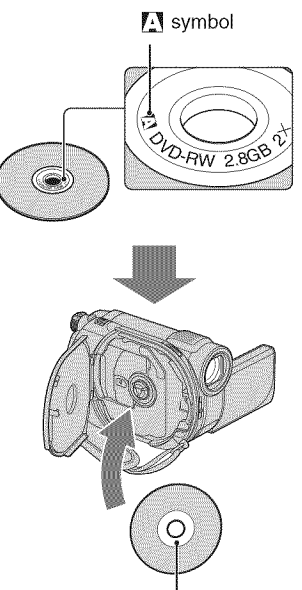

Place the  $\sum$  symbol facing outwards. Recording is made on the rear side.

- When using a double-sided disc, take care not to smudge the surface with fingerprints.
- When a double-sided disc is used in your camcorder, recording/playback are performed on that side only. You cannot switch to record on or play back the other side with the disc set to  $\overline{\phantom{a}}$ the camcorder. When recording/playback of one side is complete, remove the disc and turn it over to access the other side.
- Perform the following operations on each side of a double-sided disc:
	- Finalizing (p. 68)
	- Formatting (p. 73)
	- $-$  Unfinalizing (p. 75)

# **Careandstorage**of**thediscs**

- Keep the disc clean, or the image quality of the audio and video output may deteriorate.
- Clean the disc with a soft cloth.

Wipe the disc from the center out. For dirt, clean the disc with a soft cloth slightly moistened in water, then remove the moisture with a soft, dry cloth. Do not use solvents such as benzine, cleaners intended for vinyl LPs or antistatic spray, as they may cause a malfunction to the disc.

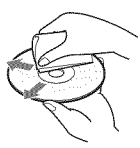

- Do not expose the disc to direct sunlight or leave it in a humid place.
- When you carry or store the disc, put it in its case.
- When you want to write letters or marks, etc. on a single-sided disc, write only on the printed side using an oil-based marker with a felt-tip, and do not touch the ink until it dries. Do not heat the disc or use a sharp-pointed tool, such as ball point pen. Do not dry the surface by beating. You cannot write, or mark, on doublesided discs.

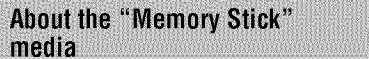

"Memory Stick" media is compact, portable IC recording media with large data capacity.

You can use only "Memory Stick Duo" media, which is about the half size of standard "Memory Stick" media, with your camcorder. However, we do not guarantee the operation of all types of "Memory Stick Duo" media on your camcorder.

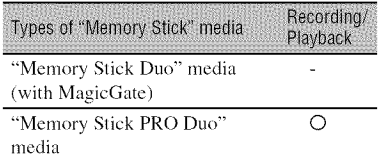

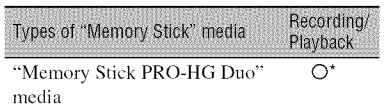

- \* Your camcorder is not compatible with 8-bit parallel data transfer, but performs 4-bit parallel data transfer, which is used by "Memory Stick PRO Duo" media.
- This product cannot record or play data that uses "MagicGate" technology. "MagicGate" is a copyright protection technology that records and transfers the contents in an encrypted format.
- This product is compatihle with "Memory Stick Micro" media ("M2"). "M2" is the abbreviation for the "Memory Stick Micro" media.
- "Memory Stick PRO Duo" media formatted by a computer (Windows OS/Mac OS) does not have guaranteed compatibility with your camcorder.
- Data read/write speed may vary depending on the combination of the "Memory Stick PRO Duo" media and the "Memory Stick PRO Duo" media compliant product you use.
- Damaged or lost data may occur in the following cases (the data will not be compensated for):
	- If you eject the "Memory Stick PRO Duo" media, or turn off your camcorder while your camcorder is reading or writing image files on the "Memory Stick PRO Duo" media (while the access lamp is lit or flashing).
	- If you use the "Memory Stick PRO Duo" media near magnets or magnetic fields.
- It is recommended you make a back-up of important data on the hard disk of a computer.
- Be careful not to apply excessive force when writing on a memo area on "Memory Stick PRO Duo" media.
- Do not attach a label or the like on "Memory Stick PRO Duo" media or a "Memory Stick Duo" media adaptor.
- When you carry or store "Memory Stick PRO Duo" media, put it in its case.
- Do not touch, or allow metallic objects to come into contact with the terminals.
- Do not bend, drop or apply strong force to the "Memory Stick PRO Duo" media.
- Do not disassemble or modify the "Memory Stick PRO Duo" media.
- •Donotlethe"Memory StickPRODuo"media getwet.
- •Keepthe"Memory StickPRODuo"mediaout ofthereachofsmall children. Theymight accidentally swallowit.
- Do not insert anything other than "Memory<br>Stick PRO Duo" media into the "Memory Stick<br>Duo" media slot. Doing so may cause a<br>malfunction.
- •Donotuseorkeepthe"Memory StickPRO Duo"mediainthefollowing locations:
	- Places subject to extremely high temperature, such as a car parked outside in the summer
	- Places under direct sunlight
	- Places with extremely high humidity or subject to corrosive gases

#### N On**the**"Memory**StickDuo"media adaptor**

- When using "Memory Stick PRO Duo" media with a "Memory Stick" media compliant device, be sure to insert the "Memory Stick PRO Duo" media into a "Memory Stick Duo" media adaptor.
- When inserting "Memory Stick PRO Duo" media into a "Memory Stick Duo" media adaptor, make sure the "Memory Stick PRO Duo" media is inserted facing in the correct direction, then insert it all the way in. Note that improper use may cause a malfunction. Also, if you force the "Memory Stick PRO Duo" media into the "Memory Stick Duo" media adaptor in the wrong direction, it may be damaged.
- Do not insert a "Memory Stick Duo" media adaptor without "Memory Stick PRO Duo" media attached into a "Memory Stick" media compliant device. Doing so may result in malfunctions of the device.

#### N **On** "Memory Stick PRO **Duo" media**

• Up to 16 GB "Memory Stick PRO Duo" media and up to 8 GB "Memory Stick PRO-HG Duo" media are guaranteed for use with your camcorder.

### Noteson**using**"MemoryStick**Micro" media**

- To use "Memory Stick Micro" media with your camcorder, you need a Duo-sized M2 Adaptor. Insert the "Memory Stick Micro" media into the Duo-sized M2 Adaptor, and then insert the adaptor into the "Memory Stick Duo" media slot. If you insert "Memory Stick Micro" media into your camcorder without using a Duo-sized M2 Adaptor, you might not be able to remove it from your camcorder.
- Keep the "Memory Stick Micro" media out of the reach of small children. They might accidentally swallow it.

# **Onimagedatacompatibility**

- Image data files recorded on "Memory Stick PRO Duo" media by your camcorder conform to the "Design rule for Camera File system" universal standard established by the JEITA (Japan Electronics and Information Technology Industries Association).
- Ou your camcorder, you cannot play back still images recorded on other devices (DCR-TRV900 or DSC-D700/D770) that do not conform to the universal standard. (These models are not sold in some regions.)
- If you cannot use "Memory Stick PRO Duo" media that has been used with another device, format it with your camcorder (p. 73). Note that formatting erases all information on the "Memory Stick PRO Duo" media.
- You may not be able to play back images with your camcorder:
	- if image data are modified on a computer.
	- if image data are recorded with other devices.

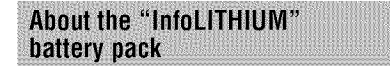

Your camcorder operates only with an "InfoLITHIUM" battery pack (H series). "InfoLITHIUM" H series *battery* packs have the Complete Lines and Mark.

## What**is an "InfoLITHIUIVI"battery** pack?

An "InfoLITHIUM" battery pack is a lithium-ion battery pack that has functions for communicating information related to operating conditions between your carncorder and an optional AC Adaptor/ charger.

The "InfoLITHIUM" battery pack calculates the power consumption according to the operating conditions of your camcorder, and displays the remaining battery time in minutes.

With an AC Adaptor/charger, the remaining battery time and charging time appear.

# **To charge the battery pack**

- Be sure to charge the battery pack before you start using your camcorder.
- We recommend charging the battery pack in an ambient temperature of between 10 °C to 30 °C (50 $\degree$ F to 86 $\degree$ F) until the CHG (charge) lamp turns off. If you charge the battery pack outside of this temperature range, you may not be able to charge it efficiently.
- Afler charging is complete, disconnect the AC Adaptor from the DC IN jack on your camcorder or remove the battery pack.

# To use the battery pack effectively

- Battery pack perlormauce decreases when the ambient temperature is 10 °C (50 °F) or below. and the length of time you can use the battery pack becomes shorter. In that case, do one of the followings to use the battery pack for a longer time.
	- Put the battery pack in a pocket to warm it up, and insert it in your camcorder right before you start taking shots.
	- Use a large capacity battery pack: NP-FH70/ NP-FHI00 (sold separately).
- Frequent use of the LCD screen or a frequent playback, fast forward or reverse operation wears out the battery pack faster. We recommend using a large capacity battery pack: NP-FH70/NP-FH 100 *(sold* separately).
- Be sure to set the POWER switch to OFF (CHG) when not recording or playing back on your camcorder. The battery pack is also

consumed when your camcorder is in recording standby or playback pause.

- Have spare battery packs ready for 2 or 3 times the expected recording time, and make trial recordings.
- Do not expose the battery pack to water. The battery pack is not water resistant.

### **About the remaining battery time indicator**

- When the power goes off even though the remaining battery time indicator indicates that the battery pack has enough power to operate, charge the battery pack fully again. Remaining battery time will be indicated correctly. Note, however, that the battery indication will not be restored if it is used in high temperatures for a long time, or if left in a fully charged state, or when the battery pack is frequently used. Use the remaining battery time indication as a rough guide only.
- The  $\spadesuit$  mark that indicates low battery flashes even if there are still 20 minutes of battery time remaining, depending on the operating conditions or ambient temperature.

# **Aboutstorage**of**thebatterypack**

- If the battery pack is not used for a long time, fully charge the battery pack and use it up on your camcorder once a year to maintain proper function. To store the battery pack. remove it from your camcorder and put it in a dry, cool place.
- To discharge the battery pack on your camcorder completely, touch  $\bigotimes$  (HOME)  $\rightarrow$  $\mathbb{C}$  (SETTINGS)  $\rightarrow$  [GENERAL SET]  $\rightarrow$  $[A.SHUT OFF] \rightarrow [NEVER]$  and leave your camcnrder in recording standby until the power goes off (p. 87).

# **About battery life**

- Battery capacity decreases over time and through repeated use. If decreased usage time between charges becomes significant, it is probably time to replace it with a new one.
- Each battery's life is governed by storage, operating and environmental conditions.

# **About handling of your** camcorder

### On**useandcare**

- Do not use or store the camcorder and accessories in the following locations:
	- Anywhere extremely hot, cold, or humid. Never leave them exposed to temperatures above 60 °C (140 °F), such as under direct sunlight, near beaters or in a car parked in the sun. They may malfunction or become deformed.
	- Near strong magnetic fields or mechanical vibration. The camcorder may malfunction.
	- Near strong radio waves or radiation. The camcorder may not be able to record properly.
	- Near AM receivers and video equipment. Noise may occur.
	- $-$  On a sandy beach or anywhere dusty. If sand or dust gets in your camcorder, it may malfunction. Sometimes this malflmction cannot be repaired.
	- Near windows or outdoors, where the LCD screen, the viewfinder, or the lens may be exposed to direct sunlight. This damages the inside of the viewfinder or the LCD screen.
- Operate your camcorder on DC 6.8 V/7.2 V (battery pack) or DC 8.4 V (AC Adaptor).
- For DC or AC operation, use the accessories recommended in these operating instructions.
- Do not let your camcorder get wet, for example, from rain or sea water. If your camcorder gets wet, it may malfunction. Sometimes this malfunction cannot be repaired.
- If any solid object or liquid gets inside the casing, unplug your camcorder and have it checked by a Sony dealer before operating it any further.
- Avoid rough handling, disassembling, modifying, physical shock, or impact such as hammering, dropping or stepping on the product. Be particularly careful of the lens.
- Keep the POWER switch setting to OFF (CHG) when you are not using your camcorder.
- Do not wrap your camcorder with a towel, for example, and operate it. Doing so might cause heat to build up inside.
- When disconnecting the power cord (mains) lead), pull it by the plug and not the cord.
- Do not damage the power cord (mains lead) such as by placing anything heavy on it.
- Keep metal contacts clean.
- If the battery electrolytic liquid has leaked:
	- consult your local authorized Sony service facility.
	- wash off any liquid that may have contacted your skin.
	- if any liquid gets in your eyes, wash with plenty of water and consult a doctor.

#### **When not using your camcorder for a long** time

- Periodically turn it on and let it run such as by playing back or recording images for about 3 minutes.
- Remove a disc *h'om* your camcorder.
- Use up the battery pack completely before storing it.

### **Moisturecondensation**

If your camcorder is brought directly from a cold place to a warm place, moisture may condense inside your camcorder, on the surface of the disc, or on the pickup lens. This may cause a malfunction to your camcorder.

 $M$  **If moisture condensation has occurred** Leave your camcorder for about l hour without turning it on.

#### **Note on moisture condensation**

Moisture may condense when you bring your camcorder from a cold place into a warm place (or vice versa) or when you use your camcorder in a humid place as follows:

- You bring your camcorder from a ski slope into a place warmed up by a beating device.
- Ynu bring your camcorder *h'om* an air conditioned car or room into a hot place outside.
- You use your camcorder after a squall or a shower.
- You use your camcorder in a hot and humid place.

#### N **How to prevent moisture condensation**

When you bring your camcorder from a cold place into a warm place, put your camcorder in a plastic bag and seal it tightly. Remove the bag when the air temperature inside the plastic bag has reached the ambient temperature after about I hour.

# LCD**screen**

- *•* Do not exert excessive pressure on the LCD screen, as it may cause damage.
- If your camcorder is used in a cold place, a residual image may appear on the LCD screen. This is not a malfunction.
- While using your camcorder, the back of the LCD screen may heat up. This is not a malfimction.

#### N **To clean the** LCD **screen**

If fingerprints or dust make the LCD screen dirty, it is recommended you use a soft cloth to clean it. When you use the LCD Cleaning Kit (sold separately), do not apply the cleaning liquid directly to the LCD screen. Use cleaning paper moistened with the liquid.

#### N **On adjustment of the touch panel (CALIBRATION)**

The buttons on the touch panel may not work correctly. If this happens, follow the procedure below. It is recommended that you connect your camcorder to the wall outlet (wall socket) using the supplied AC Adaptor during the operation.

@ Turn on your camcorder.

- $\circled{2}$  Touch  $\bigoplus$  (HOME)  $\rightarrow \bullet$  (SETTINGS)  $\rightarrow$  [GENERAL SET]  $\rightarrow$ 
	- [CALIBRATION].

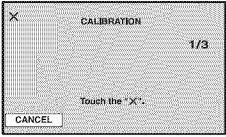

@ Touch "x" displayed on the screen 3 limes with the corner of "Memory Stick PRO Duo" media or the like. The position of "x" changes.

Touch [CANCEL] to cancel.

If you did not press the right spot, try the calibration again.

#### **(3 Notes**

- Do not use a sharp-pointed object for calibration. Doing so may damage the LCD screen.
- You cannot calibrate the LCD screen if it is rotated, or closed with the screen facing out.

# **On handling the casing**

- If the casing is soiled, clean the camcorder body with a soft cloth lightly moistened with water, and then wipe the casing with a dry soft cloth.
- Avoid the following to avoid damage to the finish:
	- Using chemicals such as thinner, benzine, alcohol, chemical cloths, repellent, insecticide and sunscreen
	- Handling the camcorder with above substances on your hands
	- Leaving the casing in contact with rubber or vinyl objects for a long period of time

# **On the pickup lens**

- Do not touch **the** pickup lens inside the disc cover. Keep the disc cover closed except when inserting and removing *the* disc, to keep dust out.
- When your camcorder does not work because *the* pickup lens is dirty, clean it with a camera blower (sold separately). Do not *touch the* pickup lens directly during cleaning, because this may cause the camcorder to malfunction.

Pickup lens

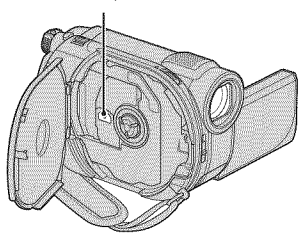

# About care and storage of the lens

- Wipe the surface of the lens clean with a soft cloth in the following instances:
	- When there are fingerprints on the lens surface.
	- In hot or humid locations
	- When **lhe** lens is exposed to sally air such as at the seaside.
- Store in a well-ventilated location subject to litlle dirl or dusl.
- To prevent mold, periodically clean the lens as described above. It is recommended that you operate your camcorder about once a month to keep it in optimum state for a long time.

# Cleaning**insidetheviewfinder**

**Remove** any dust from inside the viewfinder *by* following the steps *below.*

- (\_) Pull out the viewfinder.
- @ While pushing in the tab on the bottom of the viewfinder with a fine-tipped object such as a ball point pen, pull the eyecup block in the direction of the arrow to remove.

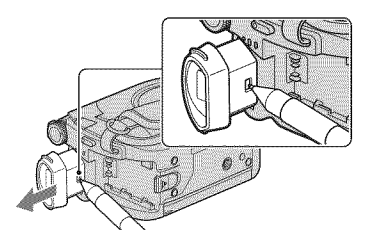

**(3)** Remove dust from the eyecup block with a camera blower, etc.

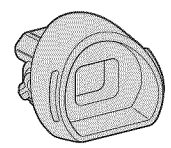

- (\_) Press the viewfiuder onto the body of the camcorder.
- (\_) Remove dust from the inside area where the eyecup block was attached with a camera blower, etc.

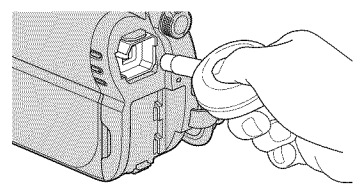

**(\_)** AItach the eyecup block **lo 1he** viewfinder, **mi** pushing it straight on until it clicks.

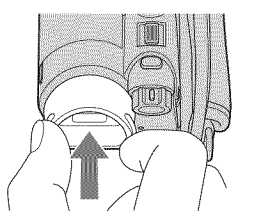

#### **O Notes**

- The eyecup block is a precision part. Do not disassemble it further.
- Do not touch the lens of the eyecup block.

# **On charging the pre-installed** rechargeable battery

Your camcorder has a pre-installed rechargeable battery to retain the date, time, and other settings even when the POWER **switch** is set to OFF (CHG). The preinstalled rechargeable battery is always charged while your camcorder is connected to the wall outlet (wall socket) via the AC Adaptor or while the *battery* pack is attached. The pre-installed rechargeable battery will be fully discharged in about 3 **months** if you do not use your camcorder at all. Use your camcorder after charging the pre-installed rechargeable *battery.* However, even if the pre-installed rechargeable *battery* is not charged, the camcorder operation will not *be* affected as long as you are not recording the date.

#### **I** Procedures

Connect your camcorder to a wall outlet (wall socket) using the supplied AC Adaptor, and leave it with the POWER switch set to OFF (CHG) for more than 24 hours.

# **Specifications**

### **System**

# Video **compression format**

MPEG2/JPEG (Still images)

Audio **compression** format DCR-DVD650 Dolby Digital 2ch Dnlby Digital Stereo *Creator*

> DCR-DVD850 Dolby Digital 2ch15. Ich Dolby Digital 5.1 *Creator*

#### Video signal

NTSC color. EIA standards

### Internal memory (DCR-DVD\$50)

#### 16 GB

When measuring media capacity, I GB equals 1 billion bytes, a portion of which is used for data management.

#### Usable discs

8 cm DVD-RW/DVD+RW/DVD-R/ DVD+R DL

#### Movie recording format

internal memory (DCR-DVD850) MPEG2-PS

#### Disc

DVD-RW: DVD-VIDEO (VIDEO mode), DVD-Video Recording (VR mode) DVD+RW: DVD+RW Video DVD-R/DVD+R DL: DVD-VIDEO

"Memory Stick PRO Duo" media MPEG2-PS

#### Still image recording format

DCF Ver,2.0 Compatible Exif Ver.2.21 Compatible MPF Baseline Compatible

#### Viewfinder

Electric viewt'inder (color)

#### Image device

2.25 mm (1/8 type) CCD (Charge Coupled Device) Gross: Approx. 680 000 pixels Effective (Movie, 16:9) Approx. 410 000 pixels Effective (Still, 16:9) Approx. 250 000 pixels Effective (Still, 4:3) Approx. 340 000 pixels

#### **Lens**

Carl Zeiss Vario-Tessar Optical: 60×, Digital: 120x, 2 000x

Filter diameter: 30 mm (1 3/16 in.}

#### Focal length

F 1.8 =6.0  $f = 1.8 - 108$  mm (3/32 - 4 3/8 in.) When converted to a 35 mm still camera For movies: 39 - *2* 340 mm (1 9/16 - 92 1/4 in,) (16:9) For still images: 44 - 2 640 mm (1 3/4 - 104 in.) (4:3)

#### *Color* temperature

**[AUTO], [ONE PUSH], [INDOOR]** (3 200 K), **[OUTDOOR]** (5 800 K)

#### Minimum illumination

6 lx (lux) ([AUTO SLW SHUTTR] **[ON],** Shutter speed 1/30 second)

### **Input/Output connectors**

#### **A/V Remote Connector**

Video/audio output jack **USB** jack

mini-B

# LCD**screen**

#### **Picture**

6.7 cm *(2.7* type, aspect ratio 16:9)  $\frac{6.7 \text{ cm}}{23.200}$  (560 × 220)<br>123 200 (560 × 220)

### **General**

#### Power requirements

DC 6.8 V/7.2 V (battery pack) DC 8.4 V (AC Adaptor)

#### **Average power** consumption

DCR-DVD650

Using the LCD screen (normal brightness): *2.4* W Using the Viewfinder: 2.2 W DCR-DVD850

Using the LCD screen (normal brightness): 2.1W

Using the Viewfinder: 1.9 W

#### Operating temperature

0 °C to 40 °C *(32* °F to IO4 °F)

#### Storage temperature

-20 °C to +60 °C (-4 °F to +140 °F)

#### Dimensions (Approx.)

 $55 \times 89 \times 130$  mm (2  $1/4 \times 3$  5/8  $\times$  5 1/8 in.) (wxhxd) including the projecting parts  $55 \times 89 \times 130$  mm (2  $1/4 \times 3$   $5/8 \times 5$  1/8 in.) (wxhxd) including the projecting parts with the rechargeable battery pack NP-FH30 attached

#### Mass (Approx.)

DCR-DVD650 390 g (13 oz) main unit only 440 g (15 oz) including the rechargeable battery pack NP-FH30 and a disc DCR-DVD850 390 g (13 oz) main unit only 430 g (15 oz) including the rechargeable

battery pack NP-FH30 Supplied accessories

See page 21.

# **ACAdaptorAC-L2OOC/AC-L2OOD**

#### Power **requirements** AC 100 V - 240 V, 50 Hz/60 Hz Current consumption ().35 A - 0.18A

Power consumption 18W Output voltage DC 8.4 V\* Operating temperature

# 0 °C to 40 °C *(32* °F to IO4 °F)

Storage temperature

-20 °C to **+60** °C (=4°F to +140 °F)

#### Dimensions (Approx.)

 $48 \times 29 \times 81$  mm (1  $15/16 \times 13/16 \times 3$  1/4 in.) *(wxhxd)* excluding the projecting parts

#### Mass (Approx.) 170 g (6.0 oz) excluding the power cord *(mains* lead)

\* See at the label of the AC Adaptor for other specifications.

### **Rechargeable**batterypack**NP-FHaO**

Maximum output voltage DC 8.4 V Output voltage DC 7.2 V Maximum charge voltage DC 8.4 V Maxinmm charge current *2.12A* Capacity 3.6 Wh (500 mAh) Type Li-ion

Design and specifications are subject to change without notice.

• Manufactured under license from Dolby Laboratories.

# On**trademarks**

- "Handycam" and l---,br\_Ul\_\_\_f\_['ln are registered trademarks of Sony *Corporation.*
- "Memory Stick,"  $\sum_{\text{Memory}}$ , "Memory Stick Duo," **'MEMORY5TIEK**DUO," **"Memory** Stick PRO Duo," "MEMORY STIEK PRO BUG," **"Memory** Stick PRO-HG Duo," "MEMORY **STICK PRO-HG Dun,"** "Memory Stick Micro," **"MagicGate,"** "\_I\_G **I**C G Z\_,T**E ," "MagicGate** Memory Stick" and **"MagicGate** Memory Stick Duo" are trademarks or registered trademarks of Sony *Corporation.*
- "InfoLITHIUM" is a trademark of Sony *Corporation.*
- DVD-RW, DVD+RW, DVD-R, and DVD+R DL logo are trademarks.
- Dolby and the douhle-D symbol are trademarks of Dolby Laboratories.
- Microsoft, Windows, Windows Media, Windows Vista and DirectX are either registered trademarks or trademarks of Microsoft *Corporation* in the United States and/ or other countries.
- Macintosh and Mac OS are registered trademarks of Apple Inc. in the U.S. and other countries.
- Intel, Intel Core, and Pentium are trademarks or registered trademarks of Intel Corporation or its subsidiaries in the United States and other countries.
- Adobe, the Adobe logo, and Adobe Acrobat are either registered trademarks or trademarks of Adobe Systems Incorporated in the United States and/or other countries.

All other product names mentioned herein may be the trademarks or registered trademarks of their respective companies. Furthermore,  $TM$  and  $\circledR$  are not mentioned in each case in this manual.

### Notes on the License

ANY USE OF THIS PRODUCT OTHER THAN CONSUMER PERSONAL USE IN ANY MANNER THAT COMPLIES WITH THE MPEG-2 STANDARD FOR ENCODING VIDEO INFORMATION FOR PACKAGED MEDIA IS EXPRESSLY PROHIBITED WITHOUT A LICENSE UNDER APPLICABLE PATENTS 1N THE MPEG-2 PATENT PORTFOLIO, WHICH LICENSE IS AVAILABLE FROM MPEG LA, L.L.C., 250 STEELE STREET, SUITE 300, DENVER, COLORADO 80206.

"C Library," "Expat," "zlih," and "lihjpeg" software are provided in your camcorder. We provide this software based on license agreements with their owners of copyright. Based on requests by the owners of copyright of these software applications, we have an obligation to inform you of the following. Please read the following sections.

Read "license l.pdf" in the "License" folder on the CD-ROM. You will find licenses (in English) of **"C** Library," **"Expat," "zlih,"** and **"lihjpeg"** software.

# On**GNUGPL/LGPLappliedsoftware**

The software that is eligible for the following GNU General Public License (hereinafter referred lo as **"GPL")** or GNU Lesser General Public License (hereinafter referred to as "LGPL") are included in the camcorder.

This informs you that you have a right to have access to, modify, and redistribute source code for these software programs under the conditions of the supplied GPL/LGPL.

Source code is provided on **lhe** web. To download, go to the following website and select  $DCR-SR87.$ 

http://www.sony.net/Products/Linux/

We would prefer you do not contact us about the contents of source code.

Read **"license2.pdf'** in the **"License"** folder on the CD-ROM. You will find licenses (in English) of "GPL." and **"LGPL"** soflware.

To view the PDF, Adobe Reader is needed. If it is not installed on your computer, you can download it from the Adobe Systems web page: http://www.adobe.com/

# **Quick Reference Identifying parts and controls**

The numbers in  $($   $)$  are reference pages.

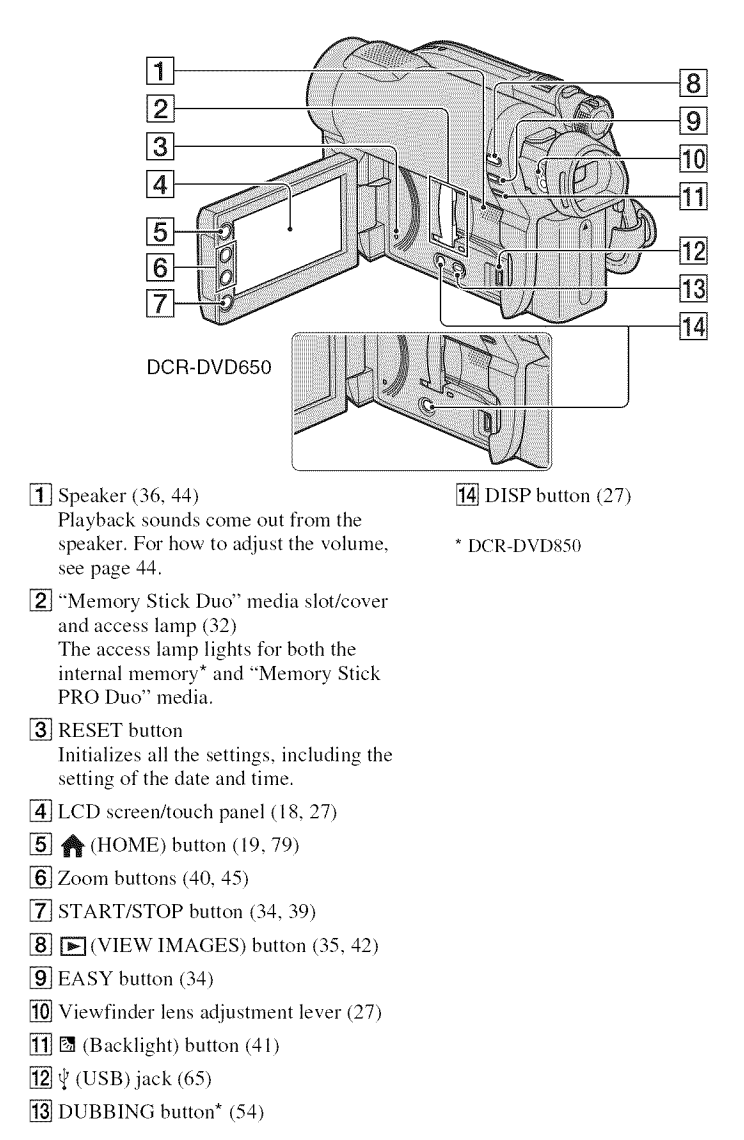

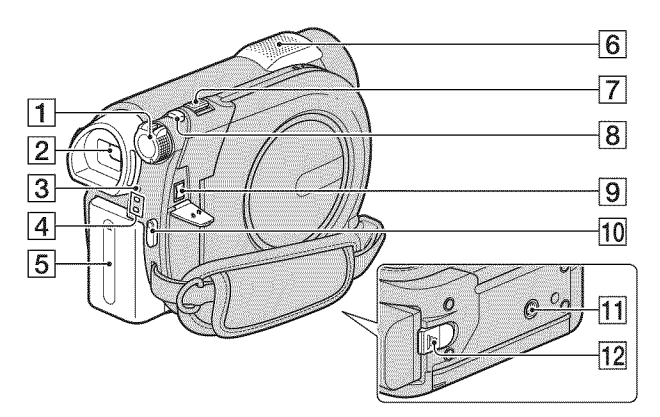

- [1] POWER switch (25)
- [2] Viewfinder (27)
- [] CHG (charge) lamp (22)
- $\boxed{4}$   $\boxed{\blacksquare}$  (Movie)/ $\boxed{\blacksquare}$  (Still) mode lamps (25)
- **[5]** Battery pack (22)
- $\overline{6}$  Built-in microphone (40)
- $[7]$  Power zoom lever (40, 45)
- $[8]$  PHOTO button (34, 39)
- $\boxed{9}$  DC IN jack (22)
- 10 START/STOP button (34, 39)
- [] Tripod receptacle Attach the tripod (sold separately: the length of the screw must be less than 5.5  $mm$  (7/32 in.)) to the tripod receptacle using a tripod screw.
- [12] BATT (battery) release lever (23)

# Identifying parts and controls (Continued)

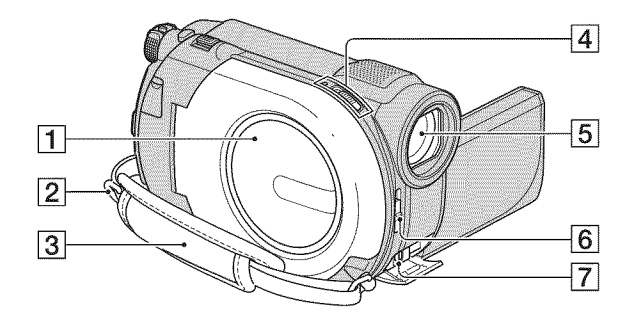

- [1] Disc cover (30)
- [2] Hook for a shoulder belt Attach a shoulder belt (sold separately).
- $\overline{3}$  Grip belt (27)
- [4] Disc cover OPEN switch and ACCESS lamp (30)
- [5] Lens (Carl Zeiss Lens) (8)
- **6** LENS COVER switch (27)
- [] A/V Remote Connector (47, 64) Connect other optional accessories.

# **Indicators displayed during recording/playback**

# **Recording movies**

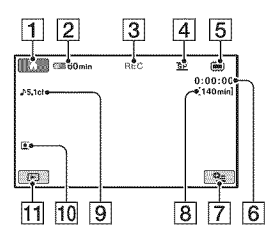

# **Recording still images**

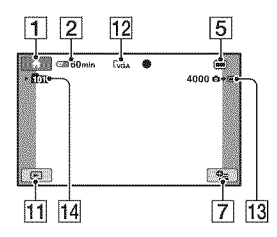

# **Viewing movies**

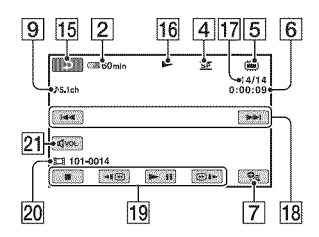

# **Viewing** still **images**

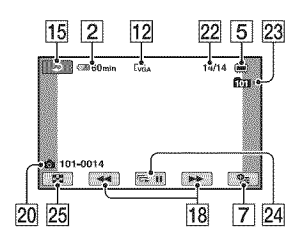

- [] HOME button (19, 79)
- $[2]$  Remaining battery (approx.) (66)
- **[3]** Recording status ([STBY] (standby) or [REC] (recording))
- [4] Recording mode (HQ/SP/LP) (81)
- $\overline{5}$  Media type (14)
- **[6]** Counter (hour/minute/second)
- [7] OPTION button (20, 88)
- **[8]** Approximate remaining recordable time of movies
- $[9]$  Audio mode (81) (DCR-DVD850)
- **[10]** Face Index set (82)
- [] VIEW IMAGES button (35, 42)
- $[12]$  Image size (83)
- [13] Approximate remaining recordable number of still images (83, 83)
- 14 Recording folder When [PHOTO MEDIA SET] is [MEMORY STICK]
- **15** Return button
- **16** Playback mode
- [17] Current movie number/Total number of recorded movies When [MOVIE MEDIA SET] is [INT. MEMORY] (DCR-DVD850) or [MEMORY STICK]
- $[18]$  Previous/Next button  $(35, 43)$
- **[19]** Video operation buttons (35, 43)
- 20 Data file name/Scene number
- $[21]$  Volume (35, 43)
- 22 Current still image number/Total number of recorded still images
- 23 Playback folder When [PHOTO MEDIA SET] is [MEMORY STICK]
- $[24]$  Slide show button (46)
- 25 VISUAL INDEX button (35, 42)

# Indicators displayed during recording/playback (Continued)

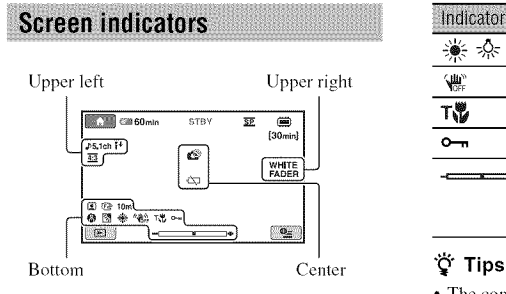

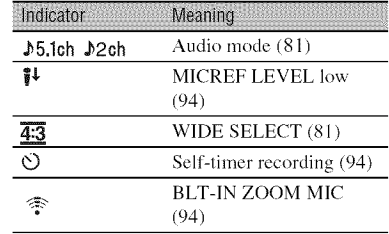

### Upper**right**

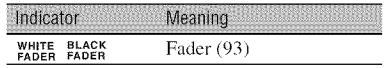

### Center

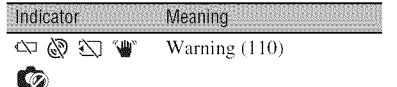

# **Bottom**

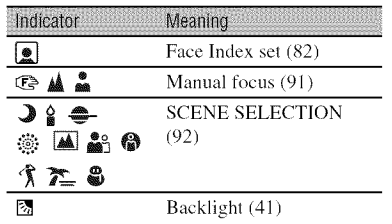

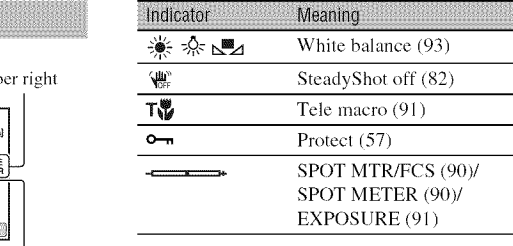

• The contents and positions of the indicators **Upper left** illustrated here may differ from the actual indicators on the screen of your camcorder. Some indicators do not appear depending on the model.

# Data code during recording

The recording date, time, and camera setting data are recorded automatically on the media. They are not displayed while recording. However, you can check them as [DATA CODE] during playback (p. 84). You can view the recording date and time on another device, etc. ([SUB-T DATE], p. 87).

# **Glossary**

# ■ 5.1ch surround sound

A system that plays back sound on 6 speakers, 3 at the front *(lel:,* right and center) and 2 at the rear (right and left) with an additional low-pass subwoofer counted as a 0.1 channel for frequencies of 120 Hz or lower.

# • **DolhyDigital**

An audio encoding (compression) system developed by Dolby Laboratories Inc.

# ■ Dolby Digital 5.1 Creator

Sound compression technology developed by Dolby Laboratories lnc. which compresses audio efficiently while preserving high sound quality. It enables recording of 5.1ch surround sound while using disc space more efficiently. **Discs** created by Dolby Digital 5.1 Creator can be played back on a device compatible with the disc created on your camcorder.

# • **JPEG**

JPEG stands for Joint Photographic Experts Group, a still image data compression (data capacity reduction) standard. Your camcorder records still images in JPEG format.

# • **MPEG**

MPEG stands for Moving Picture Experts Group, the group of standards for the coding **(image** compression) of video (movie) and audio. There are MPEG **1** and MPEG2 formats. Your camcorder records movies **in** MPEG2 format.

# • **Thumbnail**

Reduced-size images which enable you to view many images at the same time. [VISUAL INDEX],  $[\bullet]$  FILM ROLL],  $[\bullet]$  FACE], etc. are thumbnail display system.

# • **VBR**

VBR stands for Variable Bit Rate, the recording format for automatically controlling the bit rate (the volume of recording data in a given time segment) according to the scene being recorded. For fast-moving video, a lot of media space is used to produce a clear image, so the recording time to the media shortens.

# • VIDEO**mode**

One of the recording formats you can select when using a DVD-RW. VIDEO mode provides excellent compatibility with other **DVD** devices.

# • VR**mode**

One of the recording formats you can select when using a DVD=RW. VR mode enables editing *(deleting* or sequence rearrangement) with your camcorder. Finalizing the disc lets you play it back on a VR mode compatible DVD device.

# **Index**

# Numeric

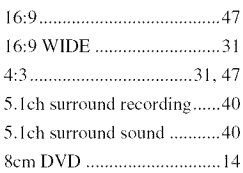

# **A**

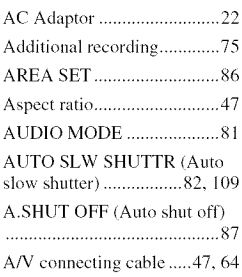

# **B**

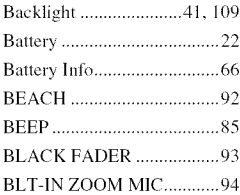

# **C**

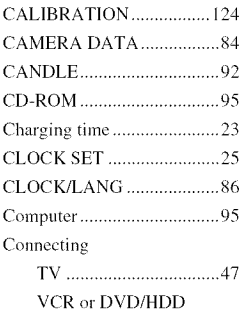

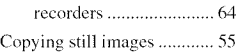

# **D**

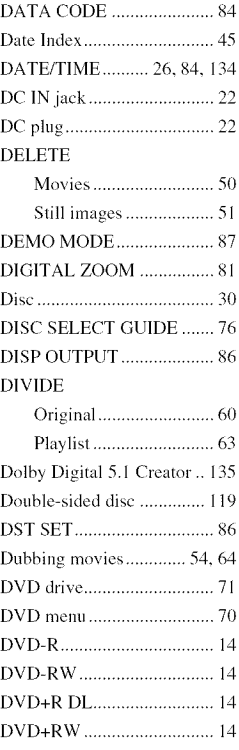

# **E**

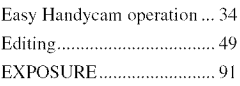

# F

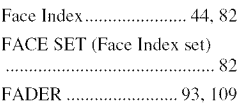

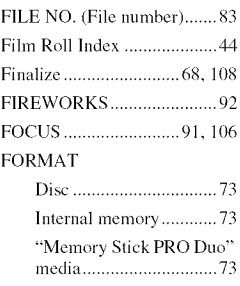

# **R**

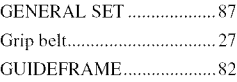

# **H**

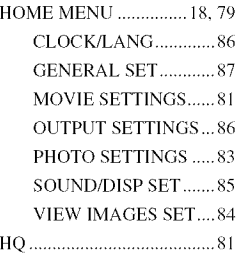

# I

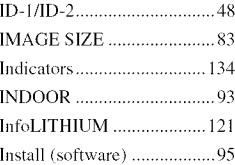

# **J**

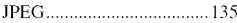

# L

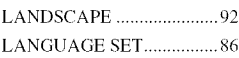

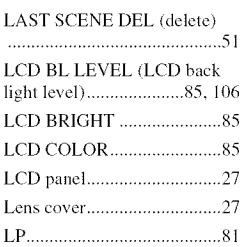

# N

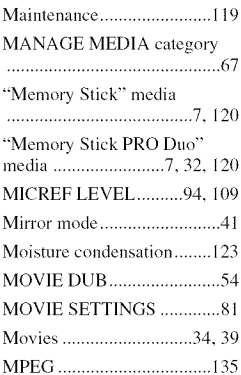

# N

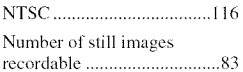

# 0

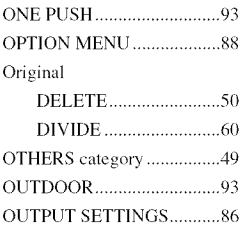

# P

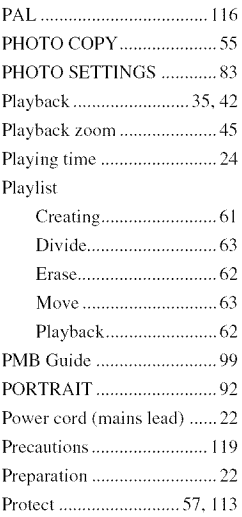

# R

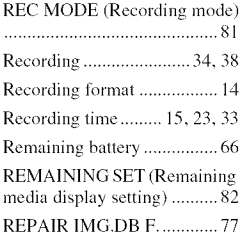

# S

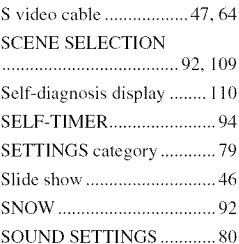

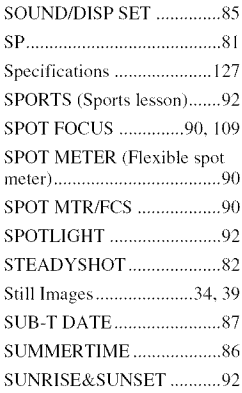

# T

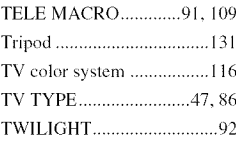

# U

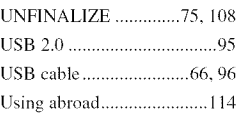

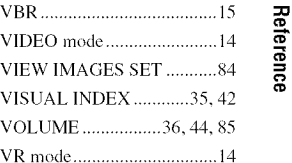

# W

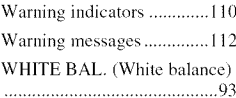

# $\mathsf{V}$  -set  $\mathsf{E}$  -set  $\mathsf{E}$  -set  $\mathsf{E}$ g

# **Index (Continued)**

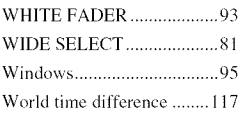

# *7*

Zo\_m .................................... 41t

# Spanish Quick Guide/Guía rápida en español **Paso 1: Comprobación de los componentes incluidos**

Asegtirese de que dispone de los siguientes componentes incluidos con su videocámara. El número entre paréntesis indica el número de componentes incluidos de cada artículo.

Adaptador de ca (1)

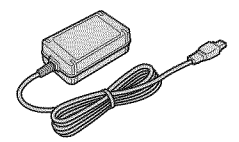

Cable de alimentación (1)

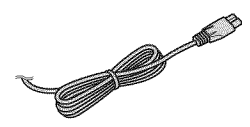

Cable de conexión de A/V (1)

e ma

Cable USB (1)

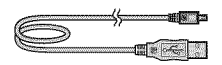

Bateria recargable NP-FH30 (1)

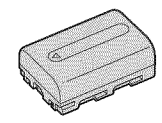

CD-ROM "Handycam Application Software" (1) - PMB (software) incluida la "Guía de PMB"

Guia de operaciones (este manual) (1)

# **Paso2: Recargade la bateria**

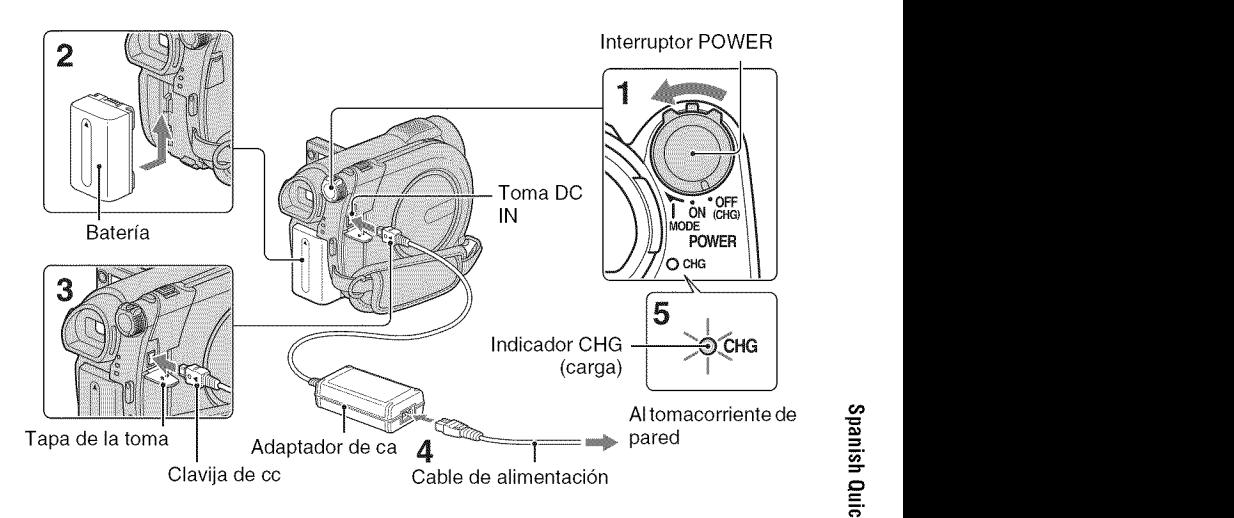

#### **Puede recargar la bateria** "InfoLITHIUM" **(serie H) despu\_s de**  $colocarla$  en la videocámara.

#### **O Notas**

- **• La videocamara funciona s61o con una bateria** "InfoLITHlUM" **(serie H).**
- **Deslice el interruptor POWER en el sentido de la** flecha **hasta la posicibn OFF (CHG) (ajuste predeterminado).**
- **2 Instale la bateria desliz\_ndola en el sentido de la** flecha **hasta que haga clic.**

### **O Conecte el adaptador de ca a la toma DC IN de la videoc\_mara.**

**Abra** la tapa de la toma y conecte la clavija de cc en el adaptador de ca

Haga coincidir la marca  $\triangle$  de la clavija de cc con la marca ▲ de la videocámara.

# **4 Conecte el cable de alimentacibn al adaptador de ca y al tomacorriente de pared.**

El indicador CHG (carga) se enciende y se inicia el proceso de recarga,

**5 El indicador CHG** (carga) **se apaga cuando la bateria est\_ completamente cargada. Desconecte el adaptador de ca de la toma DC IN.**

#### **O Notas**

 $\bullet$  Desconecte el adaptador de ca de la toma DC IN mientras sujeta la videocámara y la clavija de cc

# Para**extraerla bateria**

- (\_ Deslice el interruptor POWER hacia la posición OFF (CHG).
- @ Deslice la palanca de liberaci6n BATT (batería) ( $\bullet$ ) y extraiga la batería ( $\bullet$ ).

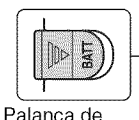

liberación BATT

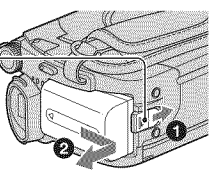

# (batería) **O Notas**

- **•** Antes de extraer la baterfa o el adapt\_dor de ca compruebe que el indicador  $\Box$  (Película)/ $\Box$ (hnagen fija)/indicador ACCESS/indicador de acceso estén apagados.
- **•** Descargue la baterfa completamente antes de guardarla por un periodo extenso.

### Para**usaruntomacorrientede**pared como fuente de alimentación

Realice las mismas conexiones que cuando recarga la baterfa. La baterfa no se descargará en ese caso.

# **Tiempo de recarga**

Tiempo aproximado (min) necesario para recargar por completo una baterfa totahnente descargada.

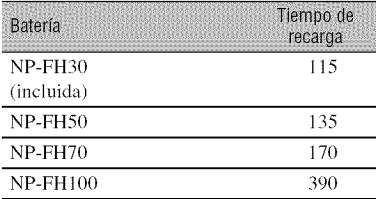

# **Tiempo de grabación**

Tiempo aproximado (min) disponible cuando utiliza una batería completamente cargada.

#### **AI grabar en la memoria interna** (DCR-DVD850) **o en un** "Memory **Stick PRO Duo"**

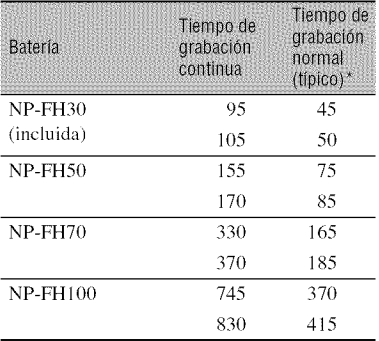

### **AI grabar on un disco**

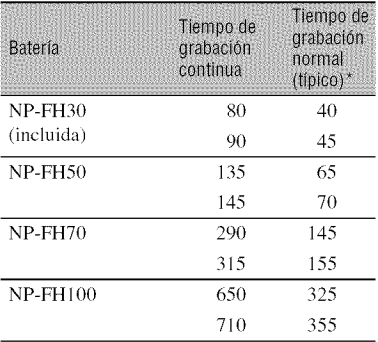

\* E1 tiempo de grabaci6n normal indica el tiempo de grabacidn al repetir las operaciones de inicio/ parada, encendido/apagado de la alimentación y utilizacidn del zoom.

### **O Notas**

• Todas las mediciones corresponden al modo de grabaci6n [SP] bajo las siguientes condiciones: Valor superior: cuando se efectúa la grabación con el panel de LCD.

Valor inferior: A1grabar con el visor mientras el panel de LCD se mantiene cerrado.

# **Tiemp0derepr0duccibn**

Tiempo aproximado (min) disponible cuando utiliza una batería completamente cargada.

#### **AI reproducir en la memoria interna (DCR-DVD850) o en un** "Memory **Stick PRO Duo"**

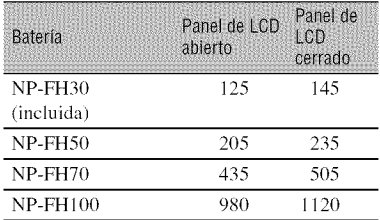

#### **AI reproducir un disco**

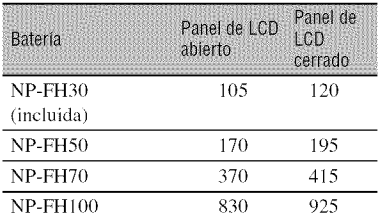

#### **Acerca de la bateria**

- Antes de cambiar la baterfa, deslice el interruptor POWER a la posición OFF (CHG) y apague el indicador **the (Pel**ícula)/indicador **Q** (Imagen fija)/indicador ACCESS/indicador de acceso.
- El indicador CHG (carga) parpadeará durante la recarga o Información de la batería no se mostrará correctamente en las siguientes situaciones:
	- La batería no está correctamente colocada.
	- La batería está dañada.
	- La batería está completamente gastada (sólo para la información sobre la batería).

#### **Acerca del tiempo de recargalgrabacibnl reproduccidn**

- Valores medidos con la videocámara a una temperatura de 25 °C Se recomienda una temperatura comprendida entre 10 °C y 30 °C
- E1 tiempo de grabacidn y de reproducci6n disponible será más corto cuando utilice la videocámara a bajas temperaturas.
- En función de las condiciones en las que utilice la videocámara, es posible que el tiempo de grabación y reproducción disponible se vea reducido.

#### **Acerca del adaptador de ca**

• No provoque un cortocircuito en la clavija de cc del adaptador de ca ni en el terminal de la batería con ningún objeto metálico, ya que podría ocasionar un funcionamiento inadecuadn.

# **Paso3: Conexi6nde la alimentaci6ny ajustede la fecha y la hora**

Ajuste la fecha y la hora cuando utilice la videocámara por primera vez. Si no ajusta la fecha y la hora, aparecerá la pantalla [AJUS.RELOJ] cada vez que encienda la videocámara o cambie la posición del interruptor POWER.

Toque el botón que aparece en la pantalla

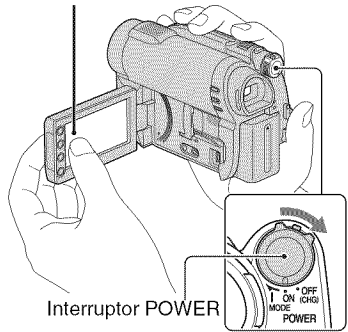

**Mientras mantiene presionado el botbn verde, deslice el interruptor POWER varias veces en la direccibn de la** flecha **hasta que se encienda el indicador correspondiente.**

(Pelicula): para grabar peliculas  $\bigcirc$  (Imagen fija): para tomar imágenes fijas

Vaya al paso 3 la primera vez que encienda la videocámara.

### $2$  **Toque**  $\spadesuit$  (HOME)  $\rightarrow$ \_(AJUSTES) **--, [AJ.REL./ IDIOM.** \_] **] --, [AJUS.RELOJ].**

Aparecerá la pantalla [AJUS.RELOJ].

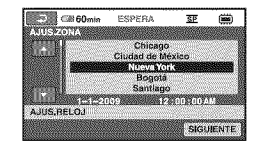

- **1 3 Seleccione la zona geográfica deseada con DVD**  $\mathbb{Z}$  **v** luego toque **[SIGUIENTE].**
	- **4 Ajuste el valor de [HORA VERANO] y luego toque [SIGUIENTE].**
	- $5$  Ajuste [A] (año) mediante **DI**

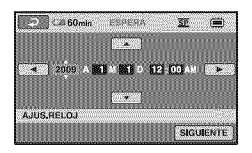

- **6 Seleccione [M] con** D/D, **luego ajuste el mes con** D/D.
- **7 Ajuste [D] (dia), hora <sup>y</sup> minuto del mismo modo, y luego toque [SIGUIENTE].**

### **8 Compruebe que el reloj est6 correctamente ajustado y luego toque OK**.

El reloj se pone en funcionamiento.

Puede seleccionar cualquier afio hasta el 2037.

Para la medianoche, ajuste el reloj en 12:00 am.
Para el mediodía, ajuste el reloj en l 2:00 prn.

#### Para**apagarla vide0c\_mara**

Deslice el interruptor POWER hacia la posición OFF (CHG). El indicador **H** (Película) parpadea durante unos segundo y se apaga.

#### **O Notas**

- Si no usa la videocámara durante **aproximadamente 3 meses,** la baterfa recargable integrada se descarga y es posible que los ajustes de la fecha y la hora se borren de la memoria. En este caso, cargue la baterfa recargable incorporada y ajuste la fecha y la hora de nuevo.
- Después de encender la videocámara, tarda unos cuantos segundo en estar lista para tomar imágenes. No es posible utilizar la videocámara durante este periodo.
- En el ajuste predeterminado, la videocámara se apaga automáticamente si no la utiliza durante aproximadamente 5 minuto, para conservar la energia de la baterfa ([APAGADO AUTO]).

## +\_'+ **Sugerencias**

- La fecha y la hora no aparecen durante la grabación, aunque se graban automáticamente en el medio y se pueden mostrar durante la reproducción ([CÓDIGO DATOS]).
- Si los botones del panel táctil no funcionan correctamente, ajuste el panel táctil (ICALIBRAC1ON]).

# Cambio del ajuste de idioma

Puede modificar las indicaciones en pantalla para que se muestren los mensajes en un idioma determinado.

Toque  $\bigoplus$  (HOME)  $\rightarrow \bigoplus$  (AJUSTES)  $\rightarrow$ [AJ.REL./IDIOM.  $\boxed{A}$ ]  $\rightarrow$  [AJUSTE IDIOMA $\overline{A}$ ] y luego seleccione el idioma deseado.

# **Paso4: Realizaci6n deajustesantesde la grabaci6n**

# Apertura de la tapa del objetivo

Deslice el interruptor **LENS** COVER hacia la posición OPEN.

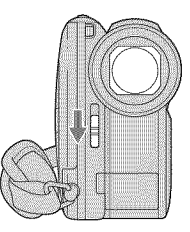

Luego de grabar, deslice el interruptor LENS COVER a la posicidn CLOSE para cerrar la tapa del objetivo.

# Aiuste del panel de LCD

Abra el panel de LCD 90 grados con respecto a la videocámara ( $\textcircled{1}$ ) y, a continuación, gírelo en el ángulo que le resulte más adecuado para grabar o reproducir  $(2)$ ).

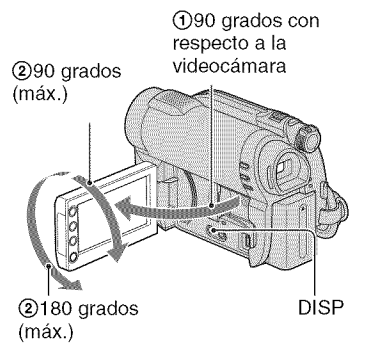

#### **O Notas**

• Tenga cuidado de no presionar los botones del marco de la pantalla LCD cuando abra o ajuste el panel de LCD.

# **"\_" Sugerencias**

- **•** Si abre el panel de LCD a 90 grados respecto de la videocámara y lo gira 180 grados hacia el objetivo, podrá cerrarlo con la pantalla LCD mirando hacia fuera. Esto resulta conveniente durante operaciones de reproducción.
- Toque  $\bigcirc$  (HOME)  $\rightarrow \bigcirc$  (AJUSTES)  $\rightarrow$  $[AJUS.5ON./PANT.]\rightarrow [BRILLO LCD]$  y ajuste el brillo de la pantalla LCD.
- La inlk)rmacidn se mueslra o se oculta (se muestra *←* se oculta) cada vez que presiona D1SP.

# Ajuste del visor

Puede usar el visor para ver las imágenes a fin de evitar el desgaste de la bateria o cuando la imagen en la pantalla LCD sea de baja calidad.

Extraiga el visor y mire a través de él. Ajuste el visor a su alcance visual.

Visor

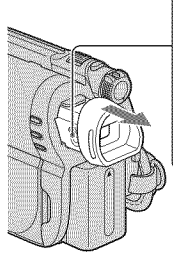

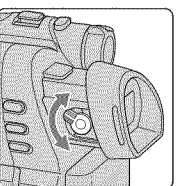

Palanca de ajuste del objetivo del visor Mudvala hasta que la imagen sea clara.

# Ajuste de la correa de sujeción

Ajuste y asegure la correa de sujeción como se muestra en la ilustración y sostenga correctamente la videocámara.

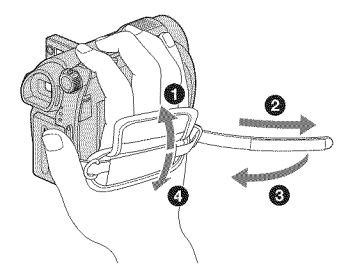

# **Paso5: Selecci6nde unmedio**

Puede definir en forma separada el medio que usará para películas y el que usará para imágenes fijas.

Para películas, puede seleccionar la memoria interna<sup>\*</sup>, un disco o un "Memory Stick PRO Duo". Para imágenes fijas, puede seleccionar la memoria interna<sup>\*</sup> o un "Memory Stick PRO Duo".

#### **DCR-DVD650**

En el ajuste predeterminado, las películas se graban en un disco. Las imágenes fijas se graban sdlo en un "Memory Stick PRO Duo".

#### **DCR-DVD850**

En el ajuste predeterminado, tanto las películas como las imágenes fijas se graban en la memoria interna.

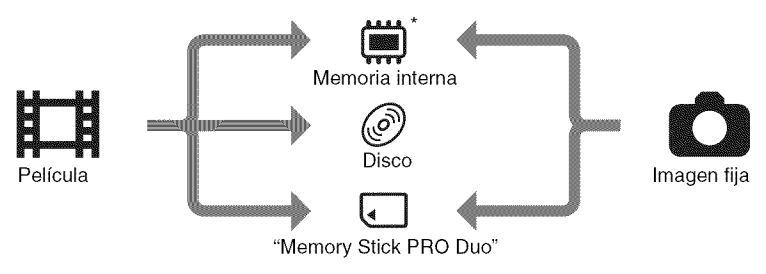

\* DCR-DVD850

#### **O** Notas

• Puede grabar, reproducir o editar imfigenes en el medio seleccionado. AI grabar, reproducir o editar imágenes en otro medio, seleccione el medio nuevamente.

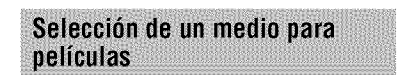

## **1** Toque  $\bigcirc$  (HOME)  $\rightarrow$ **W** (GESTIONAR SOPORTE)  $\rightarrow$ **[AJ.SOPORTE PEL.].**

Aparece la pantalla de ajuste de medio para pelfculas.

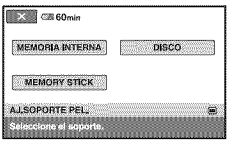

**2** Toque **el medio** deseado.

**3 Toque** [Si].

# **4 Cuando aparezca [Finalizado.], toque**  $\boxed{OK}$ .

Cambid el medio para pelfculas.

## Selección de un medio para imágenes fijas (DCR-DVD850)

### **1** Toque  $\spadesuit$  (HOME)  $\rightarrow$ **WO (GESTIONAR SOPORTE)**  $\rightarrow$ **[AJ.SOPORTE FOTO].**

Aparece la pantalla de ajuste de medio para imágenes fijas.

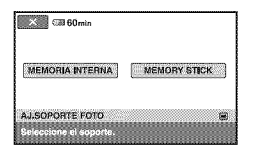

# **2 Toque** el **medio deseado.**

#### **(J Notas**

• No es posible seleccionar un disco como medio para imágenes fijas.

# **3 Toque [SJ].**

### **4 Cuando aparezca [Finalizado.], toque**  $\boxed{\text{OK}}$ .

Cambió el medio para imágenes fijas.

# Para**c0nfirmarel medi0selecci0nad0**

- (\_) Deslice el interruptor POWER para encender el indicador del modo (**M** (Película)/ $\bigcirc$  (Imagen fija)) en que desea comprobar el medio.
- (\_) Verifique el icono de medio que aparece en la esquina superior derecha de la pantalla.

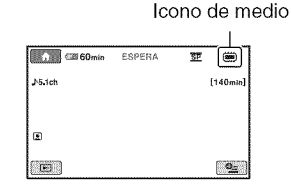

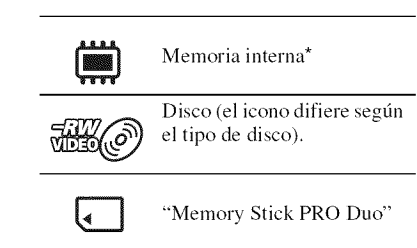

**\*** DCR-DVD851)

# **Paso 6: Inserción de un disco o un "Memory Stick PRO Duo"**

Si selecciona [MEMORIA INTERNA] en el "Paso 5", la operación de este paso es innecesaria (DCR-DVD850).

Inserción de un disco

Si selecciona [DISCO] en el "Paso 5", se necesita un nuevo DVD-RW, DVD+RW, DVD-R o DVD+R DL de 8 cm.

## **O Notas**

- **•** Antes de utilizarlo, elimine el polvo y las huellas dactilares del disco con un paño suave.
- **1 Verifique que la videocbmara est4 encendida.**
- **e.t** / **Deslice el interruptor OPEN de la cubierta del disco en la direccibn que indica la** flecha **(OPEN** ==\_).

[ABRIENDO...] aparece en la pantalla. La cubierta del disco se abre levernente en forma automática.

Indicador ACCESS (Disco)

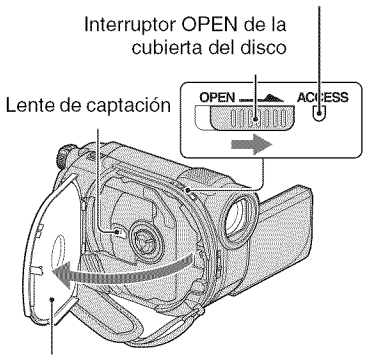

Cuando la cubierta del disco se abra levemente, ábrala más.

**3 Coloque el disco con la cara de grabacibn hacia la videocbmara y presione el centro del disco hasta que haga clic.**

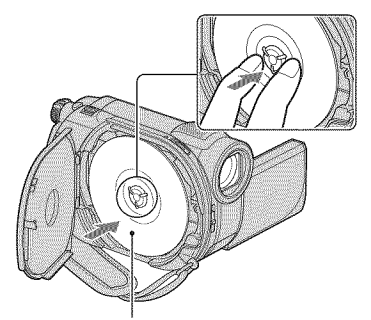

Si usa un disco de una sola cara, colóquelo con la etiqueta orientada hacia afuera.

# 4 **Cierre la cubierta del disco.**

[ACCESO A DISCO] aparece en la pantalla.

Es posible que la videocámara tarde un momento en reconocer el disco.

# • **DVD-RW/DVD+RW**

Aparece una pantalla que pregunta si desea utilizar [GUÍA SELEC.DISCO]. Usar [GUIA SELEC.DISCO] le permite formatear el disco siguiendo las instrucciones en pantalla. Si no desea usarla, avance al paso **5.**

# • **DVD-R/DVD+RDL**

Puede comenzar a grabar inmediatamente después de que [ACCESO A DISCO] desaparece de la pantalla. No es necesario que avance a los pasos posteriores al paso **5.**

**5 Toque la opcibn que desee en la pantalla.**

# Paso 6: Inserción de un disco o un "Memory Stick PRO Duo" (Continuación)

#### • **DVD-RW**

Seleccione el formato de grabación, [VIDEO] o [VR], y luego toque  $OR$ .

## • **DVD+RW**

Seleccione la relaci6n de aspecto de la pelfcula, [PANORAM. 16:9] o [4:3], luego toque  $\overline{OK}$ .

# **6 Toque** [Si].

## **7 Cuando aparezca [Finalizado.],** toque  $\overline{OR}$ .

Cuando el proceso de formateo finalice, puede comenzar a grabar en disco.

## "\_" Sugerencias

• Si usa un DVD-RW mientras está ajustado el funcionamiento en modo Easy Handycam, el formato de grabación se fija en el modo VIDEO.

## Para**extraerel disco**

- (!) Realice los pasos 1 y **2** para abrir la cubierta del disco.
- 2 Presione el soporte del disco en el centro del compartimento del disco y retire el disco sosteniéndolo por el borde.

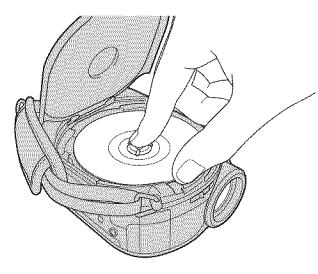

#### **0 Notas**

• Asegdrese de no obstruir la operacidu con su mano u otros objetos al abrir o cerrar la cubierta del disco. Mueva la correa hacia la parte inferior

de la videocámara y luego abra o cierre la cubierta del disco.

- Si la correa de sujeci6u queda atrapada al cerrar la cubierta del disco, podría causar una falla en el fimcionamiento de la videocfimara.
- No toque el lado de grabación del disco ni la lente de captación. Si usa un disco de dos caras, tenga cuidado de no ensuciar la superficie con huellas dactilares.
- Si éste no está colocado correctamente al cerrar la cubierta del disco, es posible que cause una falla de funcionamiento en la videocámara.
- No desconecte las fuentes de alimentación mientras formatea el disco.
- No golpee ni sacuda la videocámara puesto que está leyendo y escribiendo en el disco:
	- mientras el indicador ACCESS está encendido
	- mientras el indicador ACCESS está parpadeando
	- mientras [ACCESO A DISCO] o [ABRIENDO...] aparecen en la pantalla LCD
- Puede trauscurrir cierto tiempo hasta que se extraiga el disco, dependiendo del contenido grabado.
- Si un disco está rayado o sucio con huellas dactilares, pueden transcurrir basra 10 minuto antes de extraerlo. Si eso sucede, es posible que el disco esté dañado.

## **"\_"** Sugerencias

- Puede insertar o extraer el disco cuando la videocámara esté conectada a una fuente de alimentación, incluso si está apagada. Sin embargo, no se inicia el proceso de reconocimiento del disco (paso 4).
- Puede comprobar si eslfi usando el disco correclo al usar la [GU[A SELEC.D1SCO] en el HOME MENU.

## Inserción de un "Memory Stick PRO Duo"

Esta operación es necesaria sólo si<br>selecciona [MEMORY STICK] en el "Paso 5",

#### **"\_" Sugerencias**

• Si sdlo graba imfigenes lijas en el "Memory Stick PRO Duo", no son necesarias las operaciones posteriores al paso **3.**

# **1 Abra el panel de LCD.**

## $2$  Inserte el "Memory Stick PR **Duo".**

- \_]) Abra la cubierta del "Memory Stick Duo" hacia la dirección de la flecha.
- O Coloque el "Memory Stick PRO Duo" en la ranura para "Memory Stick Duo" en la orientacidn correcta hasta que haga clic.
- Cierre la cubierta del "Memory Stick Duo".

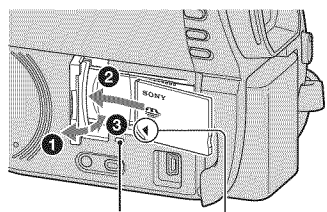

Indicador de acceso

Coloque la marca <1 hacia el lado de la pantalla LCD.

#### **3 Si selecciona [MEMORY STICK] en el** "Paso **5" para la grabacibn de peliculas, deslice el interruptor POWER varias veces hasta que se encienda el indicador 门** (Película).

Si el interruptor POWER está ajustado en OFF (CHG), deslfcelo mientras mantiene presionado el botón verde.

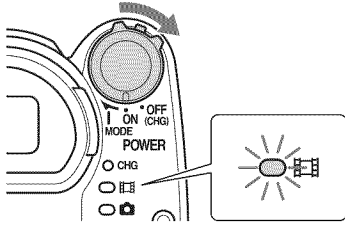

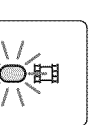

Aparece [Crear nuevo arch.base de datos de imágenes.] en la pantalla si se inserta un "Memory Stick PRO Duo" nuevo cuando la videocámara está encendida.

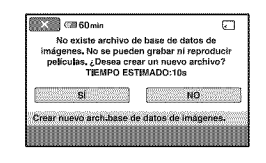

# **4 Toque [S[].**

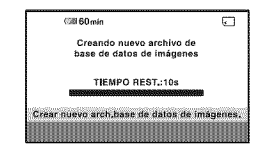

# Paso 6: Inserción de un disco o un "Memory Stick PRO Duo" (Continuación)

#### Para extraer el "Memory Stick PRO **Duo"**

Abra el panel de LCD y la cubierta del "Memory Stick Duo". Empuje levemente el "Memory Stick PRO Duo" una vez y luego deslícelo hacia fuera de la ranura.

### **(3 Notas**

- Parn evitm" dafios era los medios o la pdrdida de imágenes grabadas, no realice ninguna de las siguientes acciones mientras el indicador de acceso está encendido:
	- extraer la baterfa o el adaptador de ca de la videocámara
	- someter la videocámara a golpes o a vibraciones
- extract el "Memory Stick PRO Duo" de la videocámara
- No abra la cubierta del "Memory Stick Duo" mientras realiza una grabacidn.
- lnsertar "Memory Stick PRO Duo" a la luerza en la dirección incorrecta puede causar un mal funcionamiento del "Memory Stick PRO Duo", de la ranura para "Memory Stick Duo" o de los datos de imagen.
- Si [Error al crear un nuevo archivo de base de datos de imágenes. Es posible que no exista suficiente espacio libre.] aparece en el paso 4, fornmtee el "Memory Stick PRO Duo." Todos los datos grabados en el "Memory Stick PRO Duo" se eliminarán al formatearlo.
- No presione ni extraiga el "Memory Stick PRO Duo" por la fuerza, ya que podría ocasionar un funcionamiento inadecuado.

## Tiempo de grabación de películas en un "Memory Stick PRO Duo"

Las cifras de la tabla indican el tiernpo de grabacidn aproximado en minuto del "Memory Stick PRO Duo".

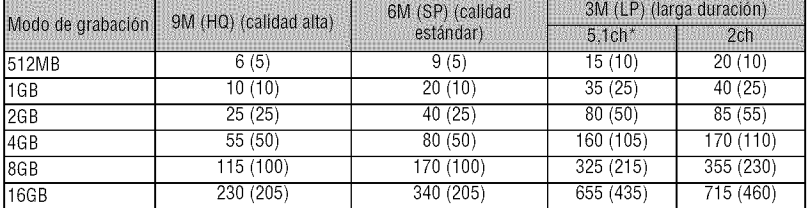

Las cifras entre paréntesis ( ) indican el tiempo de grabación mínimo.

DCR-DVD850

### **(3 Notas**

- Los números de la tabla corresponden a la utilización de un "Memory Stick PRO Duo" fabricado por Sony Corporation. E1 tiempo de grabaci6n varfa segfin las condiciones de grabacidn, el tipo de "Memory Stick" o el ajuste de [MODO GRAB.].
- Cuando el tiempo de grabación es menor a 5 minuto, aparece  $\Box$ .

### **"\_"** Sugerencias

• Para DCR-DVD850: Es posible seleccionar el formato de grabación de audio de películas con [MODE] AUDIO1.

Para DCR-DVD650: El sonido se graba en estéreo de 2 canales.

# **Grabaci6n**

Las imágenes se graban en el medio seleccionado en el ajuste de medio.

#### **DCR-DVD650**

En el ajuste predeterminado, las pelfculas se graban en un disco. Las imfigenes fijas se graban s61o en un "Memory Stick PRO Duo".

#### **DCR-DVD850**

En el ajuste predeterminado, tanto las películas como las imágenes fijas se graban en la memoria interna.

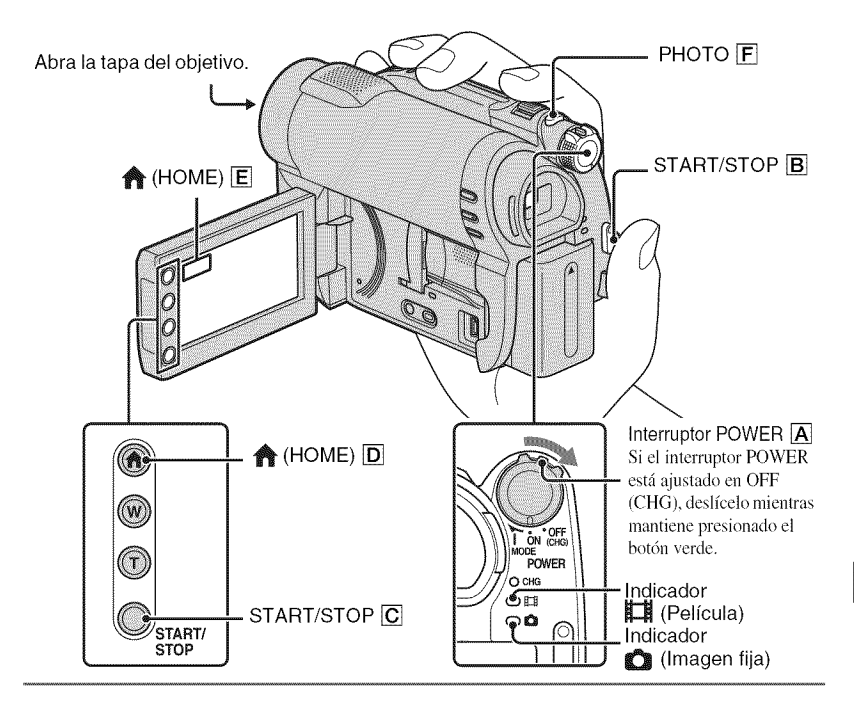

#### **O Notas**

- Si los indic'adores ACCESS/acceso estfin encendidos o parpadean despuds de finalizada la grabacidn, significa que todavía se están escribiendo datos en el medio. No golpee ni sacuda la videocámara y no desconecte la bateria o el adaptador de ca
- Si [MEMORIA INTERNA] (DCR-DVD850) o [MEMORY STICK] está seleccionado en [AJ.SOPORTE PEL.], cuando un archivo de pelfcula supera los *2* GB el siguiente archivo de pelicula se crea automáticamente.

## **"\_" Sugerencias**

• Puede consultar el espacio libre para películas en el medio al tocar  $\bigotimes$  (HOME)  $\big[\mathbf{D}\big]$  (o  $\big[\mathbf{E}\big]$ )  $\rightarrow$  $\bigotimes$  (GESTIONAR SOPORTE)  $\rightarrow$  [INFO SOPORTE].

# **Películas**

- **1 Deslice el interruptor POWER** [] **hasta que se encienda el indicador** \_ **(Pelicula).**
- **2 Presione START/STOP** [] (o **[\_).**

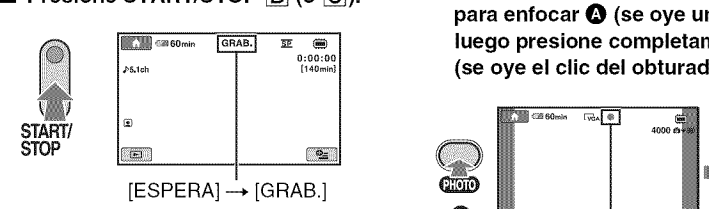

Para detener la grabación, presione START/STOP de nuevo.

#### **Imágenes fijas**

- **1 Deslice el interruptor POWER** [] **hasta que se encienda el indicador O** (Imagen fija).
- **2 Presione PHOTO** [] **ligeramente para enfocar** O **(se oye un pitido), luego presione completamente** O **(se oye el clic del obturador).**

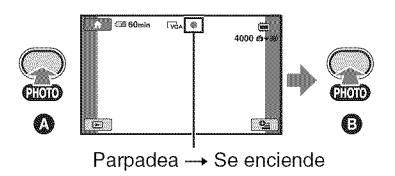

**llllll** aparece junto a  $\ddot{a}$  o  $\Box$  *.* Cuando **Hill**desaparece, significa que se ha grabado la imagen.

## **0 Notas**

• No puede grabar imfigenes lijas en un disco.

## **"\_" Sugerencias**

- $\circ$  aparece cuando [DAJUSTE CARA] está ajustado en [ACTIVADO] (el ajuste predeterminado) durante la grabación de películas.
- Puede cambiar la grabación entre película e imagen fija al tocar  $\bigoplus$  (HOME)  $\boxed{D}$  (o  $\boxed{E}$ )  $\rightarrow \blacksquare$  (TOMA  $DEIMAGENES) \rightarrow [PELÍCULA]$  o [FOTO].
- Puede crear imfigenes fijas a partir de las peliculas grabadas.

# **Reproducci6n**

Puede reproducir imágenes grabadas en el medio seleccionado en el ajuste de medio.

#### **DCR-DVD650**

En el ajuste predeterminado, se reproducen las películas de un disco. Las imágenes fijas se graban y se reproducen s61o en un "Memory Stick PRO Duo".

#### **DCR-DVD850**

En el ajuste predeterminado, se reproducen las imágenes de la memoria interna.

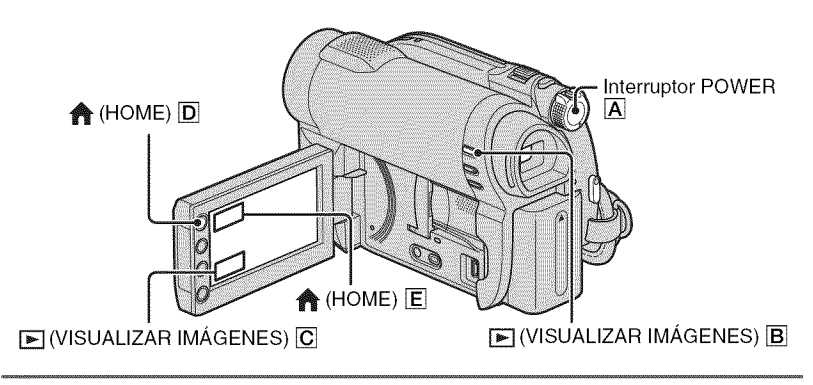

1 **Deslice el interruptor POWER** [] para **encender la videoc\_mara.**

# **2** Presione **E**(VISUALIZAR IMÁGENES) **B** (o **C**).

La pantalla VISUAL INDEX aparece en la pantalla LCD. (Puede que las miniaturas tarden un momento en aparecer).

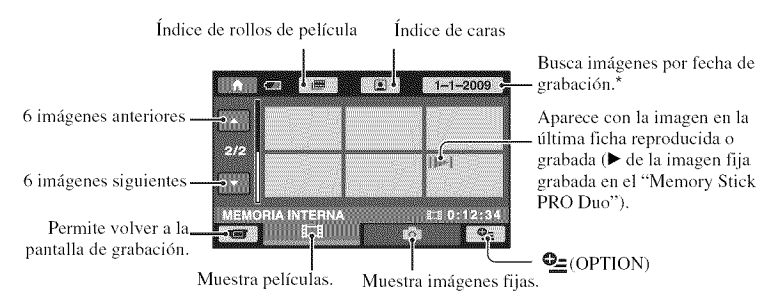

\* Al seleccionar [DISCO] en [AJ.SOPORTE PEL.], aparece un tipo de disco. No puede buscar peliculas pot fecha de grabaci6n.

# **3** Iniciar reproducción.

### **Películas**

## **Toque la** ficha \_ **y la pelicula que desea reproducir.**

Cuando la reproducción desde la película seleccionada llega a la última película, la pantalla regresa **a** la pantalla VISUAL INDEX,

EM:

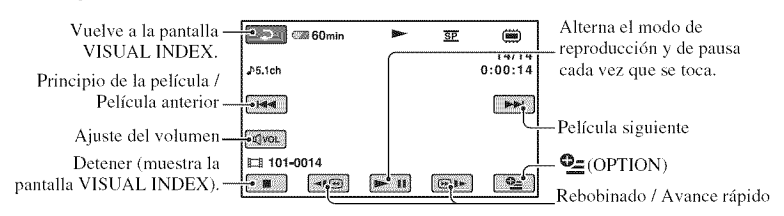

## **"\_" Sugerencias**

- Toque  $\boxed{\triangleleft| \bigcirc \left( \bigcirc \right) \right|}$  durante la pausa para reproducir la película a cámara lenta.
- A1 reproducir pel/culus desde la memoria internu (DCR=DVD850) o desde un "Memory Stick PRO Duo", un toque de  $\overline{\bullet}$   $/$ [ $\overline{\bullet}$ ] hace que la película retroceda o avance 5 veces más rápido que lo normal, 2 toques aumenta la velocidad 10 veces, 3 toques aumenta la velocidad 30 veces y 4 toques aumenta la velocidad aproximadamente 60 veces.
- Al reproducir las películas de un disco, un toque de  $\overline{\bullet}$  **1** $\overline{\bullet}$  hace que la película retroceda o avance 5 veces más rápido que lo normal, 2 toques aumenta la velocidad 10 veces (alrededor de 8 veces más rápido en el caso de un DVD+RW).

#### **Imágenes fijas**

#### **Toque** la ficha  $\bigcirc$  y la imagen fija que desee reproducir.

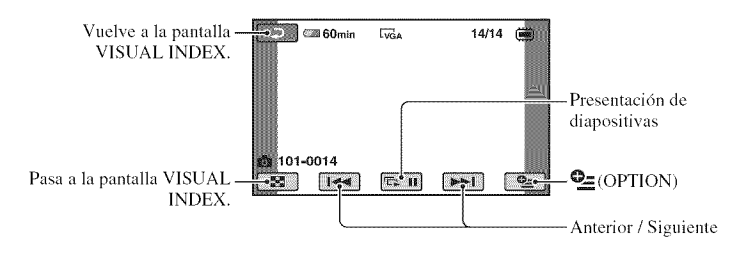

## Ajustar el volumen del sonido de las películas

Durante la reproducción de películas, toque  $\overline{|\mathbb{Q}^{\text{vol}}|} \rightarrow$  realice el ajuste con  $\overline{|\mathbb{Q}|-}$  / $\overline{|\mathbb{Q}+|} \rightarrow$  $\boxed{\overline{P}}$ .

Es posible ajustar el volumen del sonido desde OPTION MENU.

### ៉្គ<br />
Sugerencias

• Puede cambiar la pantalla a VISUAL INDEX al tocar  $\bigoplus$  (HOME)  $\boxed{D}$  (o  $\boxed{E}$ )  $\rightarrow \cancel{F}$  (VISUALIZAR  $IMAGENES) \rightarrow [VISUAL INDEX].$